#### Istruzioni di sicurezza

 $\mathbf{I}$ 

1

 $\mathbf{L}$ 

## Istruzioni di sicurezza **!**

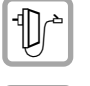

#### Utilizzare **soltanto l'alimentatore in dotazione**.

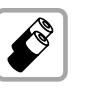

Utilizzare soltanto **batterie omologate ricaricabili dello stesso tipo**. Ciò significa che non bisogna utilizzare in nessun caso batterie comuni (non ricarica-bili), poiché possono causare danni alla salute e alle persone.

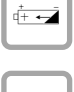

Utilizzare batterie ricaricabili e attenersi alla polarità indicata nell'alloggiamento delle batterie del portatile.

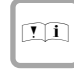

Utilizzare solo i tipi di batteria riportati nelle presenti istruzioni d'uso. (Nell'alloggiamento delle batterie del portatile è presente la targhetta.)

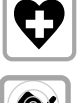

Il terminale può creare interferenze in apparecchiature elettromedicali. Osservare quindi le condizioni presenti nell'ambiente in cui ci si trova (per esempio ambulatori, ospedali ecc.).

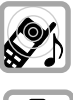

Il portatile può causare dei fruscii molto fastidiosi con apparecchi di ausilio all'udito.

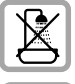

Non collocare la base in ambienti umidi come cabine della doccia. Il portatile non è protetto contro gli spruzzi d'acqua (vedi anche pag. 71).

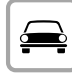

Non è permesso telefonare mentre si sta guidando un veicolo (funzione Walkie-Talkie).

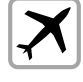

In aereo, spegnere il telefono prima del decollo e tenerlo spento durante il volo (funzione Walkie-Talkie). Assicurarsi che il telefono non si possa accendere inavvertitamente.

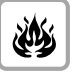

Non utilizzare il telefono in ambienti dove sussistano pericoli di esplosione (per esempio luoghi di verniciatura).

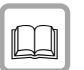

Se cedete il telefono a terze persone, fornite anche le istruzioni d'uso.

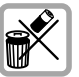

 $\overline{\phantom{a}}$ 

Smaltire le batterie e il telefono secondo quanto prescritto dalle norme sulla tutela dell'ambiente.

 $\mathbf{I}$ 

 $\mathbf{I}$ 

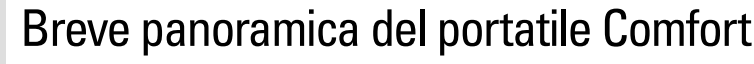

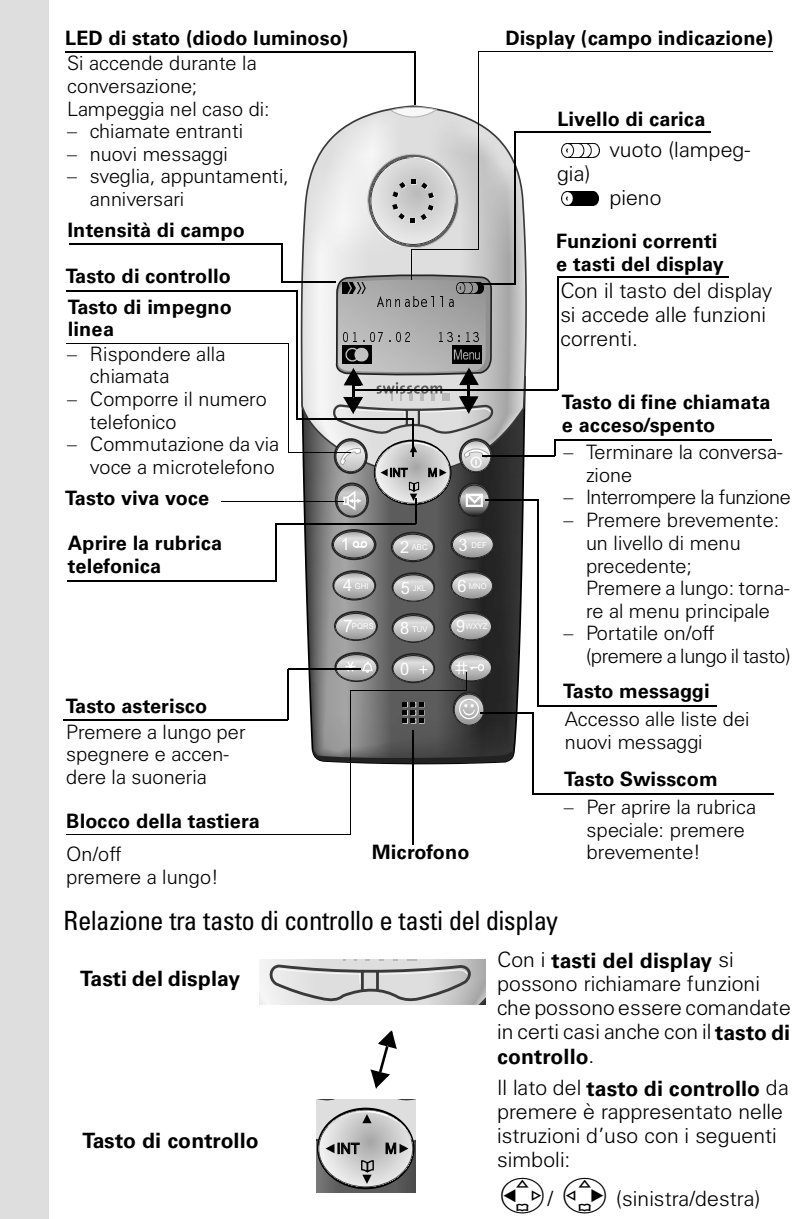

 $\left(\begin{matrix} \begin{matrix} 1 \\ 1 \end{matrix} \\ \begin{matrix} 2 \end{matrix} \\ \end{matrix}\right)$   $\left(\begin{matrix} \begin{matrix} 1 \\ 1 \end{matrix} \\ \begin{matrix} 2 \end{matrix} \\ \end{matrix}\right)$   $\left(\begin{matrix} 1 \\ 1 \end{matrix} \\ \begin{matrix} 2 \end{matrix} \\ \begin{matrix} 3 \end{matrix} \\ \end{matrix}\right)$ 

2

 $\overline{\phantom{a}}$ 

 $\mathbb{L}$ 

### Breve panoramica del portatile Comfort

### Funzioni del tasto di controllo

Le funzioni del tasto di controllo variano a seconda dello stato operativo.

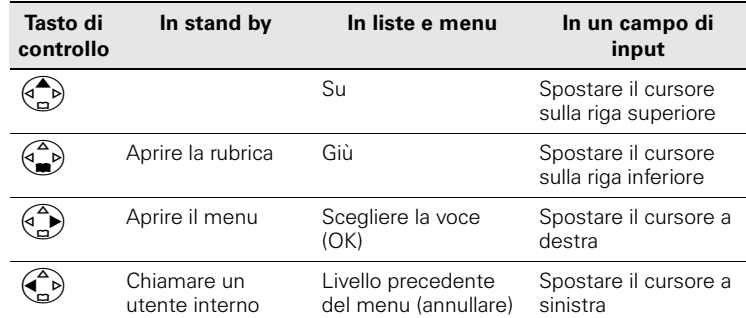

### Simboli del display

A seconda dello stato operativo, sopra i tasti del display appaiono i seguenti simboli:

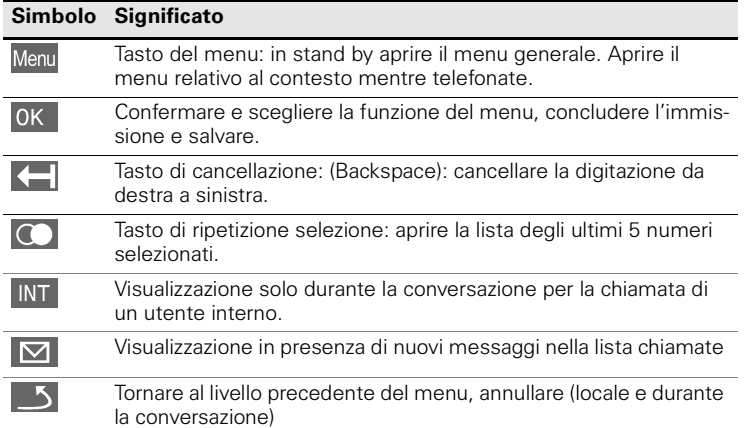

Esempio di utilizzo del menu con l'esempio della regolazione del volume del viva voce

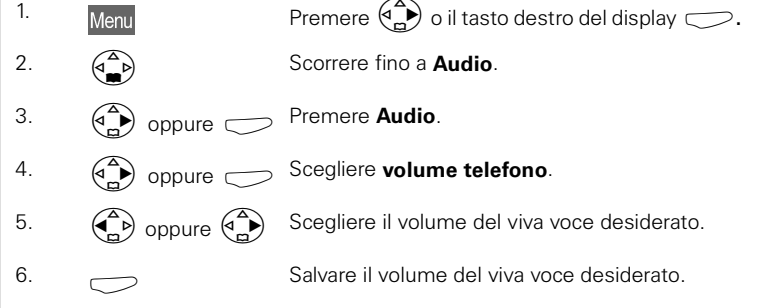

 $\frac{1}{2}$ 

 $\overline{\phantom{a}}_1$ 

 $\mathbf{L}^{\text{max}}$ 

 $\frac{1}{2}$ 

 $\frac{1}{\sqrt{2\pi}}$ 

### Brevi istruzioni d'uso

# Brevi istruzioni d'uso

### **für Schritt Portatile**

 $\sim 1$ 

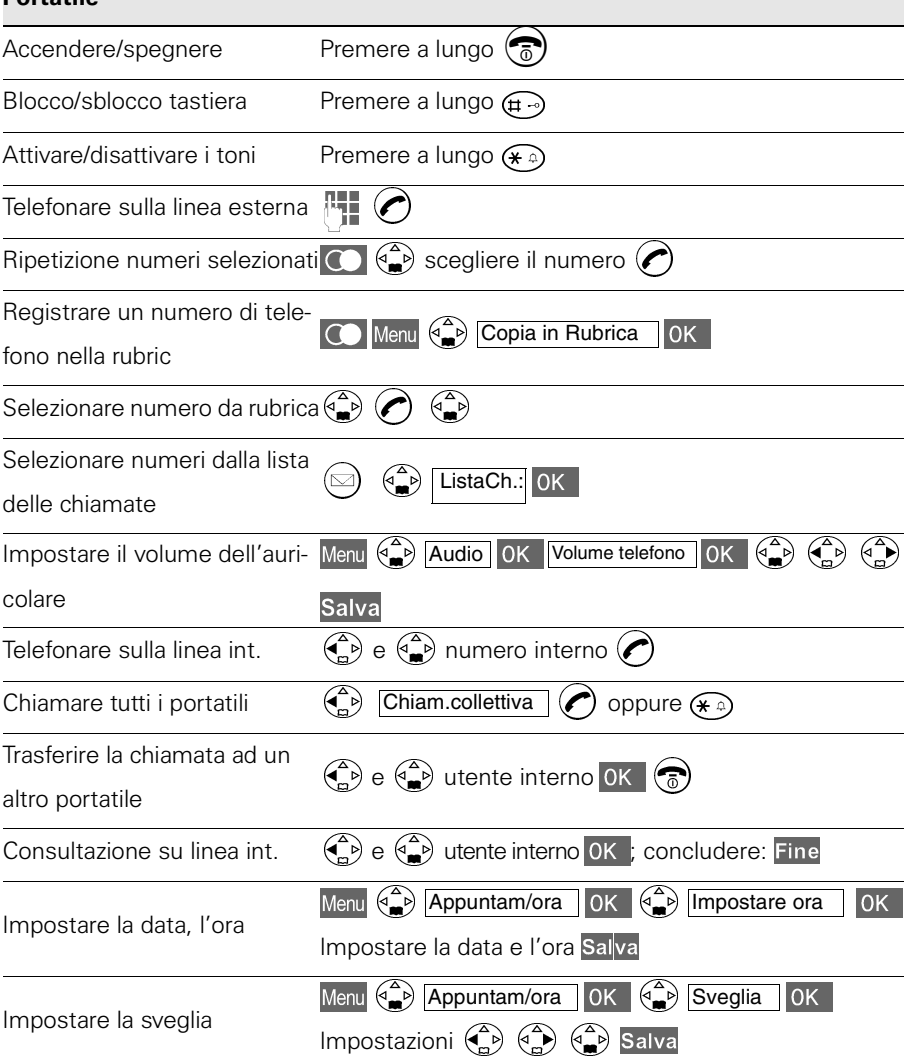

4

 $\pm 1$ 

 $\mathcal{L}_{\parallel}$ 

## Indice

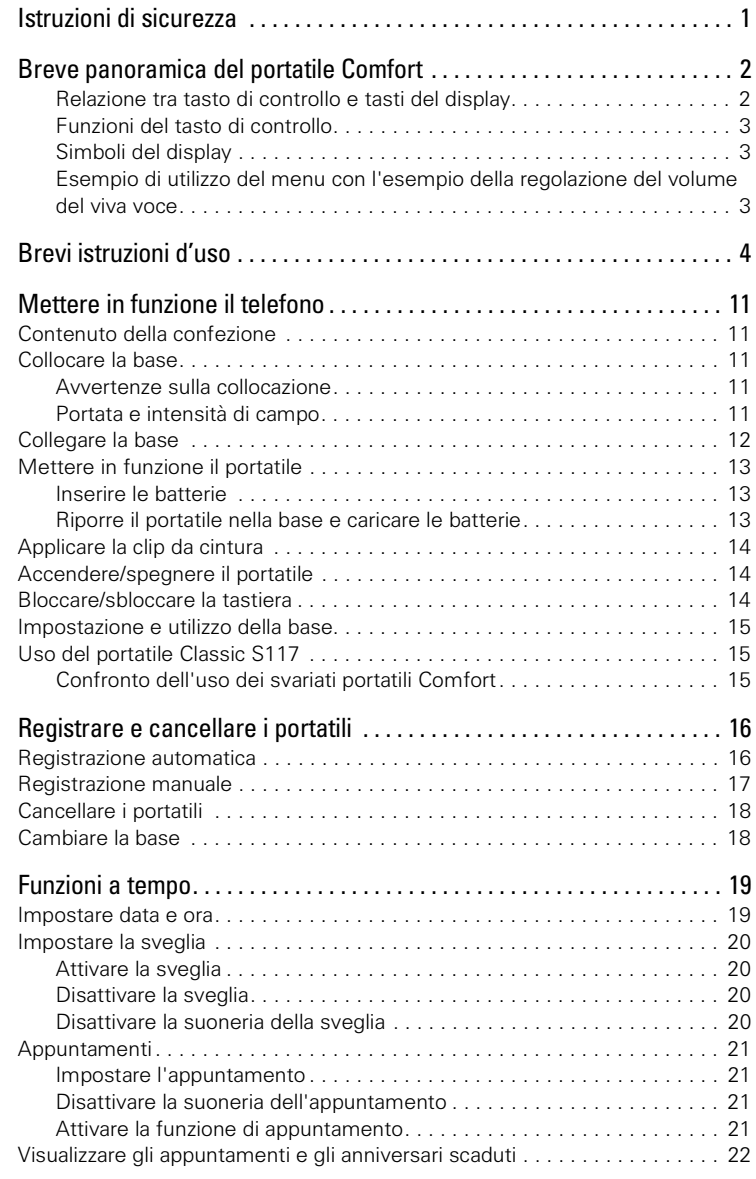

 $\begin{array}{c} \hline \hline \hline \hline \hline \end{array}$ 

## Indice

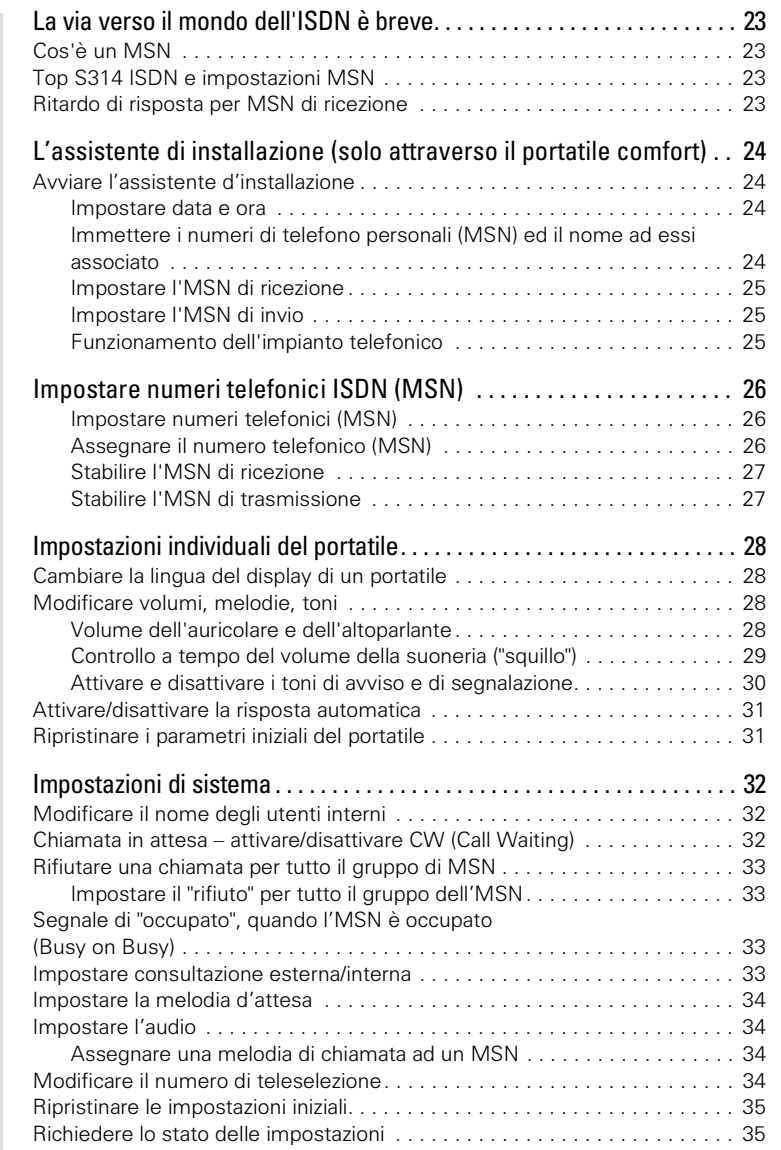

6

 $\mathcal{L}_{\parallel}$ 

 $\pm 1$ 

 $\begin{array}{c} \hline \hline \hline \hline \hline \end{array}$ 

## Indice

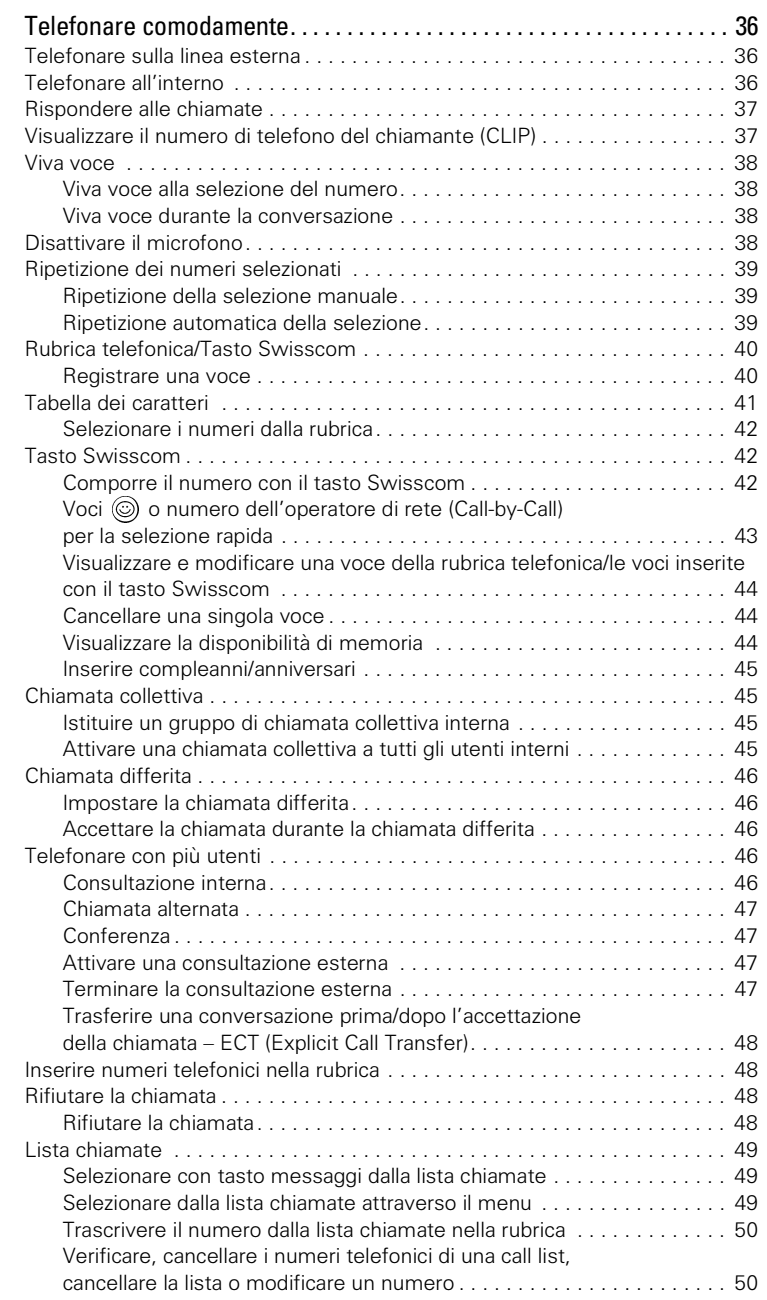

 $\frac{1}{2}$ 

 $\mathcal{L}_{\parallel}$ 

7

 $\begin{array}{c} \hline \hline \hline \hline \hline \end{array}$ 

## Indice

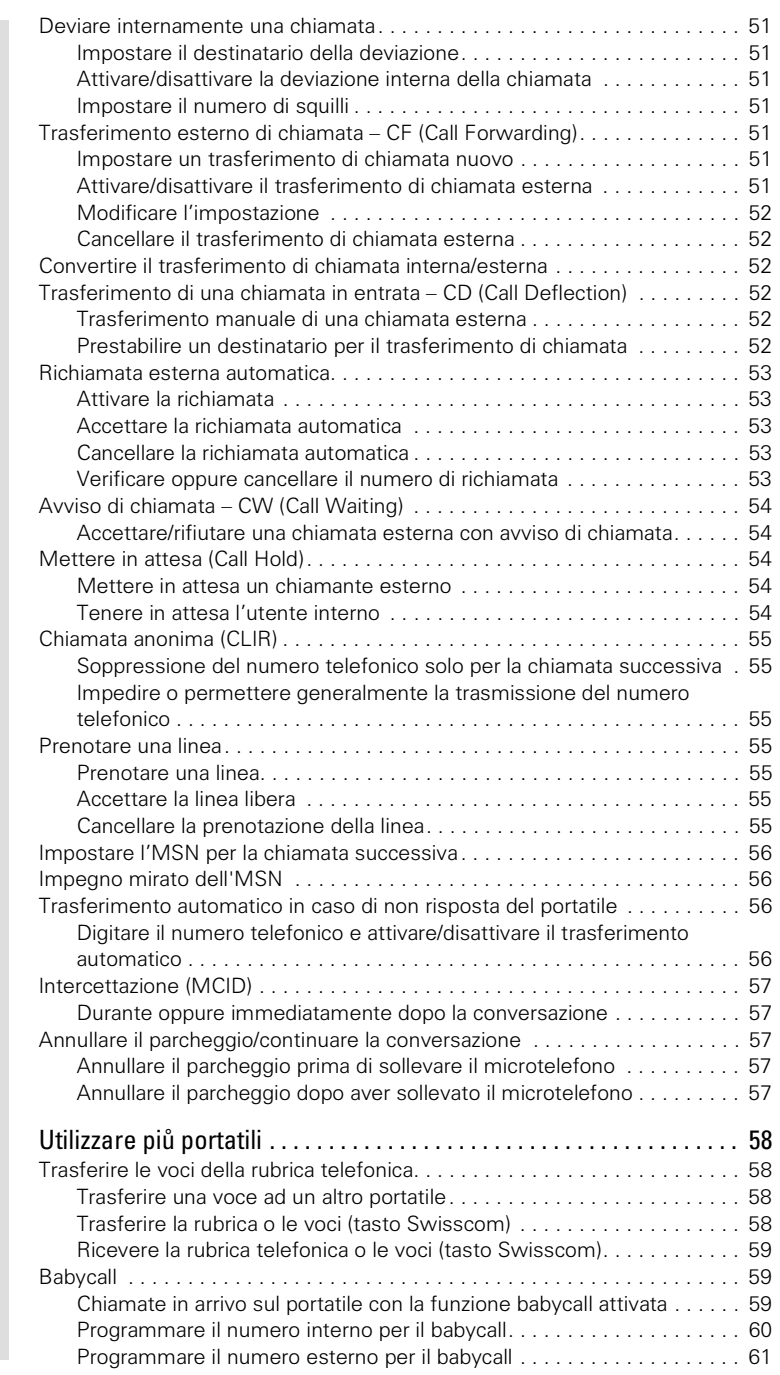

8

 $\mathcal{L}_{\parallel}$ 

 $\pm 1$ 

 $\mathcal{L}_{\parallel}$ 

## Indice

 $\frac{1}{2} \left( \frac{1}{2} \right)^2$ 

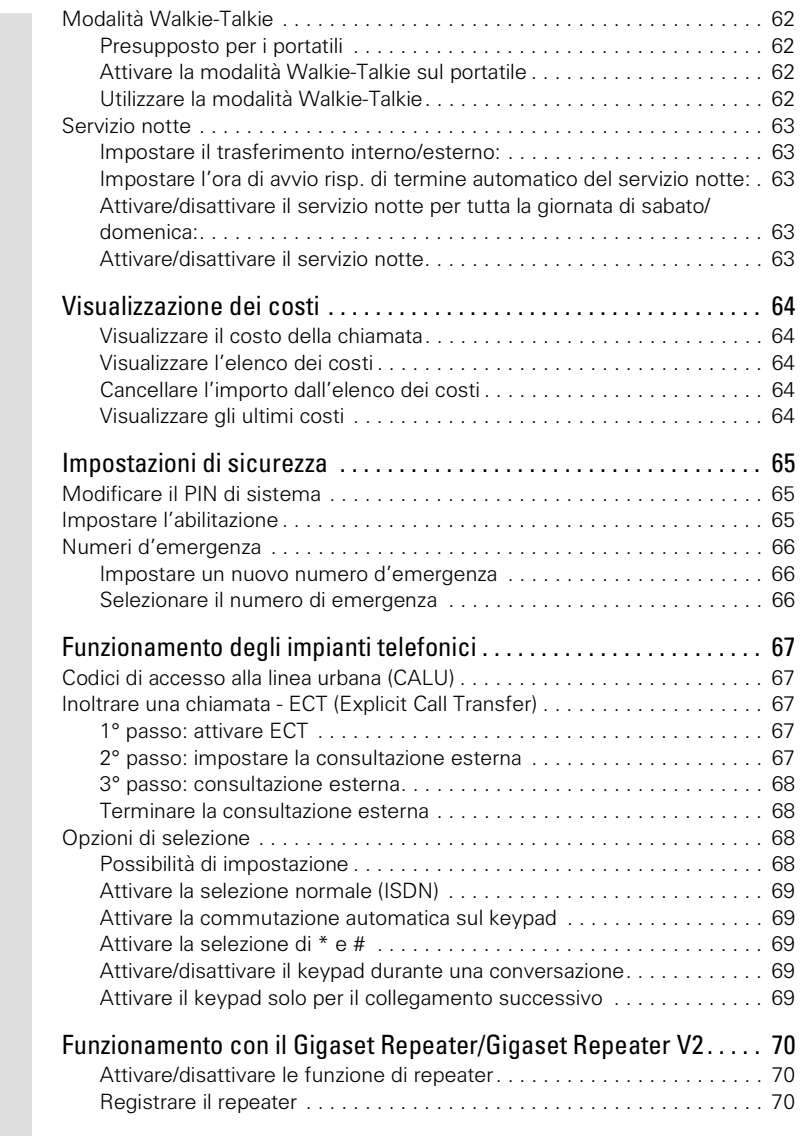

9

## Indice

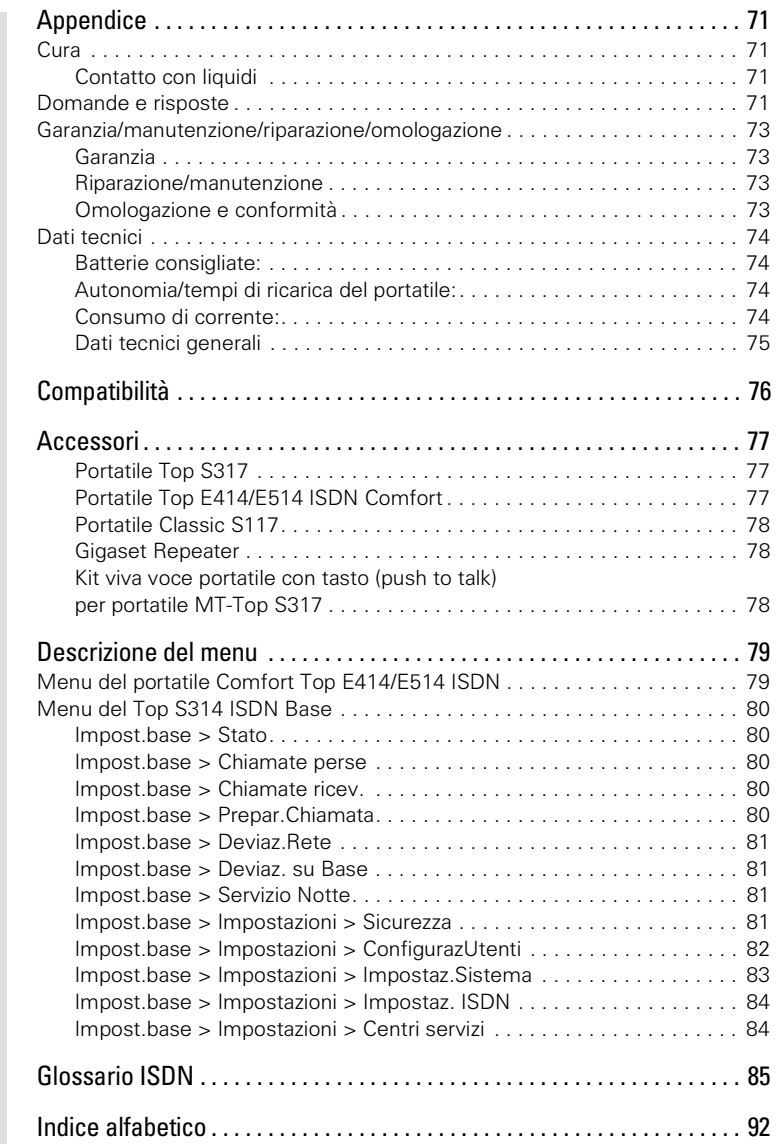

10

 $\frac{1}{\sqrt{2}}$ 

 $\pm 1$ 

 $\begin{array}{c} \hline \hline \hline \hline \hline \end{array}$ 

 $\blacksquare$ 

 $\overline{\phantom{a}}$ 

11

 $\mathbf{I}$ 

### Mettere in funzione il telefono

**Passo per passo**

## Mettere in funzione il telefono

### Contenuto della confezione

- 1 Base Top S314 ISDN
- 1 Cavo per il collegamento alla rete con alimentatore
- 1 Cavo di collegamento ISDN
- 3 Istruzioni d'uso (tedesco/francese/italiano)
- 1 Portatile Top E414/E514 ISDN
- 2 Batterie

**!**

● 1 clip da cintura per il portatile

### Collocare la base

### Avvertenze sulla collocazione

La base è prevista per il funzionamento in ambienti protetti ad una temperatura compresa tra +5 e +45 °C. Collocare la base in una posizione centrale dell'abitazione, per esempio nel corridoio.

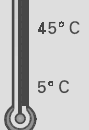

- Non esporre mai il telefono alle seguenti influenze:
- sorgenti di calore, irradiazione solare diretta, altri apparecchi elettrici.
- Proteggere il telefono da umidità, polvere, liquidi e vapori aggressivi.

#### Portata e intensità di campo

All'aperto la portata è di circa 250 metri. In ambienti chiusi si possono raggiungere massimo 40 metri.Il simbolo dell'intensità di campo indica la qualità del collegamento radio tra base e portatile:

- **THE INTENSITY Intensità di campo al 100%**
- **K** Intensa di campo al 75%
- W Intensa di campo al 50%
- W Intensa di campo ridotta
- [b]) Mancanza di ricezione (lampeggia)

#### **Info**

#### **Mancanza di corrente:**

In caso di mancanza di corrente, la base e i portatili registrati **non** funzionano. Tutte le impostazioni e le memorizzazioni fatte (messaggi, voci della rubrica telefonica) vengono mantenute per un tempo illimitato.

 $\sim$  1

### Mettere in funzione il telefono

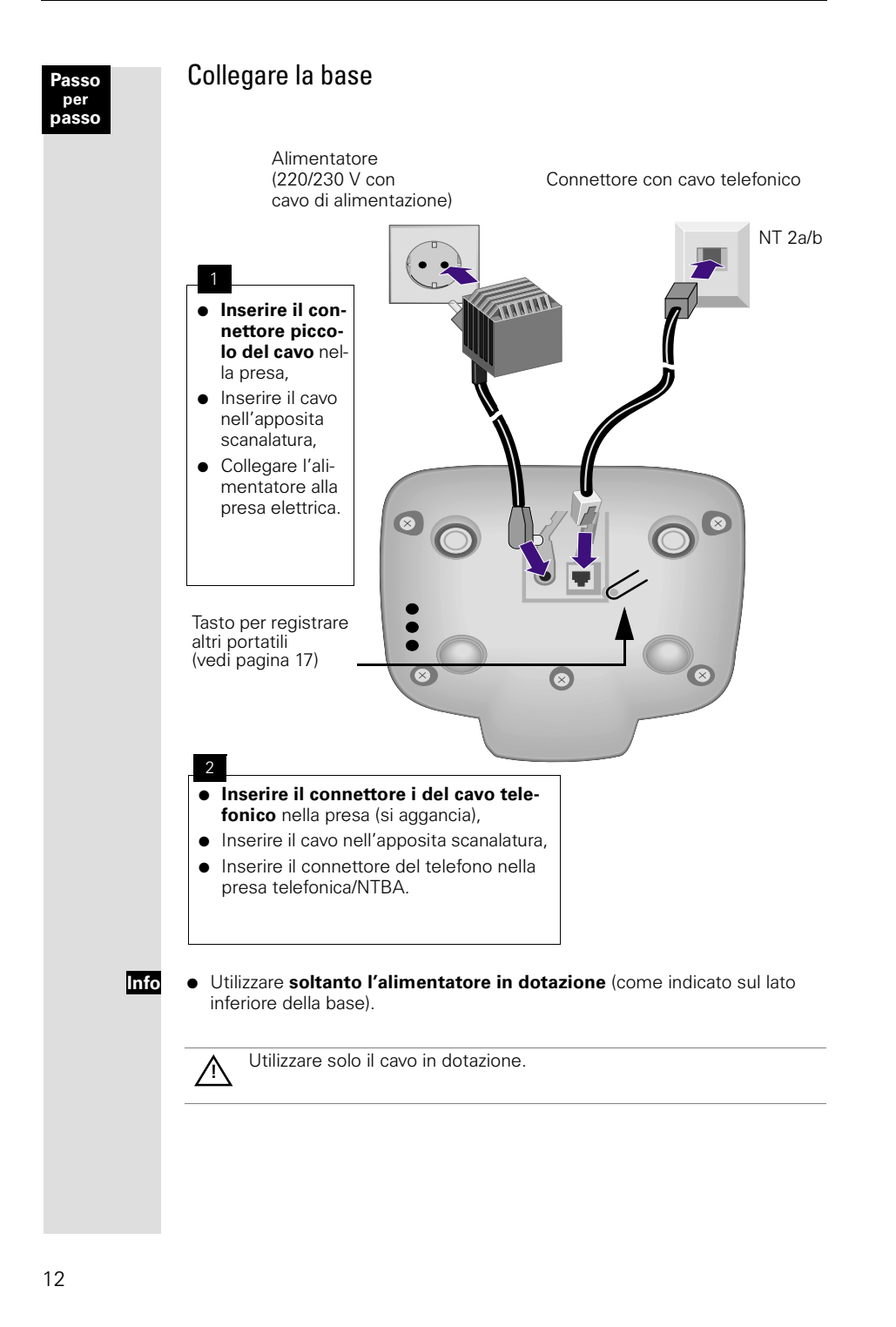

 $\mathbf{L}$ 

 $\overline{\phantom{0}}$ 

### Mettere in funzione il telefono

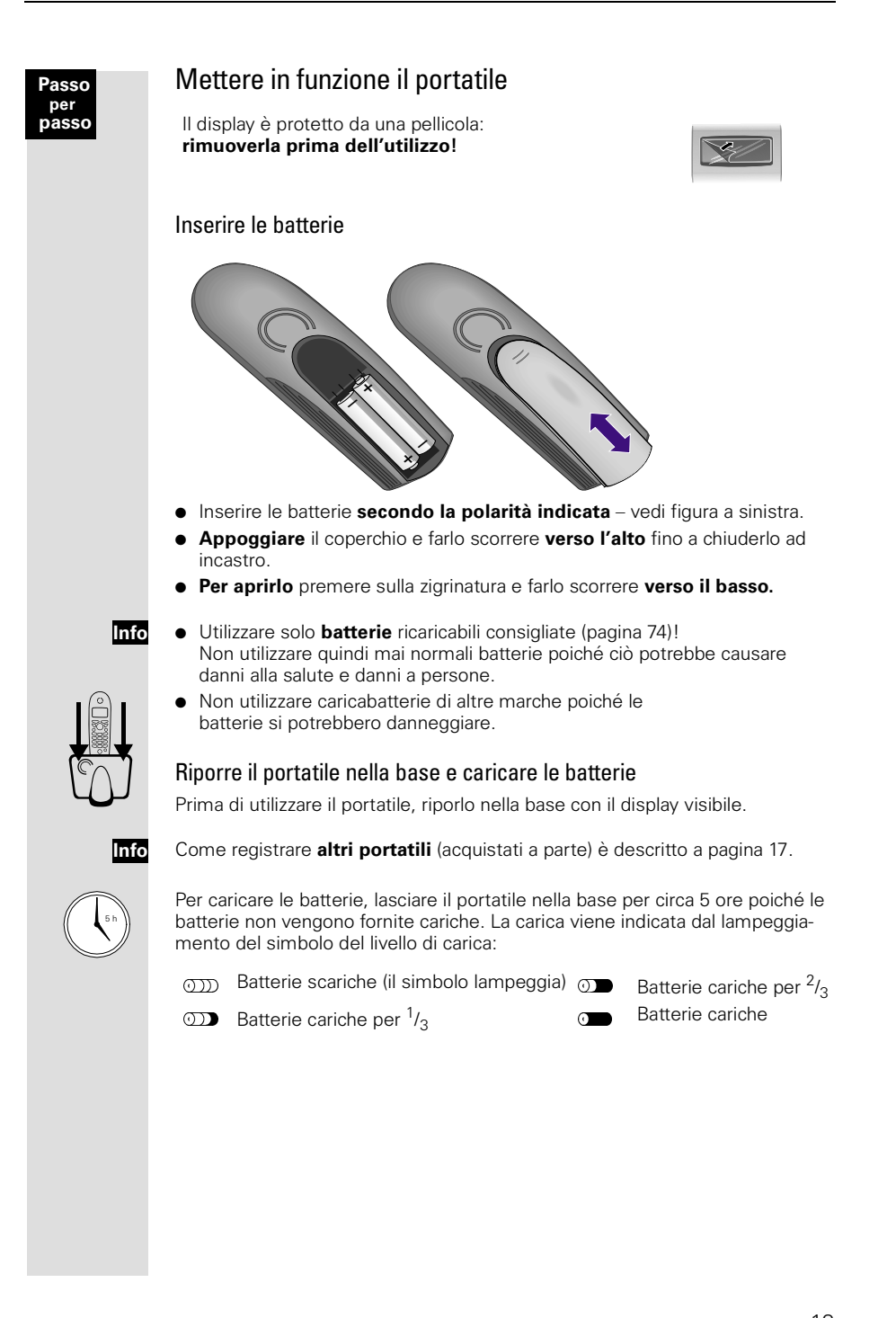

 $\overline{1}$ 

**Info**

**Info**

**Passo per passo**

 $\mathcal{A}$ 

 $\mathbf{I}$ 

 $\mathbf{I}$ 

### Mettere in funzione il telefono

#### **Nota:**

il telefono può ora essere usato. Per una corretta registrazione dell'ora delle chiamate, impostare ancora la data e l'orario, vedi pagina 24.

- Una volta eseguita la prima carica, dopo ogni chiamata potete riporre il portatile nella base. La carica è controllata elettronicamente. Ciò garantisce una gestione ottimale delle batterie.
- Durante la carica le batterie si riscaldano; ciò è normale e non comporta pericoli.
- L'indicazione del livello di carica delle batterie è corretto solo dopo aver effettuato un ciclo ininterrotto di carica e scarica. Non aprire quindi inutilmente l'alloggiamento delle batterie.

### Applicare la clip da cintura

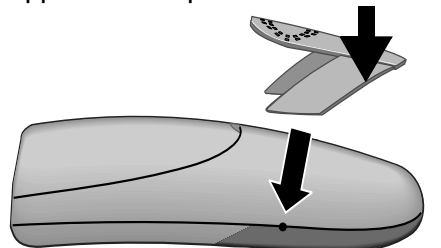

Appoggiare la clip sul lato posteriore del portatile e incastrare i gancetti laterali negli appositi fori.

### Accendere/spegnere il portatile

: Per accendere/spegnere premere **a lungo** il tasto di fine chiamata – viene emesso un tono di conferma\*.

Il portatile si accende automaticamente dopo aver inserito le batterie e quando viene riposto nella base.

### Bloccare/sbloccare la tastiera

La tastiera del portatile può essere bloccata, per esempio se lo si porta in tasca. La tastiera è così protetta da azionamenti accidentali.

Quando giunge una chiamata la tastiera si sblocca automaticamente e, una volta terminata, si blocca di nuovo.

Per rispondere alla chiamata: premere il tasto di impegno linea  $\bigcirc$ .

B: Per bloccare/sbloccare la tastiera premere **a lungo** il tasto di fine chiamata, si sentirà un tono di conferma.

Tono di conferma = sequenza acustica crescente, tono di errore = sequenza acustica decrescente.

 $\overline{\phantom{a}}$ 

 $\frac{1}{\sqrt{2}}$ 

**Passo per passo**

 $\mathbb{L}$ 

### Mettere in funzione il telefono

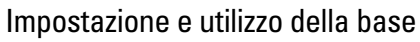

Per la configurazione della base si necessita di un portatile Comfort. Le funzioni descritte in queste istruzioni d'uso sono tutte disponibili anche con il portatile Top S317.

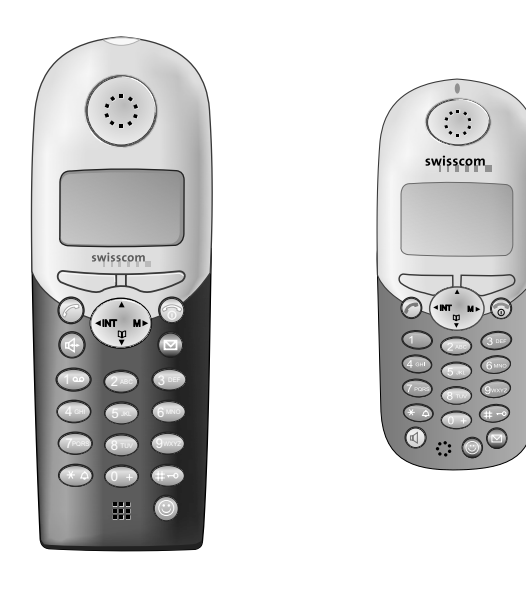

### Uso del portatile Classic S117

Consultare a tale scopo la pagina 76.

Confronto dell'uso dei svariati portatili Comfort

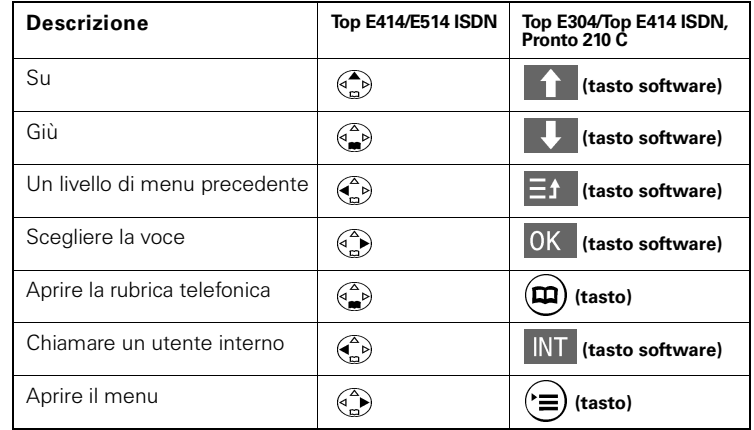

 $\mathbb{R}^2$ 

 $\mathbf{I}$ 

 $\overline{1}$ 

### Registrare e cancellare i portatili

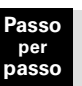

## Registrare e cancellare i portatili

Affinché possiate telefonare con il portatile, esso va dapprima "presentato" alla base (registrato). Si tratta di un'operazione molto semplice che si svolge automaticamente.

I portatili di altri produttori vanno invece registrati manualmente (vedi pagina 17).

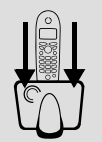

### Registrazione automatica

### Portatili Top E414/E514 ISDN, Top S317, Classic S117 alla stazione base

La registrazione automatica ("presentazione") è possibile solo con il portatile fornito e con ogni nuovo portatile acquistato. Prima di utilizzare il portatile, **riporlo con il display visibile verso l'alto** nella base.

Dopo circa 1 minuto, comparirà il mesaggio "Ora Non Impostate". Per l'impostazione operare come descritto a pagina 24.

Dopodiché sul display compare il numero interno del portatile (per esempio "Convers interna 11").

A questo punto il vostro portatile è registrato e operativo.

#### Al portatile viene assegnato automaticamente il prossimo numero interno libero (12–18). **Se i numeri sono già tutti occupati, cancellare prima un portatile precedentemente registrato.**

Ad ogni portatile può essere assegnato successivamente un nome interno diverso (pagina 32).

 $\overline{\phantom{a}}$ 

### Registrare e cancellare i portatili

 $\mathbf{I}$ 

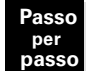

 $\mathcal{A}$ 

### Registrazione manuale

### Portatili Top E414/E514 ISDN e Top S317 sulla base

Se un portatile è già registrato su un'altra base, lo dovete registrare sulla vostra.

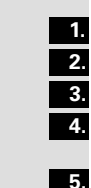

### Premere  $\binom{2}{n}$  per i menu.

Scegliere con [↓] e [OK]: Impostazioni → Reg. Portatile.

Scegliere con [ $\bigcup$ ] e [OK]: Base 1 - Base 4.

Inserire il PIN di sistema e confermare con [OK] (impostazione all'acquisto: 0000) – appare per esempio Proced.Registraz Base 1.

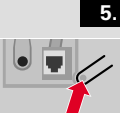

Premere **a lungo** il tasto sul lato inferiore della base. Al portatile viene automa-ticamente assegnato il prossimo numero interno libero (12–18).**Se i numeri sono già tutti occupati, cancellare prima un portatile precedentemente registrato .**

Una volta effettuata la registrazione, il portatile torna in stand by. Sul display compare il numero interno (per esempio "Convers interna 11").

### Registrare i portatili Top E304/E414 ISDN, Pronto 210C e i portatili di altri produttori sulla base

#### **Presupposto:**

I portatili di altri produttori devono supportare lo **standard GAP**!

Ciò nonostante, può succedere che non tutte le funzioni del portatile siano disponibili.

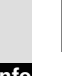

GAP **G**eneric **A**ccess **P**rofile =

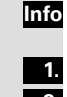

I vostri portatili e le basi supportano il profilo GAP. Per la compatibilità di portatili Standard per l'interazione di portatili e basi di altri produttori

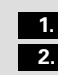

più semplici o meno recenti con la vostra base, vedere la tabella a pagina 76. Registrare il portatile secondo quanto descritto nelle rispettive istruzioni d'uso. Premere per più di 1 secondo il tasto sul lato inferiore della base.

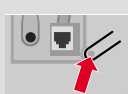

 $\overline{\phantom{a}}$ 

La vostra base, dopo la registrazione, assegna al portatile il **primo** numero interno **libero**.

 $\overline{1}$ 

 $\frac{1}{2}$ 

 $\begin{smallmatrix} &-\\+&\\1&\end{smallmatrix}$ 

## Registrare e cancellare i portatili

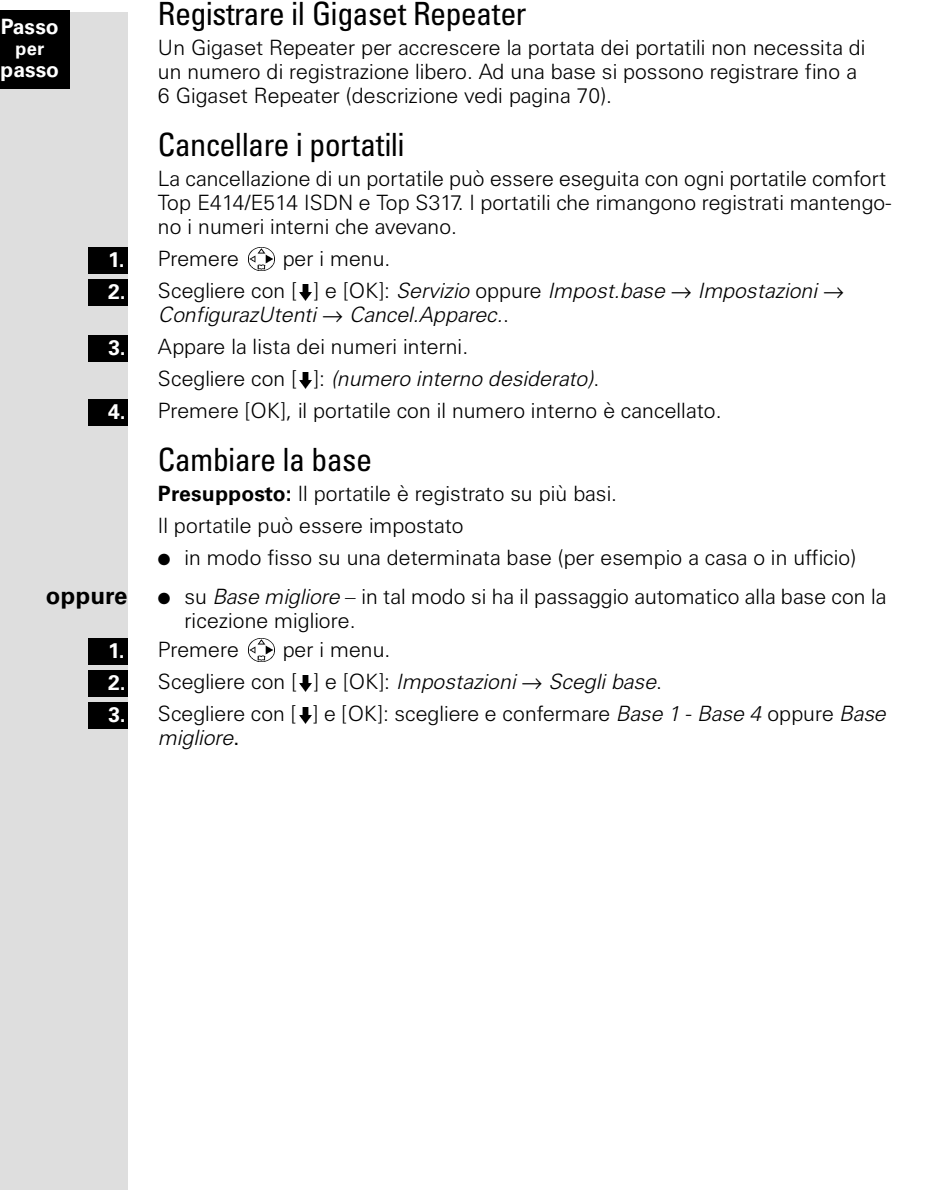

18

 $\equiv$   $_{\rm L}$ 

 $\frac{1}{2}$ 

 $\mathcal{L}_{\parallel}$ 

### Funzioni a tempo

 $\frac{1}{2} \left( \frac{1}{2} \right)^2$ 

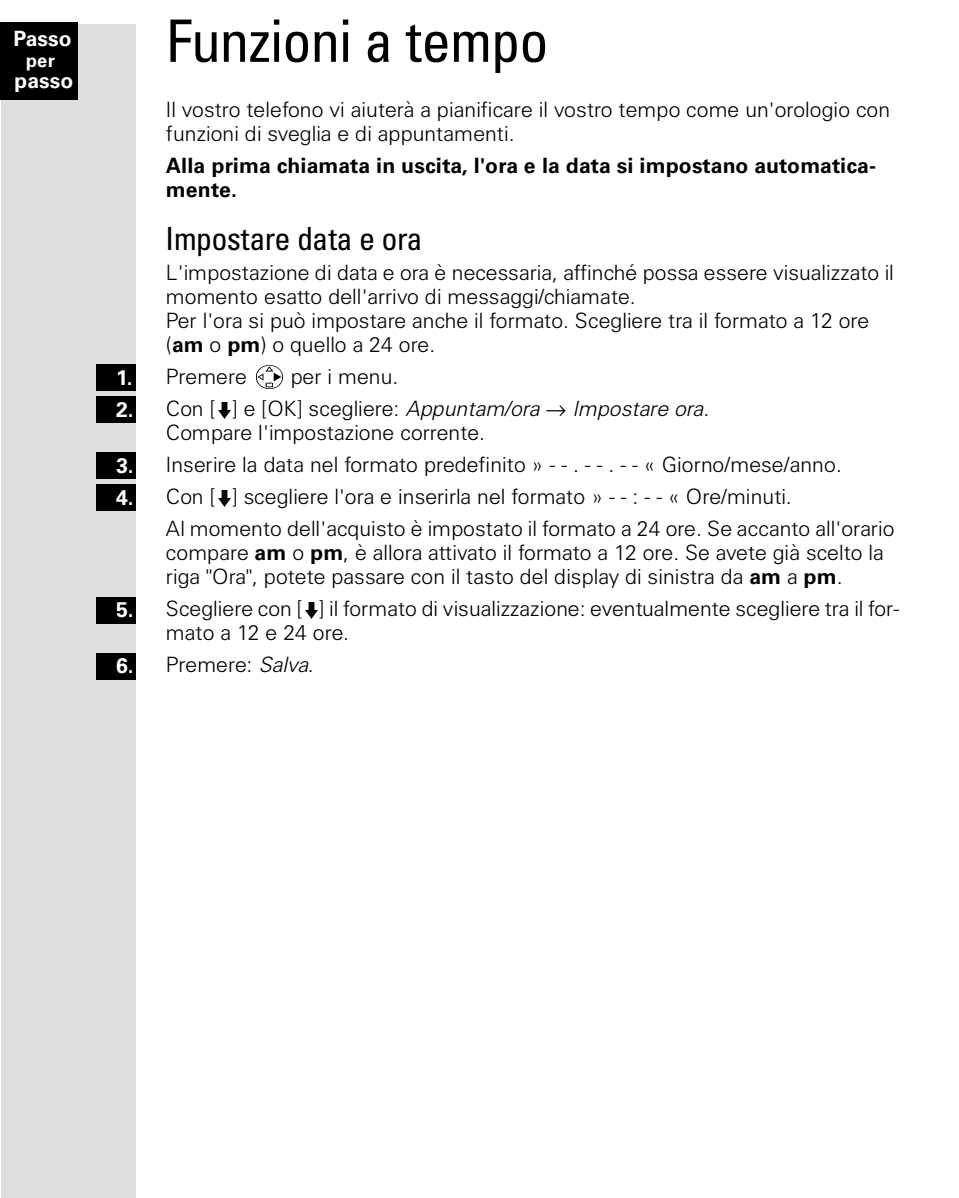

19

 $\pm 1$ 

 $\frac{1}{\sqrt{2}}$ 

 $\frac{1}{\sqrt{2}}$ 

### Funzioni a tempo

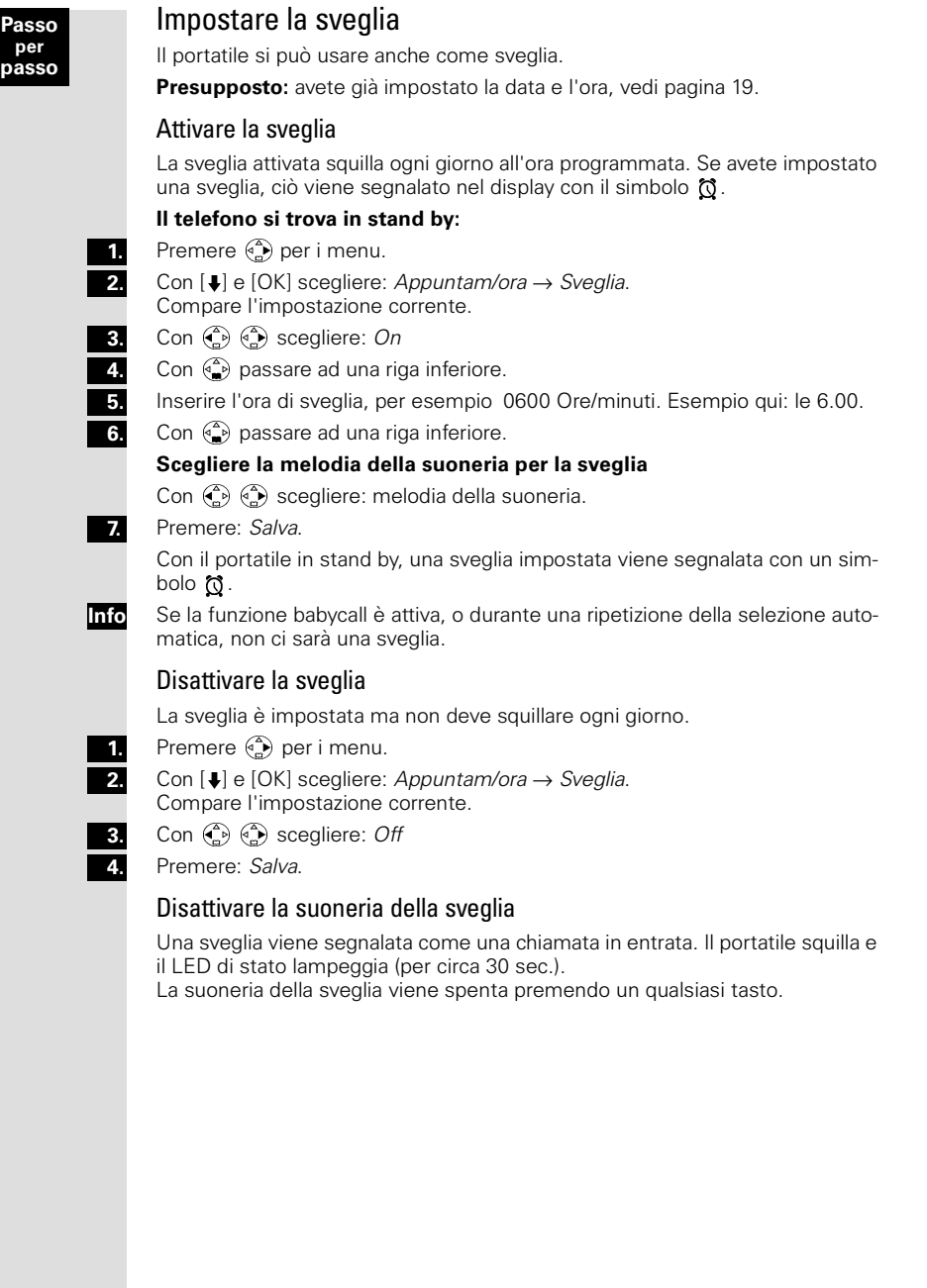

20

 $\overline{\phantom{a}}_1$ 

### Funzioni a tempo

 $\mathbb{L}$ 

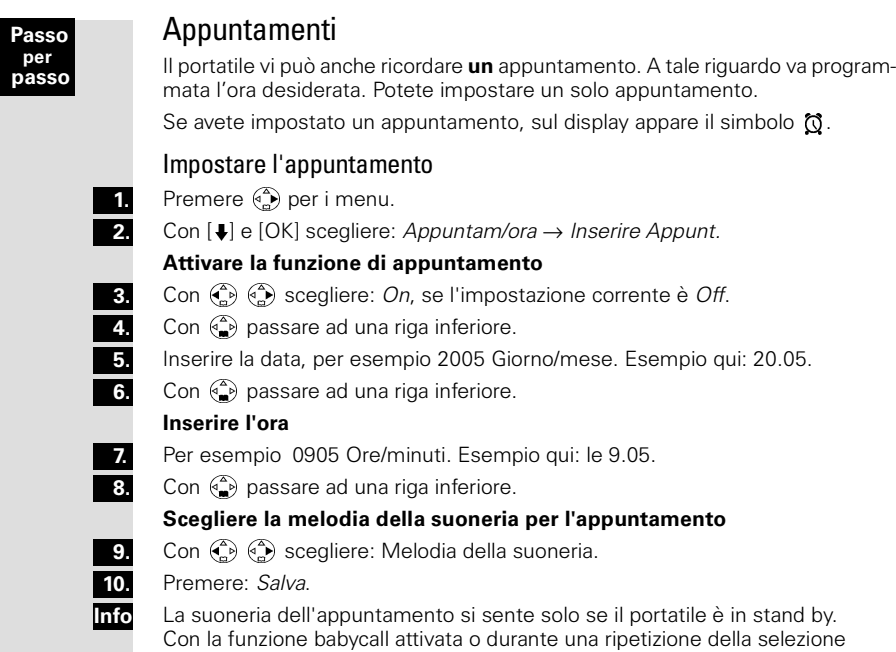

automatica o durante conversazioni interne ed esterne, l'appuntamento non viene segnalato.

### Disattivare la suoneria dell'appuntamento

Un appuntamento viene segnalato come una chiamata in entrata. Il portatile squilla e il LED di stato lampeggia (per circa 30 sec.). La suoneria dell'appuntamento viene spenta premendo un qualsiasi tasto.

### Attivare la funzione di appuntamento

Premere  $\textcircled{2}$  per i menu. **1. 2. 3.**

**4.**

Con [↓] e [OK] scegliere: Appuntam/ora → Inserire Appunt.

Con  $\binom{2}{n}$   $\binom{2}{n}$  scegliere: On, se l'impostazione corrente è Off.

Premere: Salva.

 $\mathbb{R}^{\mathbb{Z}}$ 

 $\pm 1$ 

### Funzioni a tempo

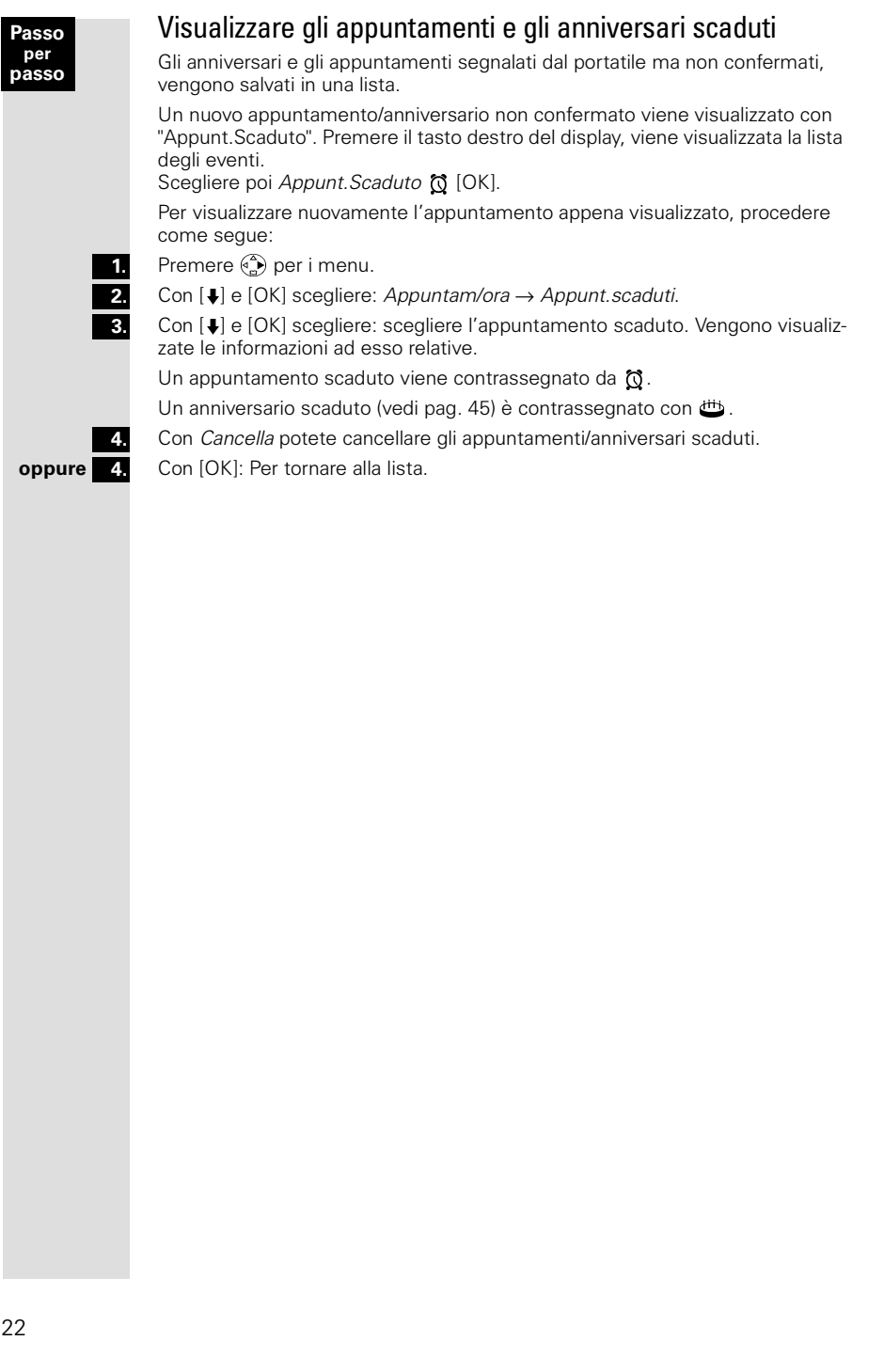

 $\frac{1}{\sqrt{2}}$ 

 $\begin{array}{c} \hline \hline \hline \hline \hline \end{array}$ 

 $\mathcal{A}$ 

 $\overline{\phantom{a}}$ 

### La via verso il mondo dell'ISDN è breve

**Passo per passo**

## La via verso il mondo dell'ISDN è breve

### Cos'è un MSN

MSN = Multiple Subscriber Number, numero telefonico multiplo. È possibile chiedere fino a 10 numeri diversi per lo stesso attacco ISDN.

Un MSN è uno dei numeri che vi sono stati assegnati **senza** prefisso locale. L'attacco ISDN MultiLINE comprende 3 MSN.

### Top S314 ISDN e impostazioni MSN

Il vostro telefono sfrutta gli MSN in modo del tutto individuale secondo i vostri desideri. In questo caso si fa differenza tra:

- MSN di ricezione: si tratta del numero telefonico a cui nel caso di chiamate entranti si può rispondere con i portatili, se sono disponibili più portatili.
- MSN di trasmissione: si tratta del numero telefonico che viene usato nelle chiamate uscenti e tramite il quale vengono poi effettuati i conteggi presso l'operatore di rete.
- Sul portatile comfort, oltre a queste opzioni, si può anche impostare l'MSN per la successiva chiamata in uscita.

#### **Utenti interni possibili sono:**

11-18 Al momento della registrazione si possono assegnare i numeri interni 11-18

Un esempio: usate 2 numeri telefonici MSN.

Avete correlato al portatile 11 sia il numero di ufficio che quello privato. Al portatile 12 però solo il numero privato.

Al portatile 11 vengono quindi segnalate le chiamate di ufficio e quelle private. Nel caso di telefonate in uscita, viene sempre usato il numero telefonico registrato per primo 11111. Per le conversazioni private, potete usare per la funzione "MSN prossima chiamata" anche il numero telefonico privato.

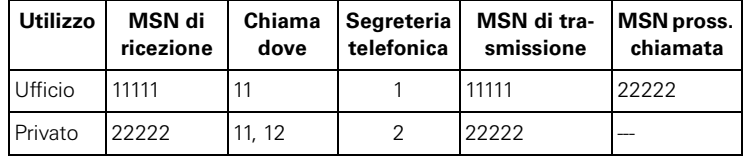

### Ritardo di risposta per MSN di ricezione

Con il ritardo di risposta è possibile impostare in modo personalizzato un ritardo della risposta per un utente e per ogni MSN di ricezione. Durante questo ritardo è possibile, con la funzione "accettazione chiamata", accettare la chiamata su un portatile anche in assenza di uno squillo.

Ulteriori informazioni su Impostare la chiamata differita vedi pagina 46.

 $\mathbf{I}$ 

 $\mathcal{A}$ 

 $\mathbf{I}$ 

### L'assistente di installazione (solo attraverso il portatile comfort)

**Passo per passo**

## L'assistente di installazione (solo attraverso il portatile comfort)

L'assistente di installazione può essere richiamato in qualsiasi momento e vi assisterà durante l'impostazione delle più importanti funzioni. Sarà possibile effettuare una dopo l'altra le seguenti impostazioni:

- Data e ora.
- Determinazione degli MSN
- Immissione di numeri di telefono (MSN = numeri di telefono dell'utente) senza prefisso.
- Impostazione dell'MSN di ricezione = assegnazione delle chiamate degli utenti ad un numero di telefono.
- Impostazione dell'MSN di invio = il numero di telefono personale verso l'esterno; possibilità di impostazione singola per ogni terminale.
- Codice dell'ufficio (in caso di utilizzo di un impianto telefonico).

### Avviare l'assistente d'installazione

 $\binom{2}{x}$  per accedere al menu.

- Selezionare con  $[↓]$  e [OK]: *Impost.base → Installazione.*
- Confermare la richiesta di avvio dell'assistente di installazione con [SI].

### Impostare data e ora

La data e l'ora vengono rilevate automaticamente dalla rete.

Confermare la richiesta di impostazione dell'ora con [SI].

Inserire la data con il formato "- - . - - . - -"(giorno, mese, anno) e l'ora con il formato "- - : - -"(ora, minuto) e confermare con [Menu]

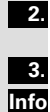

**Info 1.**

**1. 2. 3.**

Selezionare con [ $\bigtriangledown$ ] e [OK]: Memorizza.

**Con l'attacco ISDN MultiLINE vengono assegnati 3 numeri di telefono dalla Swisscom. Se sono necessari altri numeri MSN (5 oppure 10) è necessario farne richiesta.**

### Immettere i numeri di telefono personali (MSN) ed il nome ad essi associato

È possibile memorizzare fino a 10 numeri di telefono. Per facilitarne l'identificazione, ad ogni numero di telefono è possibile assegnare un nome.

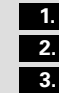

**4.**

Confermare la richiesta di immissione del numero con [SI]. Confermare la richiesta di immissione del primo MSN con [SI].

Introdurre un nome o passare con<sup>[11]</sup> al numero telefonico, digitare il numero telefonico **senza prefisso** o modificarlo e confermarlo con[Menu].

Selezionare con [J] e [OK]: Memorizza.

Viene visualizzata l'interrogazione per l'MSN successivo.

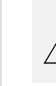

Se il numero telefonico non è stato digitato correttamente (per esempio il prefisso è stato posto davanti al numero desiderato), il portatile non squilla!

 $\overline{\phantom{a}}$ 

 $\overline{\phantom{a}}$ 

### L'assistente di installazione (solo attraverso il portatile comfort)

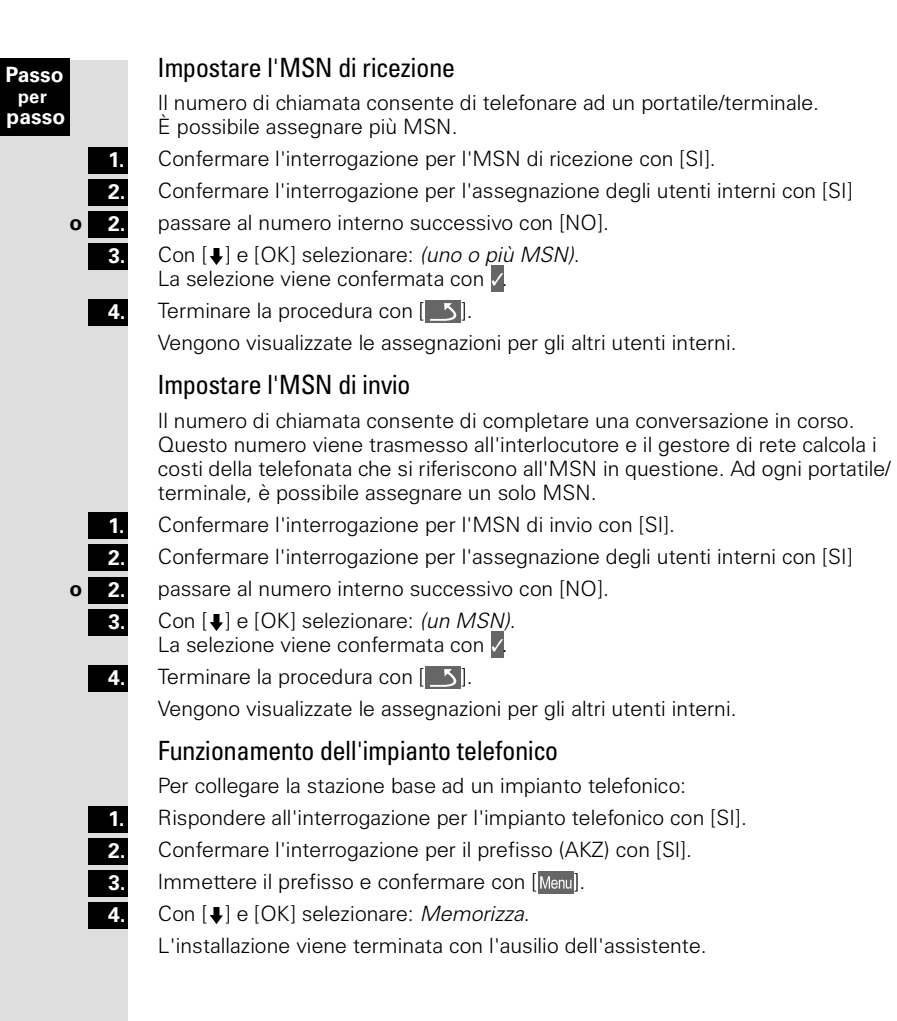

25

 $\overline{1}$ 

 $\mathbf{I}$ 

 $\mathbf{I}$ 

 $\mathbf{I}$ 

**Passo per passo**

## Impostare numeri telefonici ISDN (MSN)

Il vostro allacciamento ISDN permette l'utilizzo contemporaneo di 2 linee telefoniche. Sul vostro telefono base si possono impostare fino a 10 numeri telefonici propri (MSN).

Si possono utilizzare anche alcuni numeri telefonici per apparecchi supplementari collegati alla linea ISDN (Bus S0). Se con l'aiuto dell'assistente di installazione (vedi anche pag. 24) non sono ancora stati memorizzati tutti i numeri telefonici, è possibile effettuarlo in un secondo momento. **Tutti i numeri telefonici memorizzati in un secondo momento saranno automaticamente assegnati a tutti i portatili registrati**.

#### Impostare numeri telefonici (MSN)

Ad ogni nuovo numero telefonico impostato viene assegnata **automaticamente** una propria melodia della suoneria che si può cambiare individualmente. In tal modo potete riconoscere già dalla suoneria a chi è destinata la chiamata.

**1. 2.**

per accedere al menu.

Selezionare con [↓] e [OK]:. Impost.base → Impostazioni → Impostaz. ISDN → Configuraz.MSN.

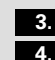

Selezionare con [+] e [Menu]: (MSN desiderato).

Selezionare con [+] e [OK]: Modifica.

Pertanto, in questo menu, l'utente ha la possibilità di impostare altre melodie di chiamata e di cancellare o visualizzare una voce. Inserire l'MSN e/o il nome nuovo oppure modificato e confermare con [Menu].

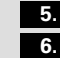

### Selezionare con [+] e [OK]: Memorizza. Assegnare il numero telefonico (MSN)

Ai portatili registrati si possono assegnare adesso i numeri telefonici precedentemente impostati (MSN). Con ciò si stabilisce

- con quali numeri telefonici (possono essere diversi) debba squillare un apparecchio registrato (**MSN di ricezione**),
- attraverso quale numero telefonico un utente interno può effettuare chiamate (**MSN di invio**). È possibile assegnare un MSN per ogni utente interno. L'MSN viene visualizzato presso il vostro interlocutore e la conversazione sarà addebitata a questo MSN (consultare anche la tabella a pagina 23).

26

 $\overline{\phantom{a}}$ 

 $\sim 1$ 

 $\mathbb{L}$ 

### Impostare numeri telefonici ISDN (MSN)

**Passo per passo** Stabilire l'MSN di ricezione Appena registrato, un portatile squilla a tutti i numeri telefonici installati. Se si desidera assegnare al portatile solo un determinato MSN di ricezione:  $\binom{2}{x}$  per accedere al menu. Selezionare con [N] e [OK]:. Impost.base → Impostazioni → ConfigurazUtenti  $\rightarrow$  Config.Apparec. Selezionare con [ $\downarrow$ ] e [Menu]: (utente interno desiderato). Selezionare con  $[↓]$  e  $[OK]$ : *MSN ricezione*  $\rightarrow$  (*MSN desiderato*). Con [➡] e [OK] attivare adesso l'*MSN ricezione* desiderato<br>(✔ davanti al punto di menu = ON/senza = OFF). Stabilire l'MSN di trasmissione  $\binom{4}{9}$  per accedere al menu. Selezionare con [N] e [OK]: Impost.base → Impostazioni → ConfigurazUtenti  $\rightarrow$  Config.Apparec. Selezionare con [ $\downarrow$ ] e [Menu]: (utente interno desiderato). Selezionare con  $[\n\blacktriangleright]$  e  $[OK]$ : *MSN trasmiss.*  $\rightarrow$  (*MSN desiderato*). Con [ $\bigcup$ ] e [OK] attivare adesso l'*MSN trasmiss*. desiderato  $(\checkmark)$  davanti al punto di menu = ON/senza = OFF). **1. 2. 3. 4. 5. 1. 2. 3. 4. 5.**

27

 $\mathbb{L}$ 

**Passo per passo**

 $\sim 1$ 

 $\mathbf{I}$ 

 $\overline{1}$ 

## Impostazioni individuali del portatile

Per cambiare le impostazioni standard e per poter usufruire di un comfort ottimale, le impostazioni del portatile possono essere personalizzate.

### Cambiare la lingua del display di un portatile

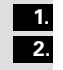

**2. Info** Premere  $\stackrel{\frown}{\bullet}$  per il menu.

Con  $[↓]$  e  $[OK]$  scegliere: *Impostazioni*  $→$  *Lingua*. Compare l'impostazione corrente.

La lingua attiva è contrassegnata con ✓ (impostazione all'acquisto: Italiano). Scegliere (a) e [OK]: (lingua desiderata).

In caso di necessità, ripristinando i parametri iniziali del portatile, può essere ripristinata la lingua originaria.

### Modificare volumi, melodie, toni

#### Volume dell'auricolare e dell'altoparlante

Il volume dell'auricolare può essere impostato su tre livelli, quello dell'altoparlante su cinque (**anche durante una chiamata esterna**).

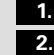

Con  $[↓]$  e  $[OK]$  scegliere: Audio → Volume telefono. Compare l'impostazione corrente.

Il segnale acustico viene emesso nel volume corrente.

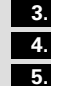

**6.**

Con  $\binom{a}{b}$   $\binom{a}{c}$  scegliere: (Volume desiderato). Con  $\binom{2}{n}$  passare ad una riga inferiore. Con  $\binom{2}{n}$   $\binom{3}{n}$  scegliere: (Volume desiderato dell'auricolare).

La suoneria si attiva sul volume impostato e viene visualizzato il livello attuale.

Con [↓] e [OK] scegliere: Salva.

Premere  $\binom{2}{n}$  per il menu.

 $\overline{\phantom{a}}$ 

 $\mathcal{L}_{\parallel}$ 

## Impostazioni individuali del portatile

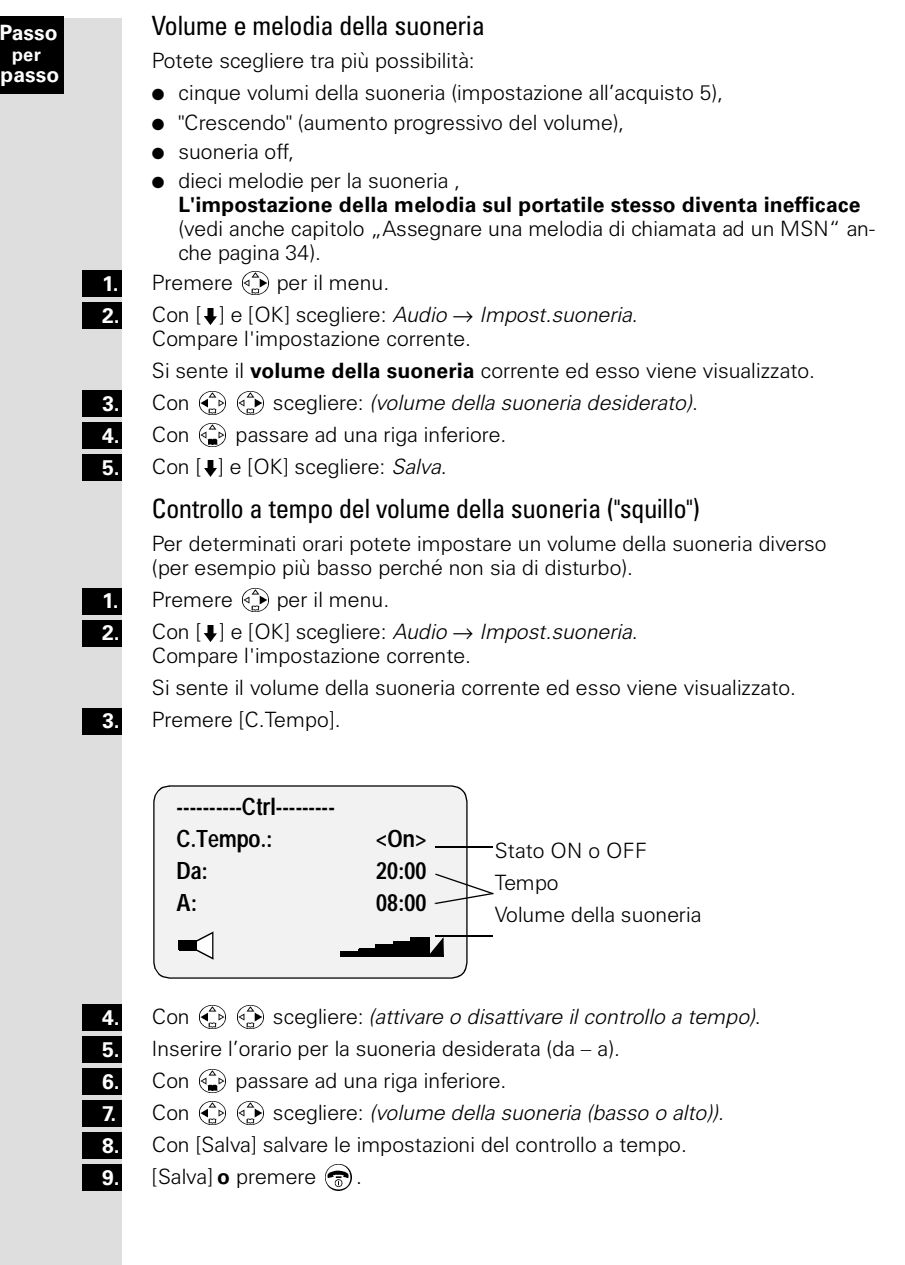

 $\frac{1}{2}$ 

 $\begin{array}{c} \hline \hline \hline \hline \hline \end{array}$ 

### Impostazioni individuali del portatile

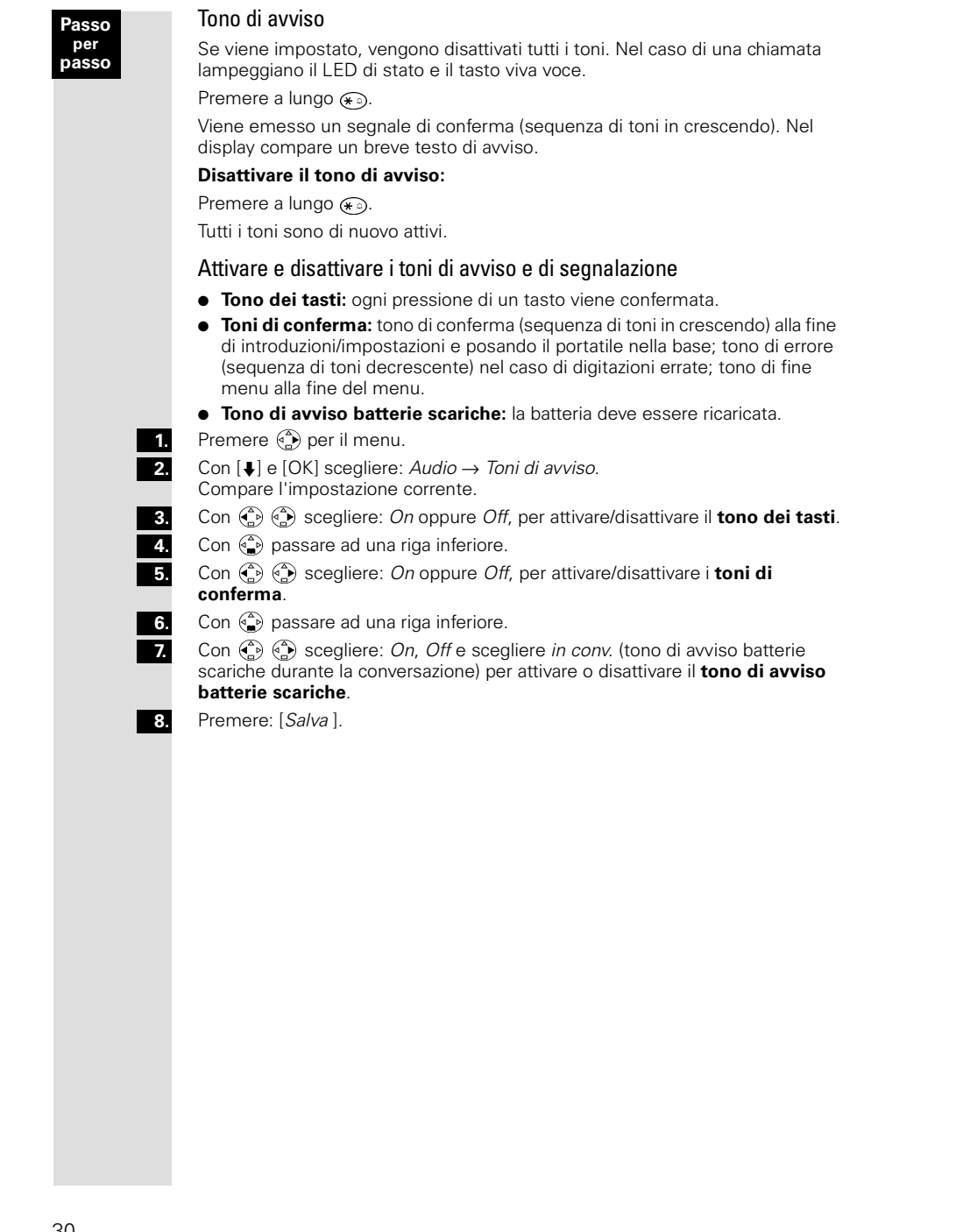

30

 $\sim 1$ 

 $\mathbb{L}$ 

### Impostazioni individuali del portatile

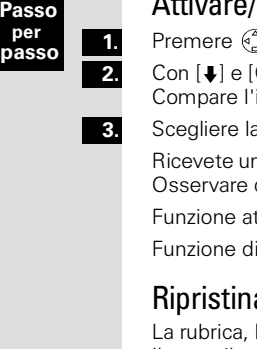

Attivare/disattivare la risposta automatica

Premere  $\binom{2}{n}$  per il menu.

Con [↓] e [OK] scegliere: *Impostazioni → RispostaAutomat.* Compare l'impostazione corrente.

Scegliere la funzione e attivare/disattivare con [OK] ( $\checkmark$  = funzione attiva). Ricevete una chiamata, il vostro portatile si trova nella base o nel caricabatterie. Osservare quanto segue:

Funzione attivata: il tasto  $\odot$  non va premuto (per rispondere alla chiamata). Funzione disattivata: il tasto  $\oslash$  va premuto (per rispondere alla chiamata).

### Ripristinare i parametri iniziali del portatile

La rubrica, la rubrica speciale e la lista delle chiamate non vengono cancellate. Il portatile resta registrato nella base.

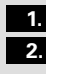

Con [↓] e [OK] scegliere: *Impostazioni* → Reset Portatile.

**3.**

Compare l'impostazione corrente. Con [Si] confermare la domanda di conferma.

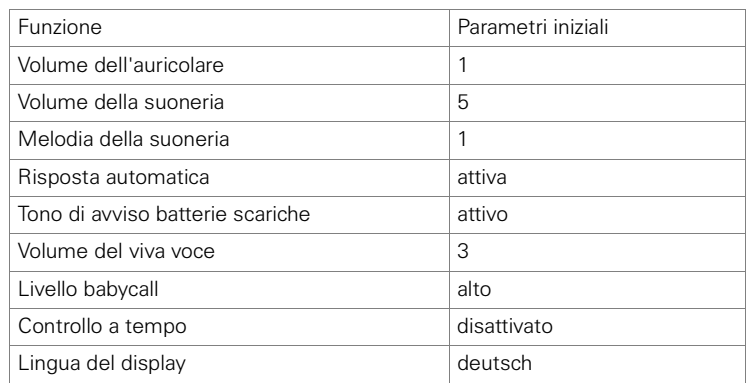

Premere  $\binom{2}{n}$  per il menu.

31

 $\mathbf{L}$ 

 $\blacksquare$ 

 $\mathbf{I}$ 

 $\mathbf{I}$ 

#### Impostazioni di sistema

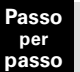

## Impostazioni di sistema

Le abbreviazioni tra parentesi dietro alle intestazioni indicano la relativa funzionalità ISDN. Alcune di esse possono essere utilizzate solo se autorizzate dal gestore di rete (eventualmente con l'addebito di costi aggiuntivi).

#### Modificare il nome degli utenti interni

In base alla numerazione, a tutti i numeri interni in dotazione sono assegnati i nomi Int.11, Int.12 e così via. Queste voci possono essere modificate dall'utente per soddisfare le proprie esigenze.

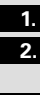

Premere  $\binom{2}{k}$  per accedere ai menu di selezione.

Con [N] e [OK] selezionare: Impost.base → Impostazioni → ConfigurazUtenti  $\rightarrow$  Config.Apparec.  $\rightarrow$  (numero interno desiderato)  $\rightarrow$  [Menu]  $\rightarrow$  Nome.

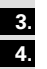

Modificare il nome e confermare con [Menu]

Con [ $\bigcup$ ] e [OK] selezionare: Memorizza. A questo punto, nella lista dei numeri interni, viene visualizzato il nome, anche nel caso di chiamate interne dei numeri stessi.

### Chiamata in attesa – attivare/disattivare CW (Call Waiting)

Questa funzione può essere impostata singolarmente per ogni utente. Se la funzione di attesa è attiva, il chiamante sentirà il suono di libero quando la

telefonata è già in corso. Questa chiamata verrà segnalata sia dal punto di vista acustico che visivo sul display del portatile.

Se la funzione di attesa è disattiva, sarà disponibile il segnale di libero con una telefonata in corso **e** se lo stesso MSN è stato assegnato ad altri dispositivi.

Se la funzione di attesa è disattiva, sarà disponibile il segnale di occupato con una telefonata in corso **e** se l'MSN in uso è stato assegnato ad un solo utente.

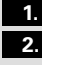

Premere  $\binom{2}{n}$  per accedere ai menu di selezione.

Con [N] e [OK] selezionare: Impost.base → Impostazioni → ConfigurazUtenti  $\rightarrow$  Config. Apparec.  $\rightarrow$  (utente interno desiderato)  $\rightarrow$  [Menu]  $\rightarrow$  Avviso Chiamata  $(\checkmark)$  davanti al menu = ON / senza = OFF).

 $\overline{\phantom{a}}$ 

 $\mathcal{L}_{\parallel}$ 

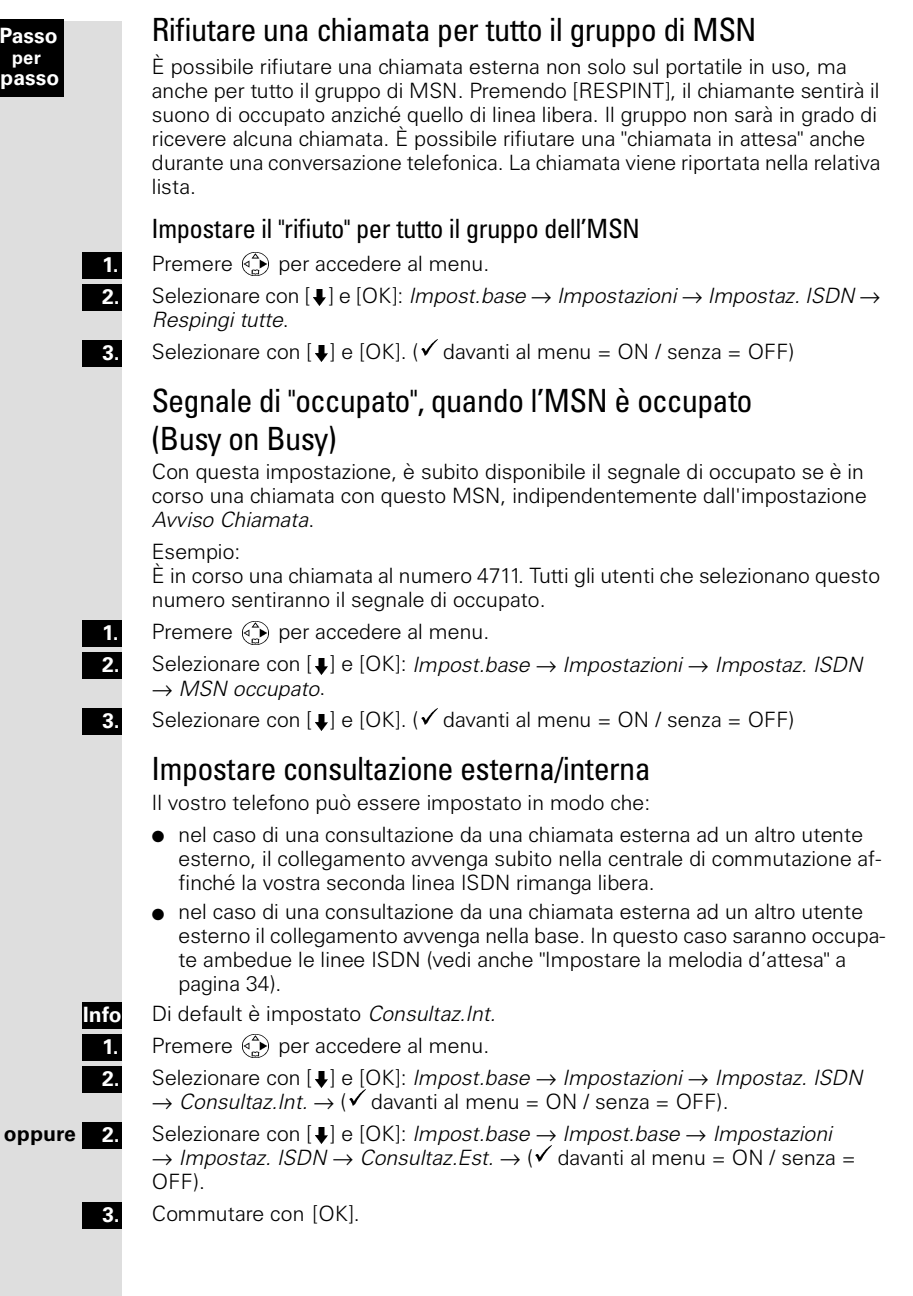

33

### Impostazioni di sistema

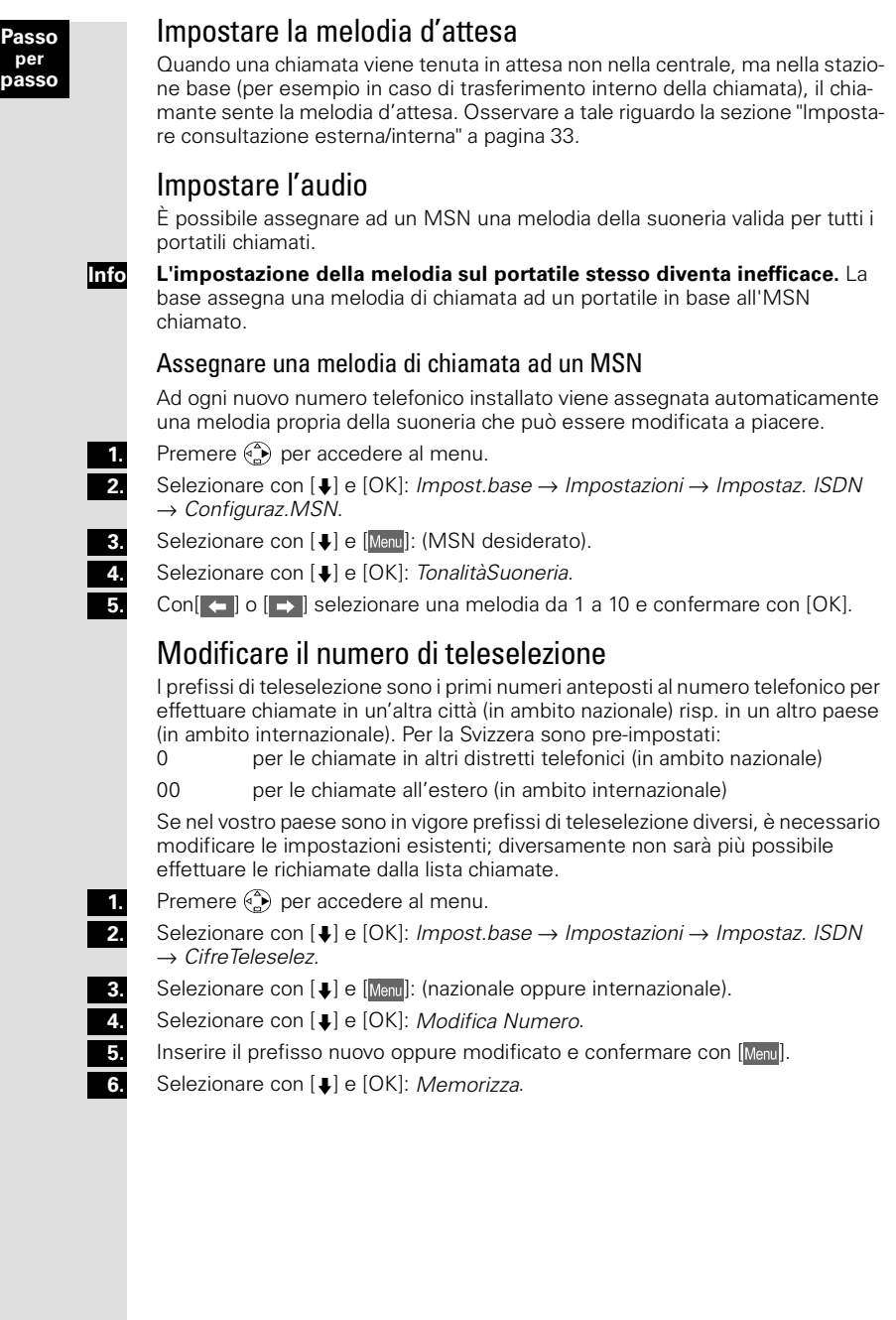

34

 $\frac{1}{\sqrt{2}}$ 

 $\frac{1}{2}$ 

 $\frac{1}{\sqrt{2}}$ 

 $\frac{1}{2}$ 

### Impostazioni di sistema

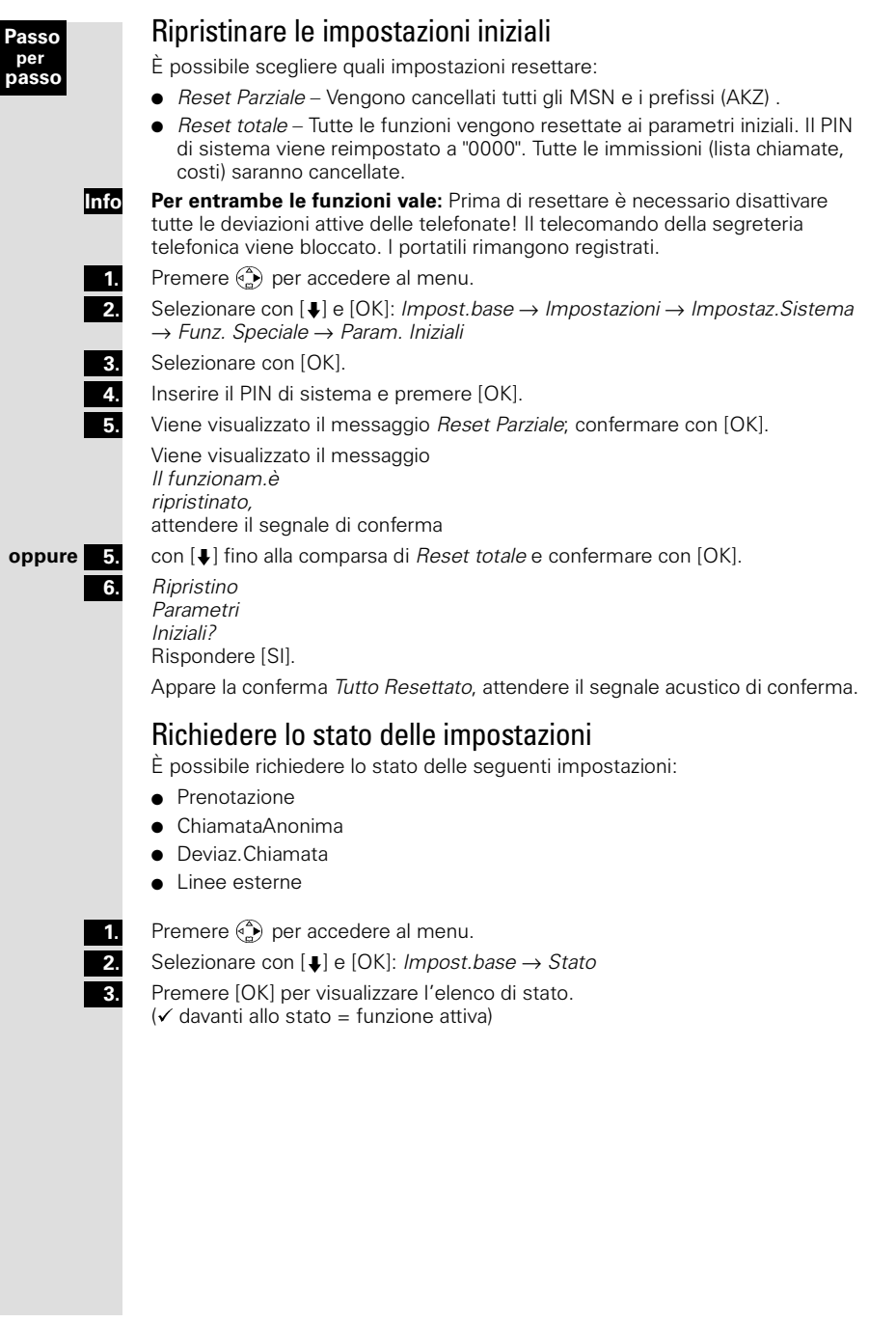

 $\overline{\phantom{a}}$ 

 $\mathbf{I}$ 

 $\overline{1}$ 

### Telefonare comodamente

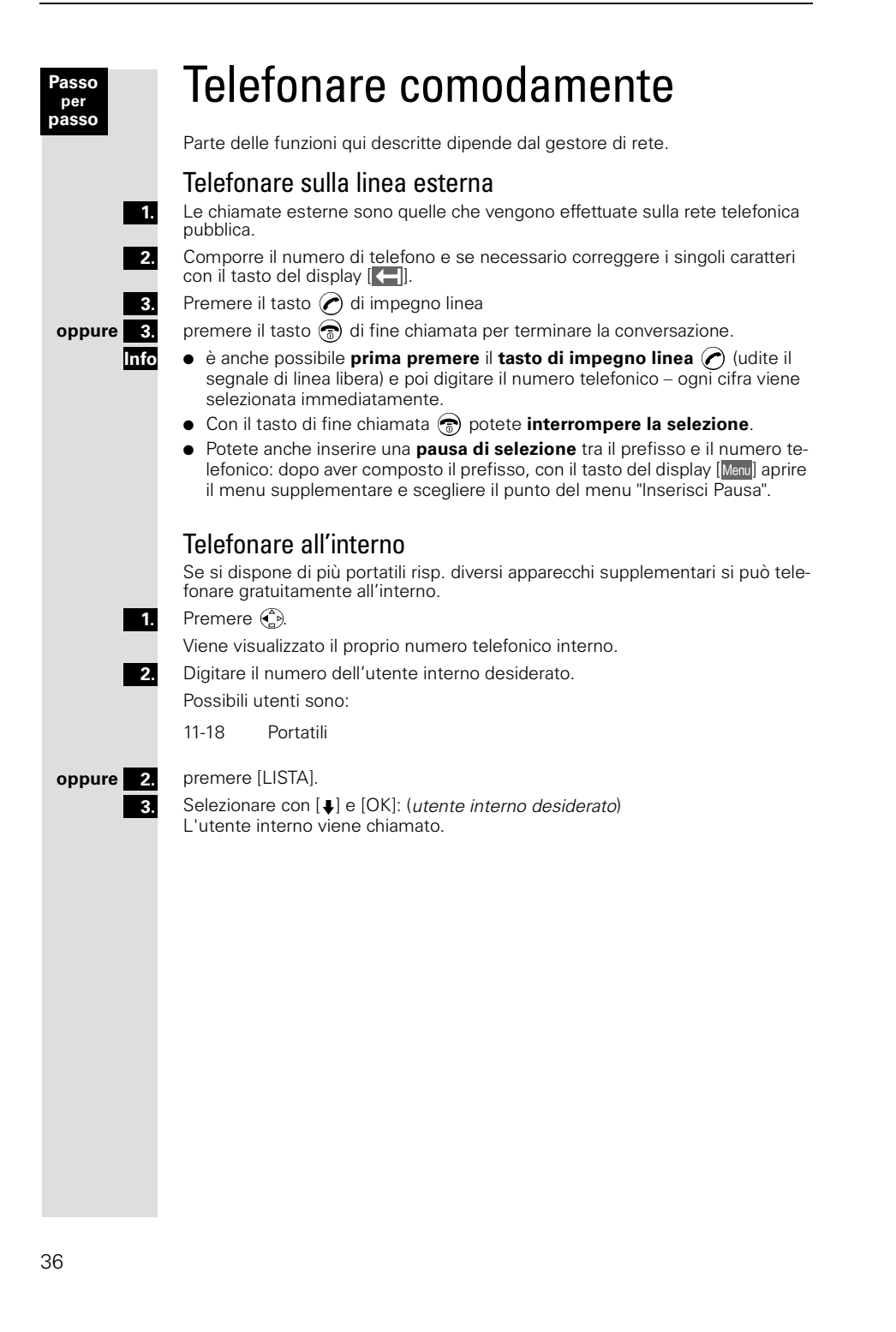
$\overline{\phantom{a}}$ 

 $\mathbb{L}$ 

### Telefonare comodamente

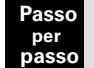

### Rispondere alle chiamate

Il vostro telefono squilla (suoneria) e il LED di stato e quello di viva voce lampeggiano.

 $\bigcirc$  /  $\mathbb{Q}$ ) Premere il tasto di impegno linea o del viva voce

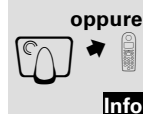

 sollevare il portatile dalla base (impostazione all'acquisto: "Risposta automatica", (vedi pagina 31).

- Se la **suoneria da fastidio,** premere il tasto del display [Mute].
- Per il periodo in cui la chiamata viene visualizzata sul display, si può rispondere con il tasto di impegno linea  $\bigcirc$  o con il tasto di viva voce  $\circledA$ .
- Il volume dell'auricolare può essere regolato anche durante la conversazione (vedi pagina 28).

### Visualizzare il numero di telefono del chiamante (CLIP)

Quando giunge una chiamata il display indica (esempio):

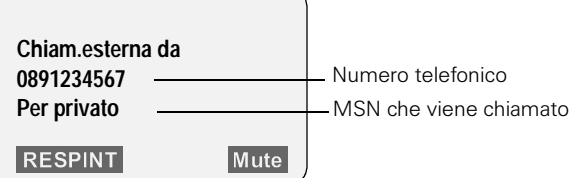

Se il numero di telefono trasmesso è contenuto nella rubrica, viene visualizzato il nome (esempio: Anna )

**oppure** Chiamata anonima se la visualizzazione del numero è stata "soppressa" voluta-

mente dal chiamante (**CLIR**). **CLIP C**alling **L**ine **I**dentification **P**resentation = Visualizzazione del numero telefonico del chiamante **CLIR C**alling **L**ine **I**dentification **R**estriction =

Visualizzazione del numero telefonico del chiamante soppressa

 $\overline{1}$ 

 $\pm 1$ 

 $\frac{1}{2}$ 

 $\frac{1}{\sqrt{2}}$ 

## Telefonare comodamente

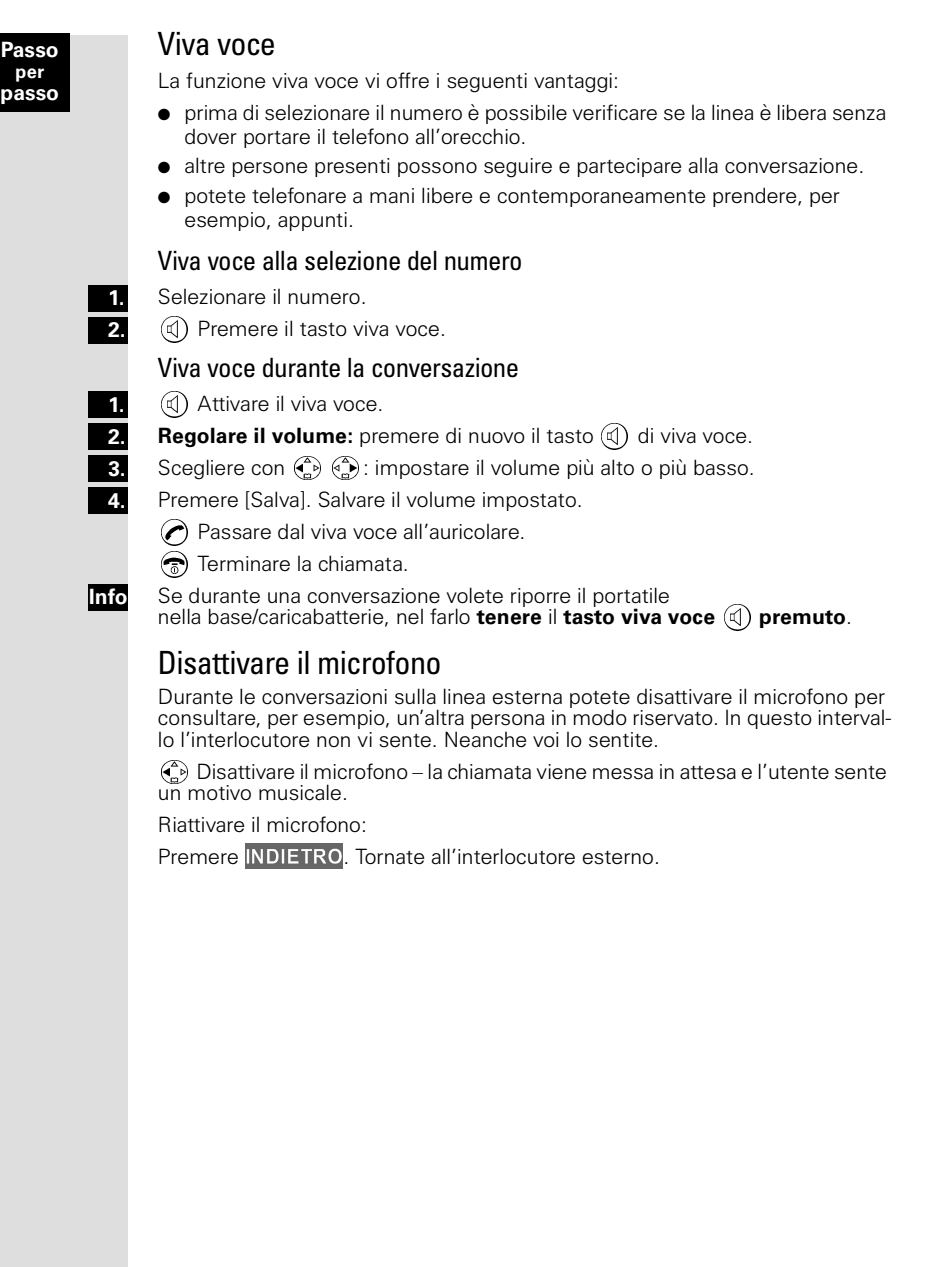

38

 $\equiv$   $_{\rm L}$ 

**Passo per passo**

 $\sim 1$ 

 $\overline{\phantom{a}}$ 

 $\mathbf{I}$ 

### Telefonare comodamente

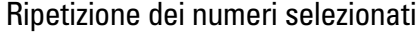

Il portatile salva automaticamente gli ultimi cinque numeri o nomi selezionati.

Ripetizione della selezione manuale

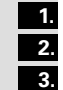

Premere  $[$  (O  $]$ : visualizzare il numero telefonico/nome.

Con  $\binom{2}{n}$  scegliere il numero telefonico/nome desiderato.

Premere  $[$  (O  $]$ : visualizzare il numero telefonico/nome.

! Premere il tasto di impegno linea: il numero telefonico viene chiamato.

Ripetizione automatica della selezione

Con questa funzione la selezione del numero viene ripetuta automaticamente dieci volte a distanza di 20 secondi. Il tasto del viva voce lampeggia e si attiva l'ascolto amplificato. **Se dopo 10 tentativi non si è raggiunto l'utente la fun-zione si disattiva**. Per annullare la ripetizione automatica della selezione, premere Off o un tasto qualsiasi.

L'utente chiamato non è raggiungibile:

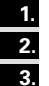

 $\binom{A}{b}$  [Menu] Scegliere il numero telefonico/nome e aprire il menu. Con (e) e [OK] scegliere: RichiamataAutom.

Quando l'utente risponde:

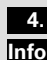

 $\odot$  Premere il tasto di impegno linea.

Se nel frattempo viene effettuata una chiamata, la ripetizione automatica della selezione si disattiva. Dopo aver terminato la chiamata essa deve essere riattivata.

39

 $\overline{1}$ 

 $\pm 1$ 

 $\frac{1}{\sqrt{2}}$ 

 $\frac{1}{2}$ 

## Telefonare comodamente

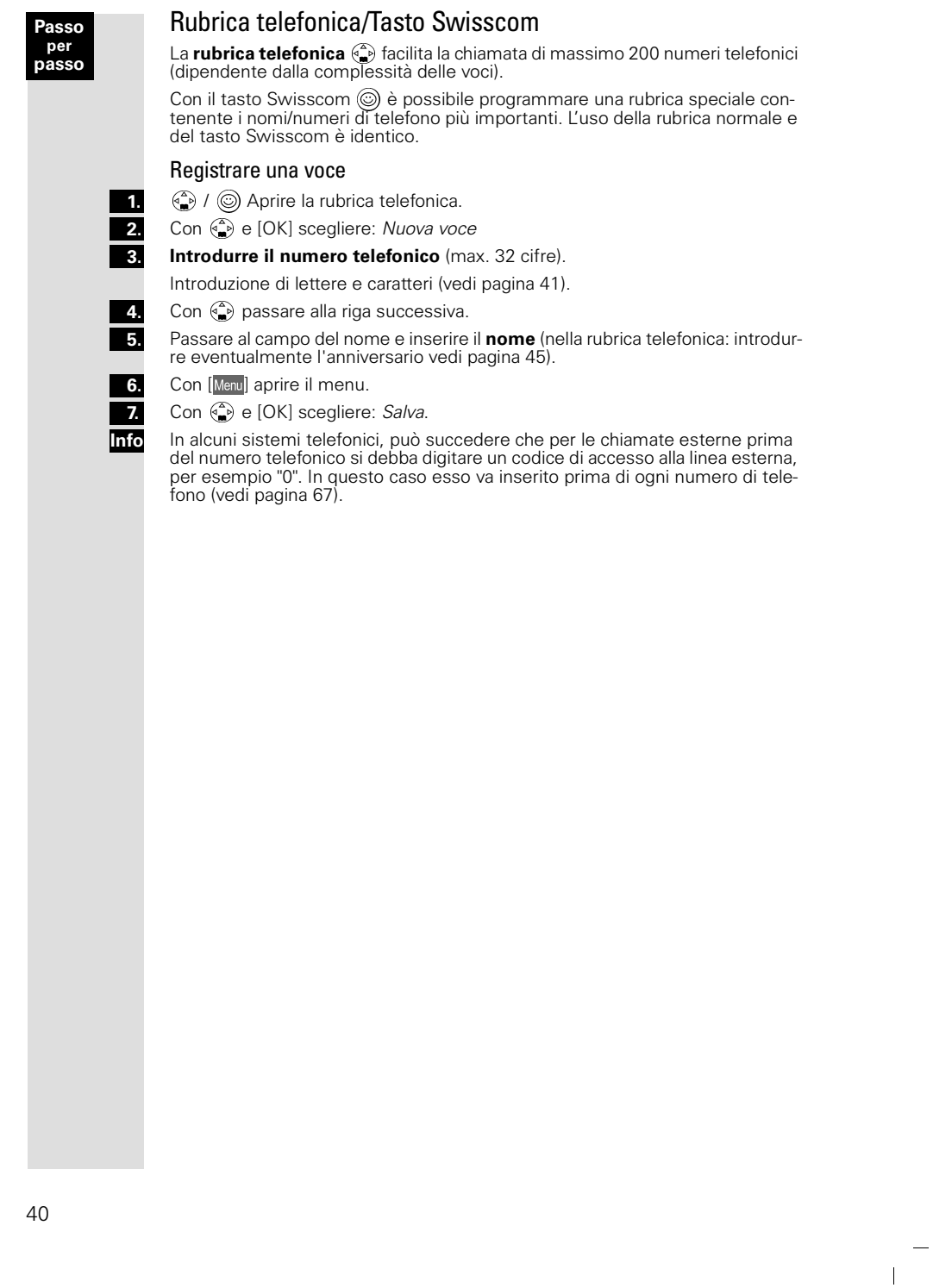

 $\sim 1$ 

**Passo per passo**  $\mathbb{L}$ 

### Telefonare comodamente

### Tabella dei caratteri

Premere il tasto corrispondente più volte o a lungo:

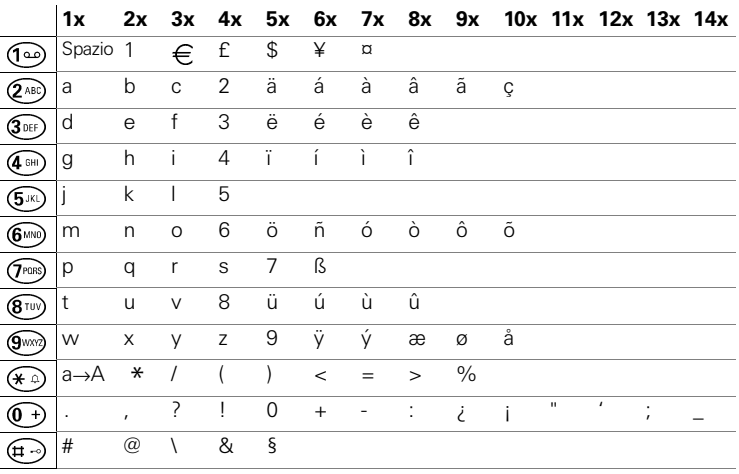

**Info**

#### La **prima lettera** del nome viene scritta **automaticamente in maiuscolo** (anche dopo il segno di punteggiatura), quelle seguenti in minuscolo.

Per cambiare un carattere da **maiuscolo a minuscolo** o viceversa:  $p$  premere  $\left(\begin{smallmatrix} 1 & 0 \\ 0 & 1 \end{smallmatrix}\right)$ .

**Spostare i**l cursore con (a) (a) (a) .

Il carattere a sinistra del cursore viene **cancellato** con  $\leftarrow$ .

L'**inserimento** di caratteri avviene sempre alla sinistra del cursore.

### Le voci vengono ordinate nella **seguente successione:**

1. spazio

- 2. cifre: (0–9)
- 3. lettere (in ordine alfabetico)

4. ulteriori caratteri

Se non volete mettere nella rubrica telefonica una voce in ordine alfabetico, inserire prima del nome uno spazio. Essa verrà inserita all'inizio (esempio: introduzione di "Carla").

41

 $\mathbf{L}$ 

 $\frac{1}{2}$ 

 $\begin{smallmatrix} &-\\&1\end{smallmatrix}$ 

## Telefonare comodamente

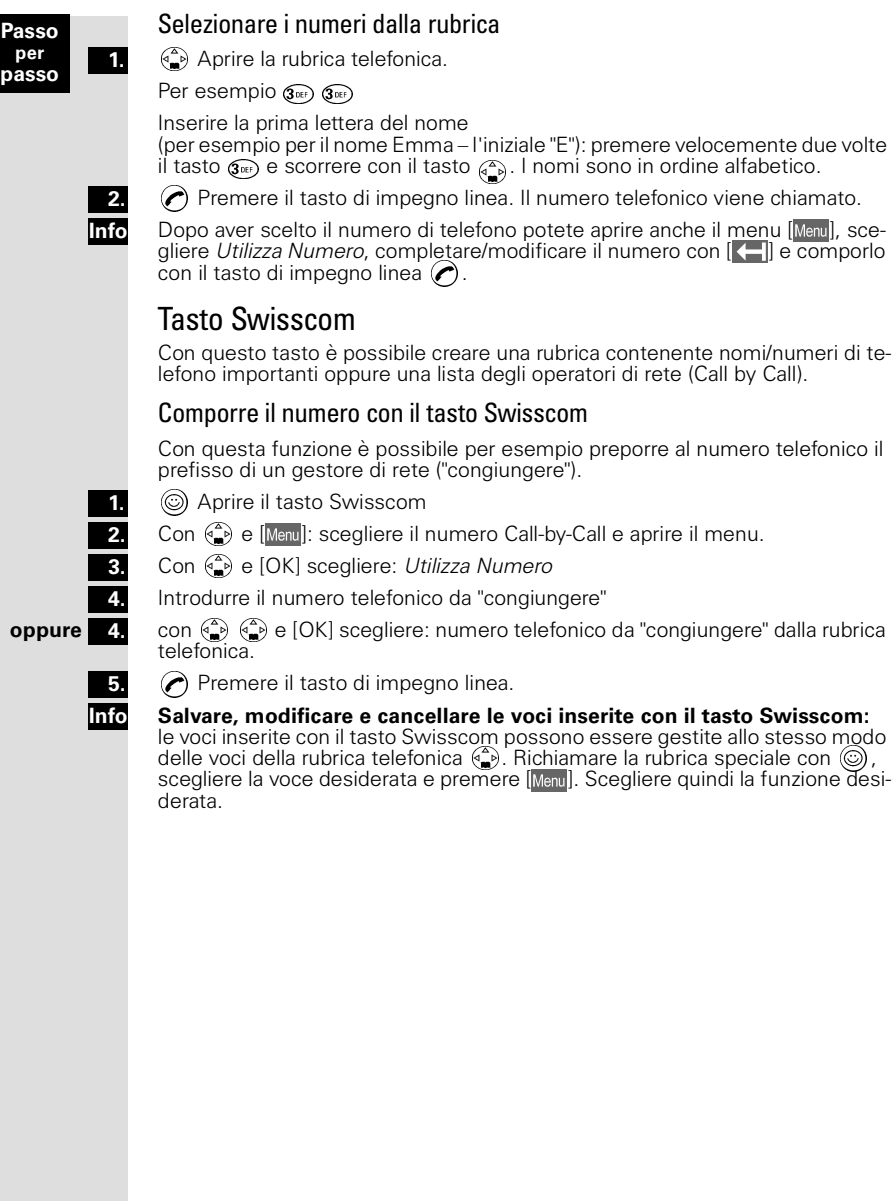

42

 $\frac{1}{\sqrt{2}}$ 

## Telefonare comodamente

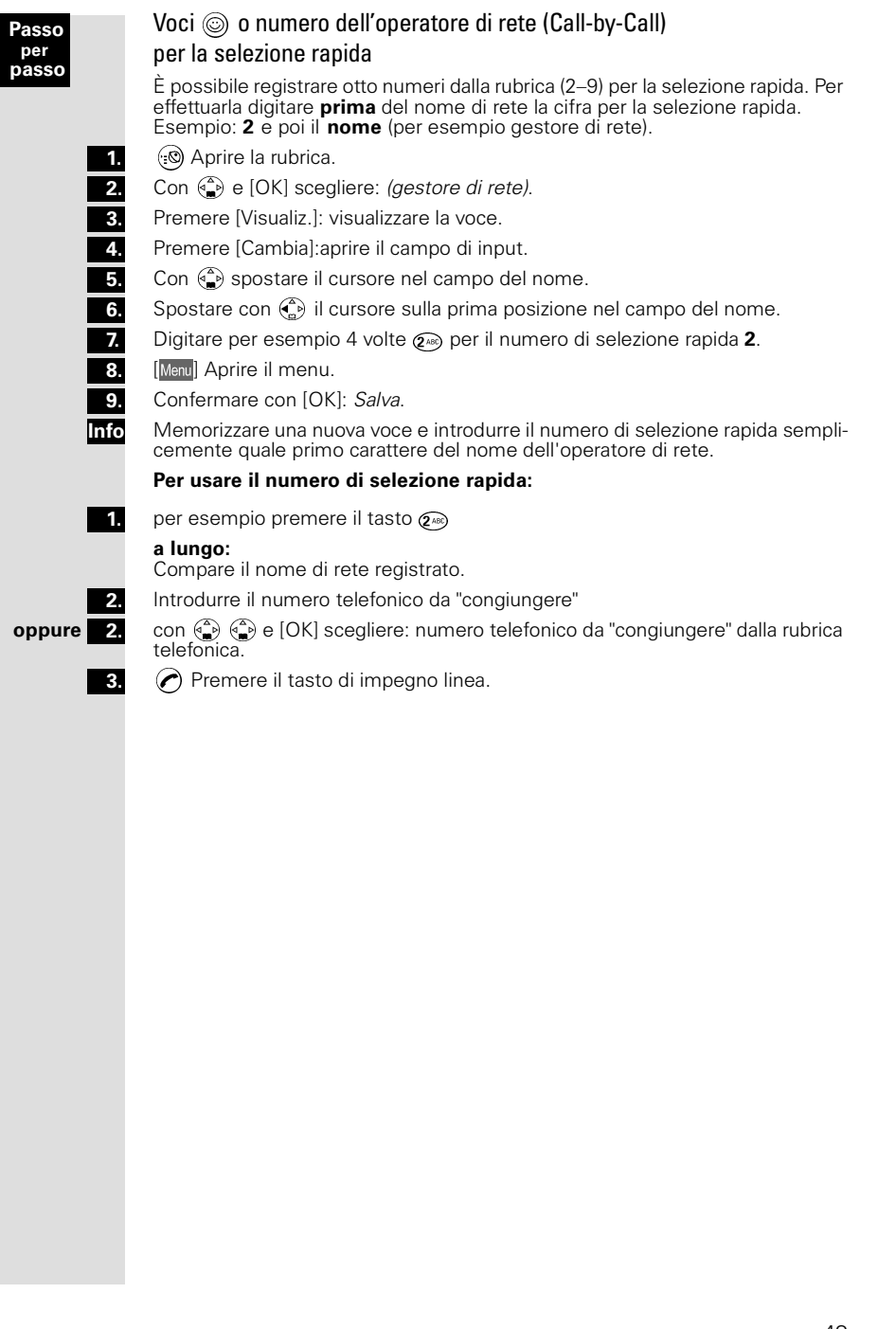

43

Top S314 ISDN 68.02

### Telefonare comodamente

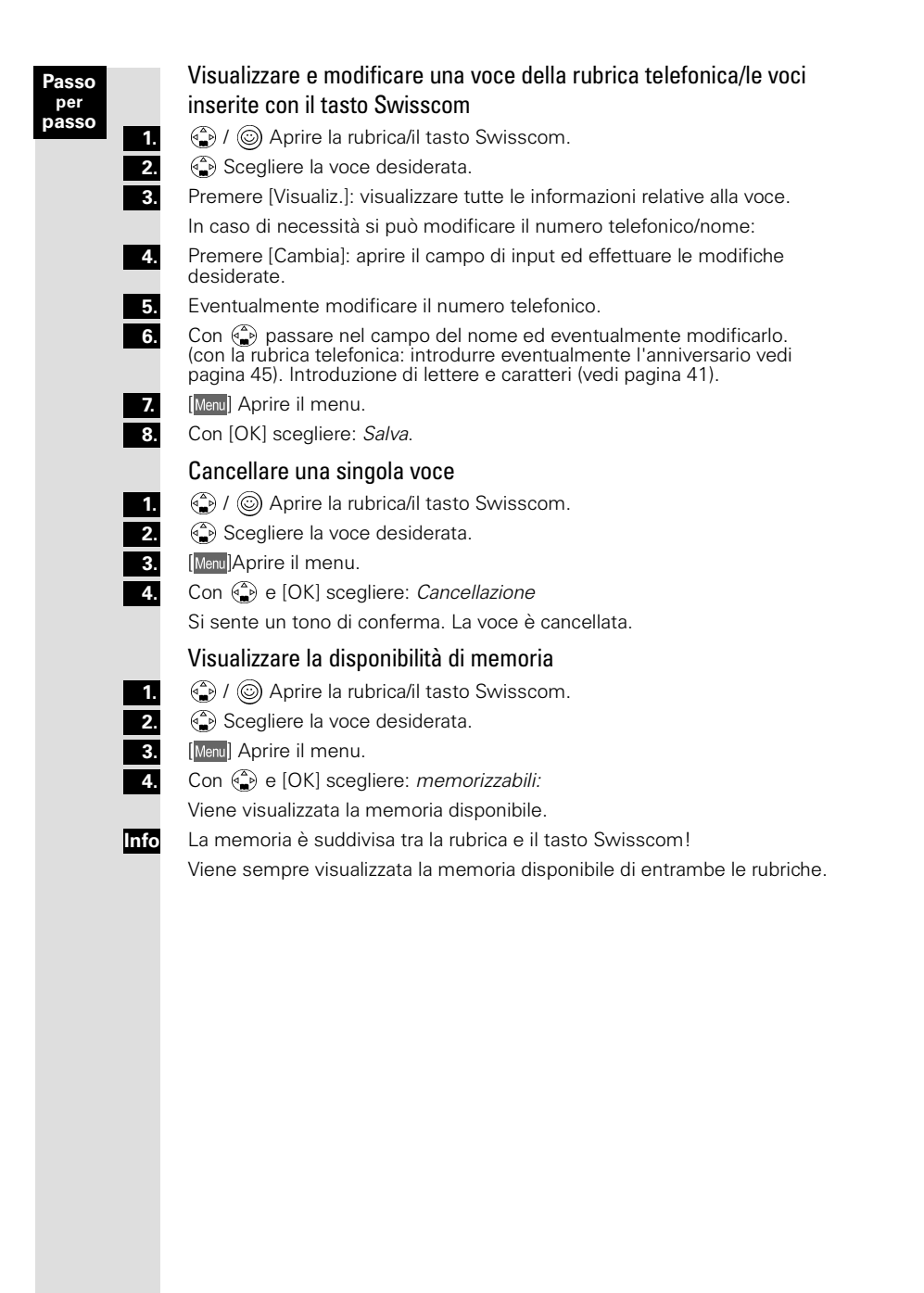

44

 $\overline{\phantom{a}}$ 

 $\mathbf{I}$ 

 $\overline{1}$ 

 $\overline{\phantom{a}}$ 

 $\mathbf{I}$ 

### Telefonare comodamente

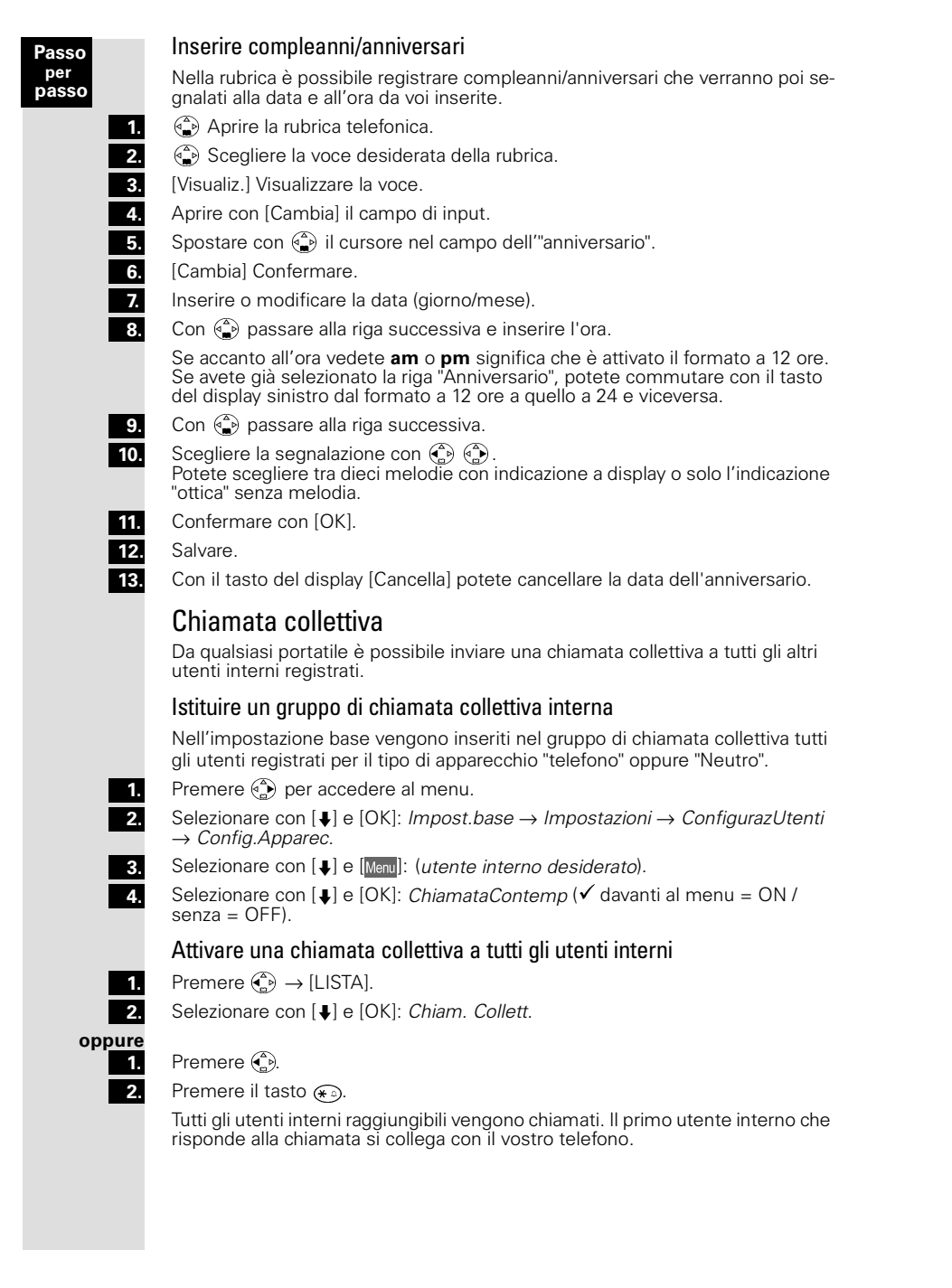

 $\overline{1}$ 

## Telefonare comodamente

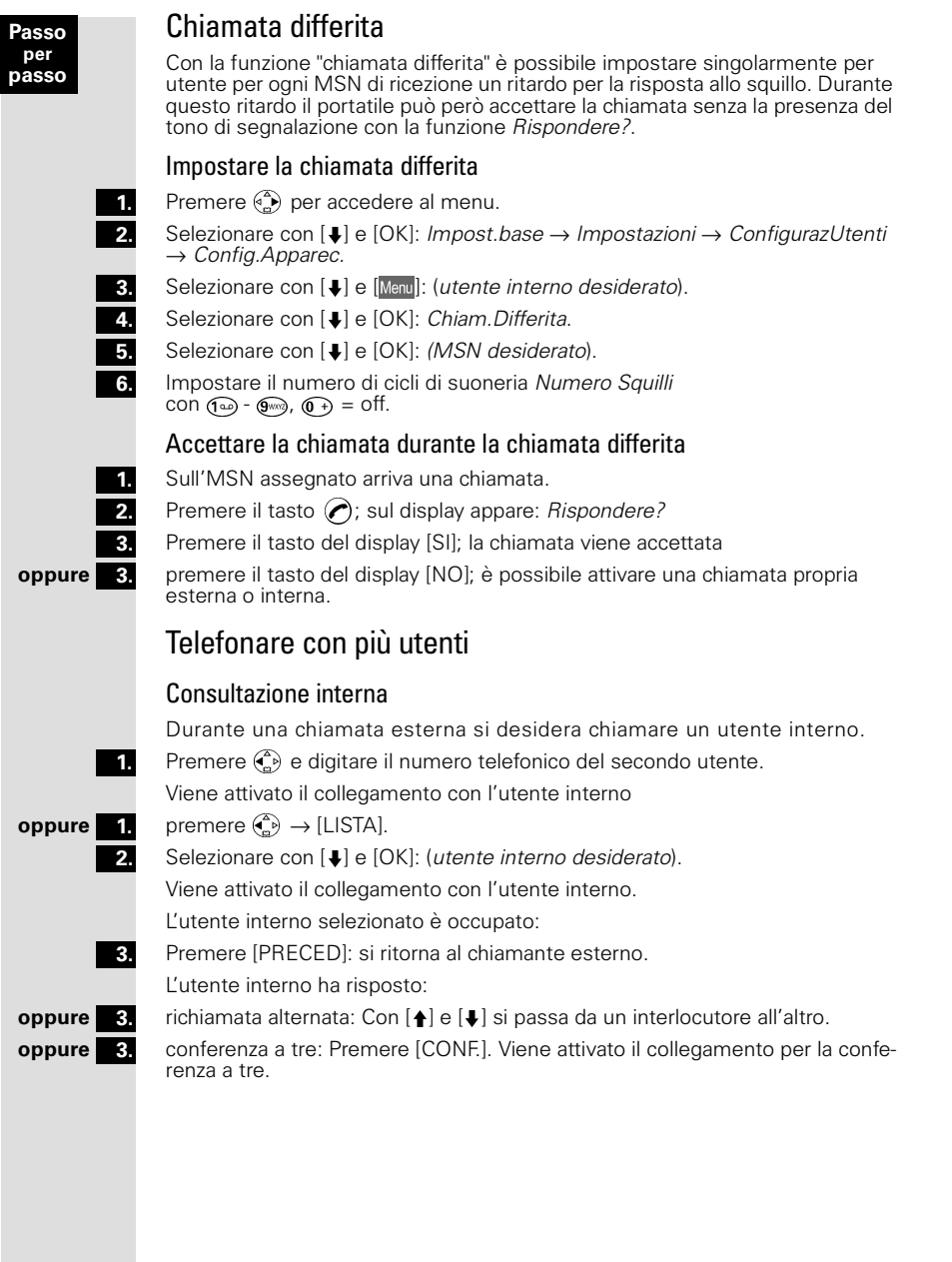

46

 $\frac{1}{\sqrt{2}}$ 

 $\frac{1}{2}$ 

 $\pm 1$ 

 $\mathcal{L}_{\parallel}$ 

 $\frac{1}{2}$ 

## Telefonare comodamente

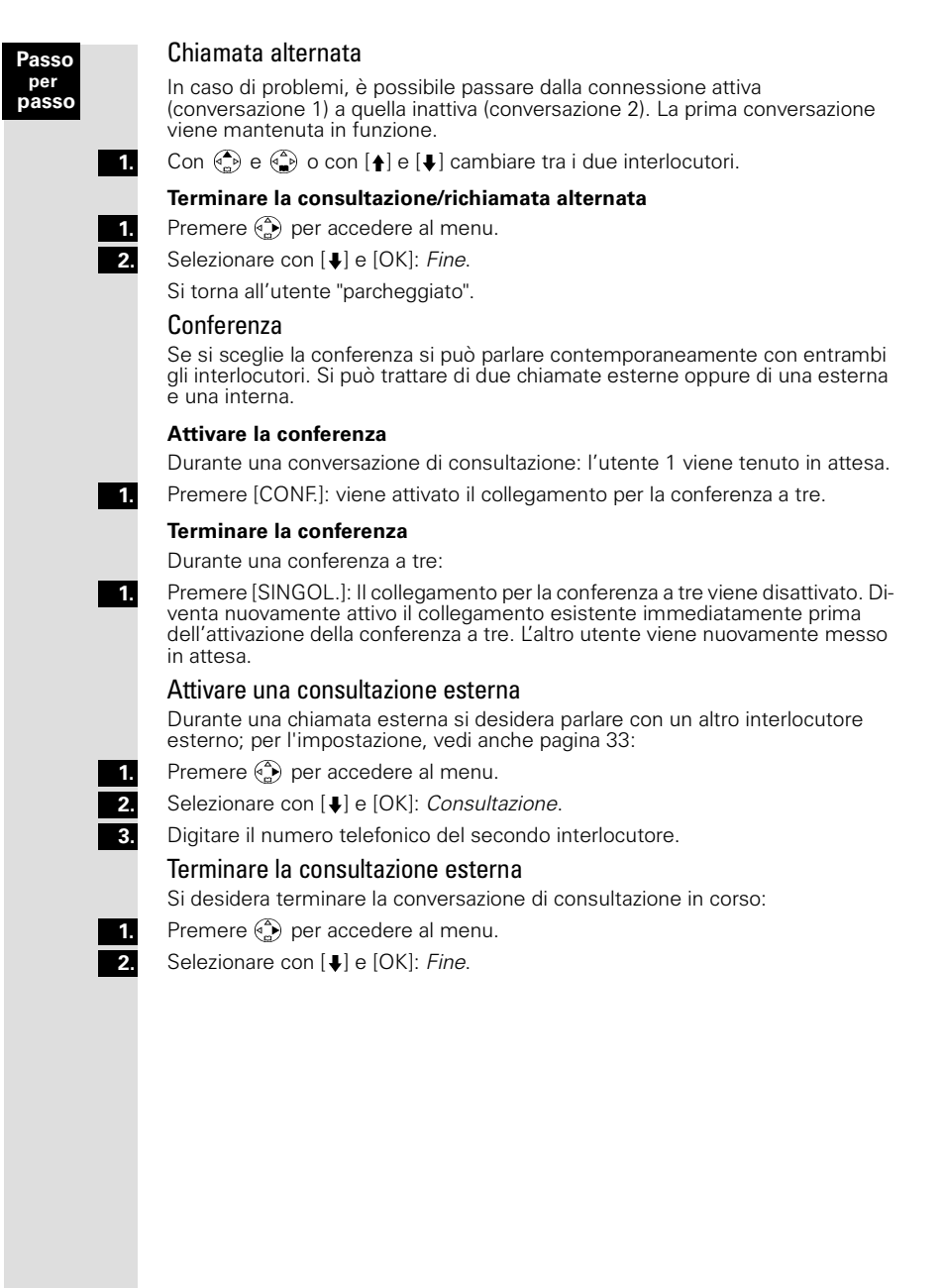

Top S314 ISDN 68.02

### Telefonare comodamente

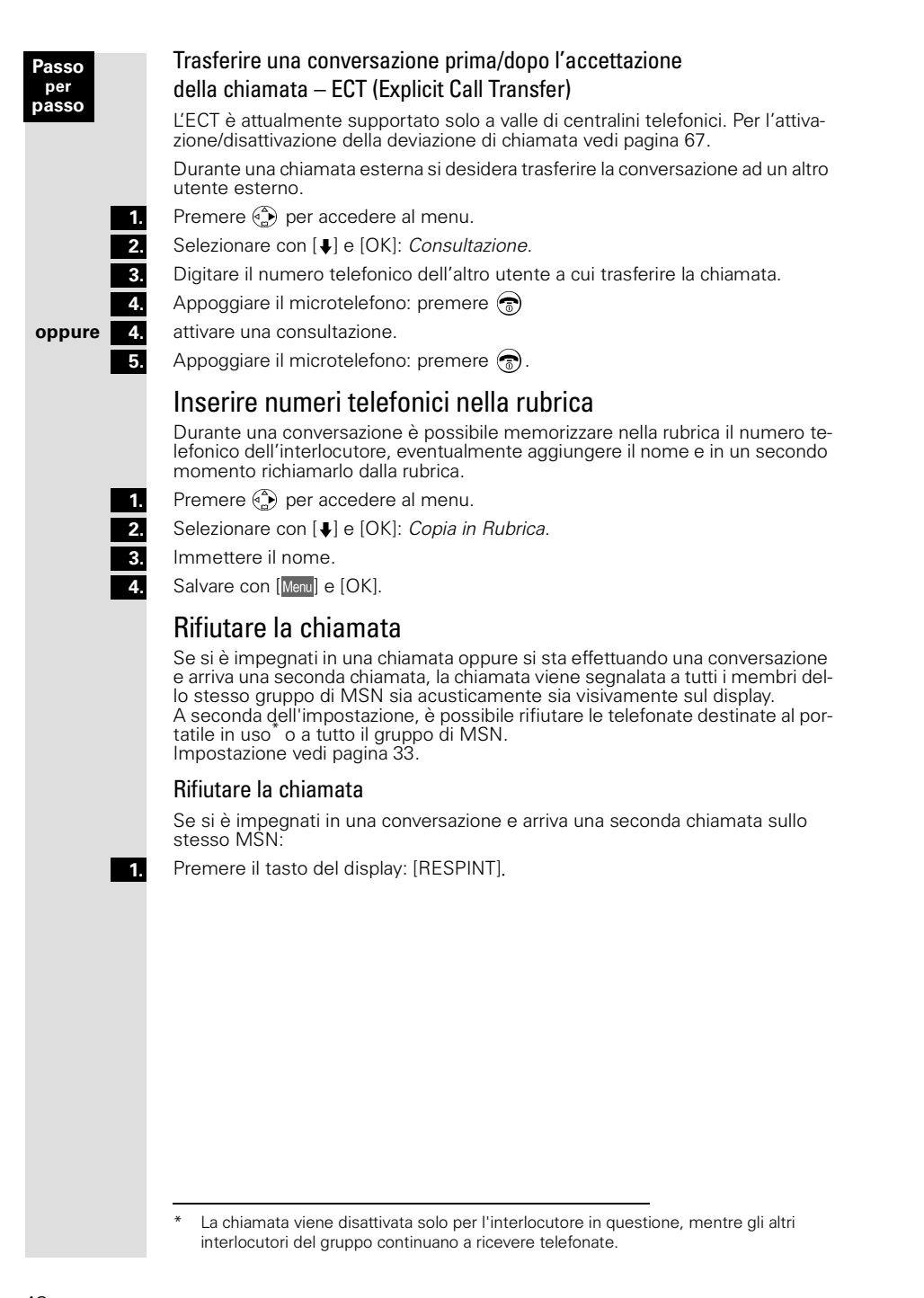

48

 $\overline{\phantom{a}}$ 

 $\mathbf{I}$ 

 $\frac{1}{\sqrt{2}}$ 

 $\frac{1}{\sqrt{2}}$ 

## Telefonare comodamente

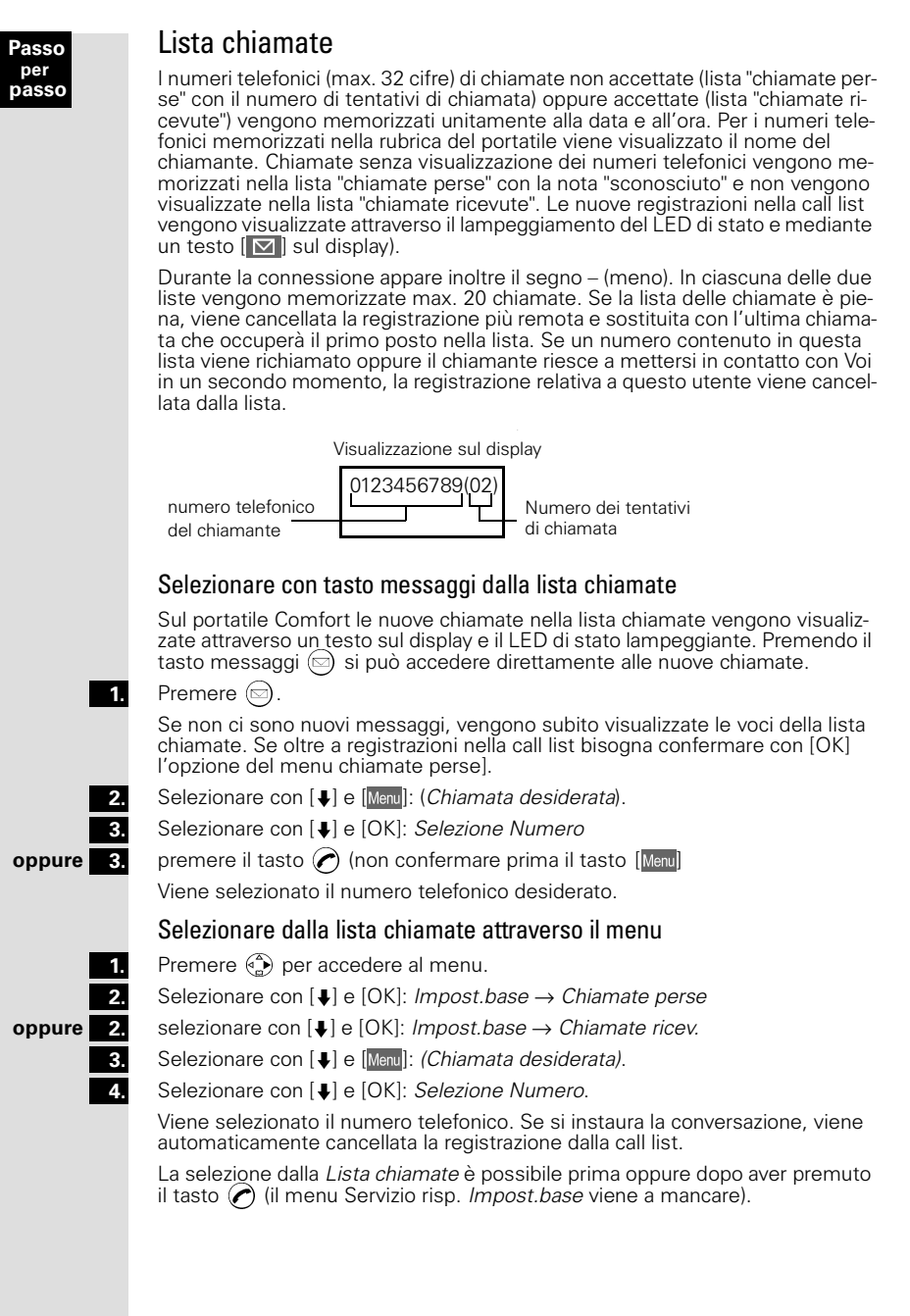

 $\begin{array}{c} \hline \hline \hline \hline \hline \end{array}$ 

### Telefonare comodamente

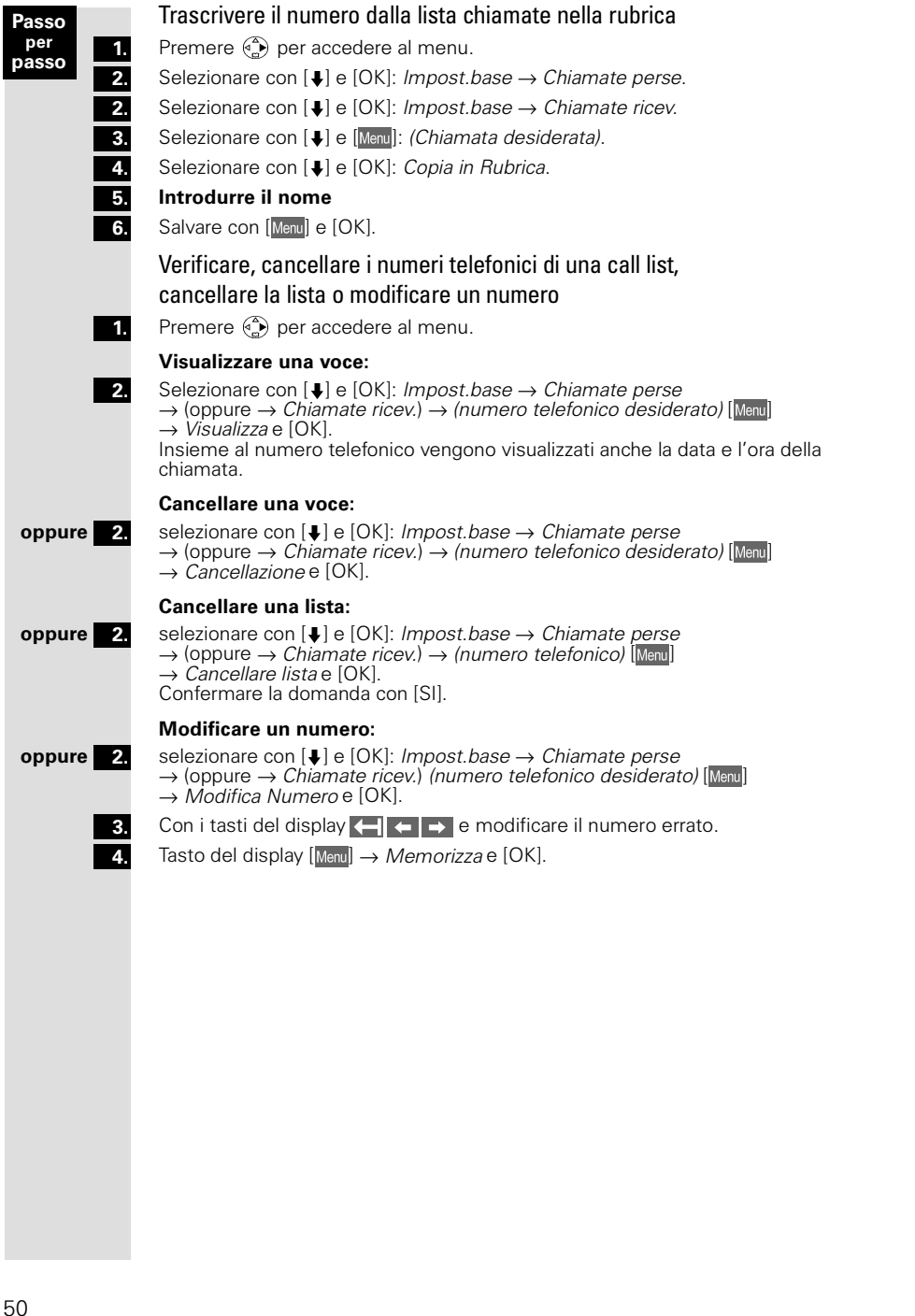

 $\overline{\phantom{a}}$ 

 $\mathbf{I}$ 

 $\overline{1}$ 

 $\pm 1$ 

 $\mathcal{L}_{\parallel}$ 

 $\left\langle 1\right\rangle _{\pm}$ 

## Telefonare comodamente

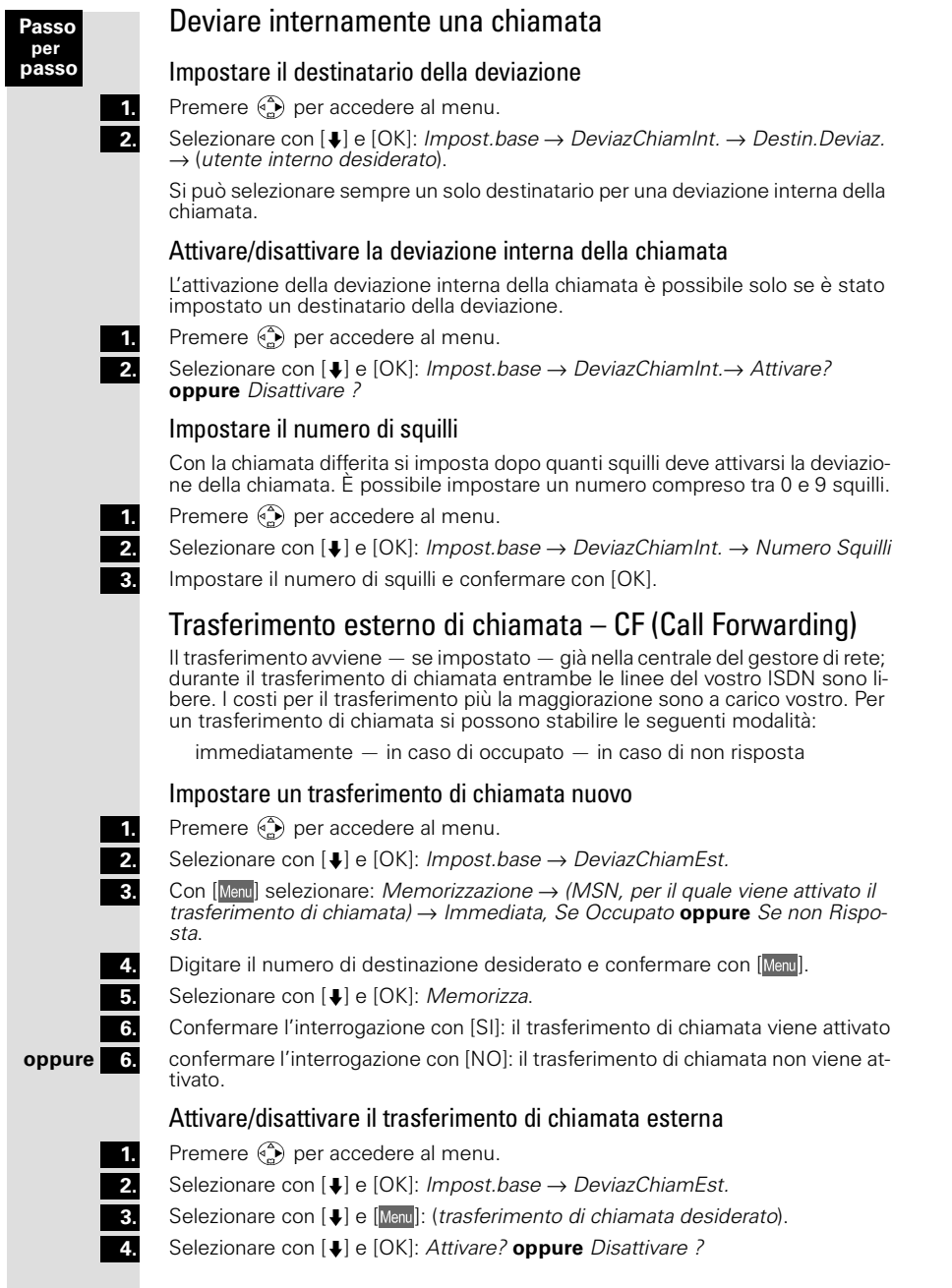

51

 $\frac{1}{2}$ 

 $\begin{array}{c} - \\ 1 \end{array}$ 

## Telefonare comodamente

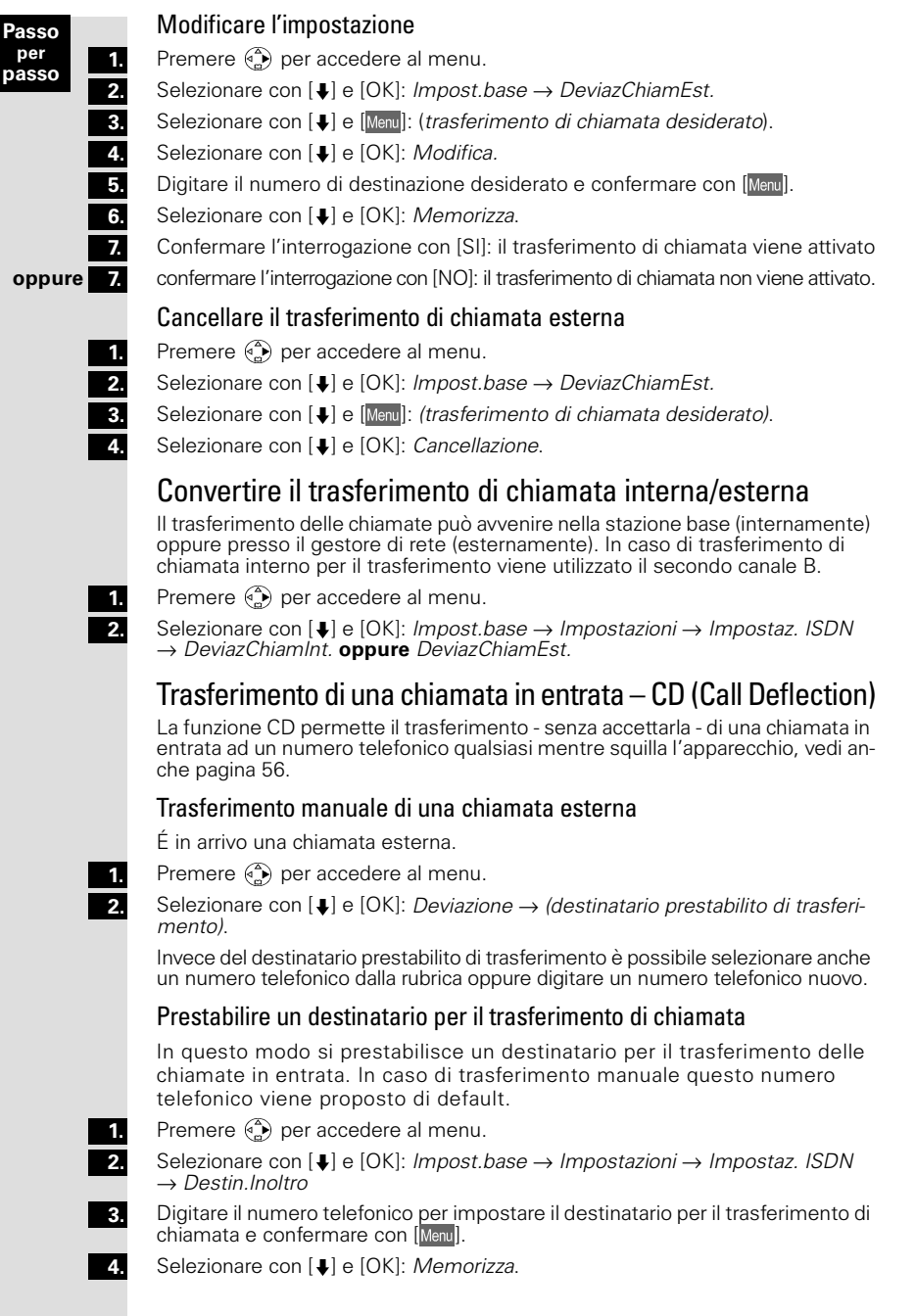

 $\frac{1}{\sqrt{2}}$ 

## Telefonare comodamente

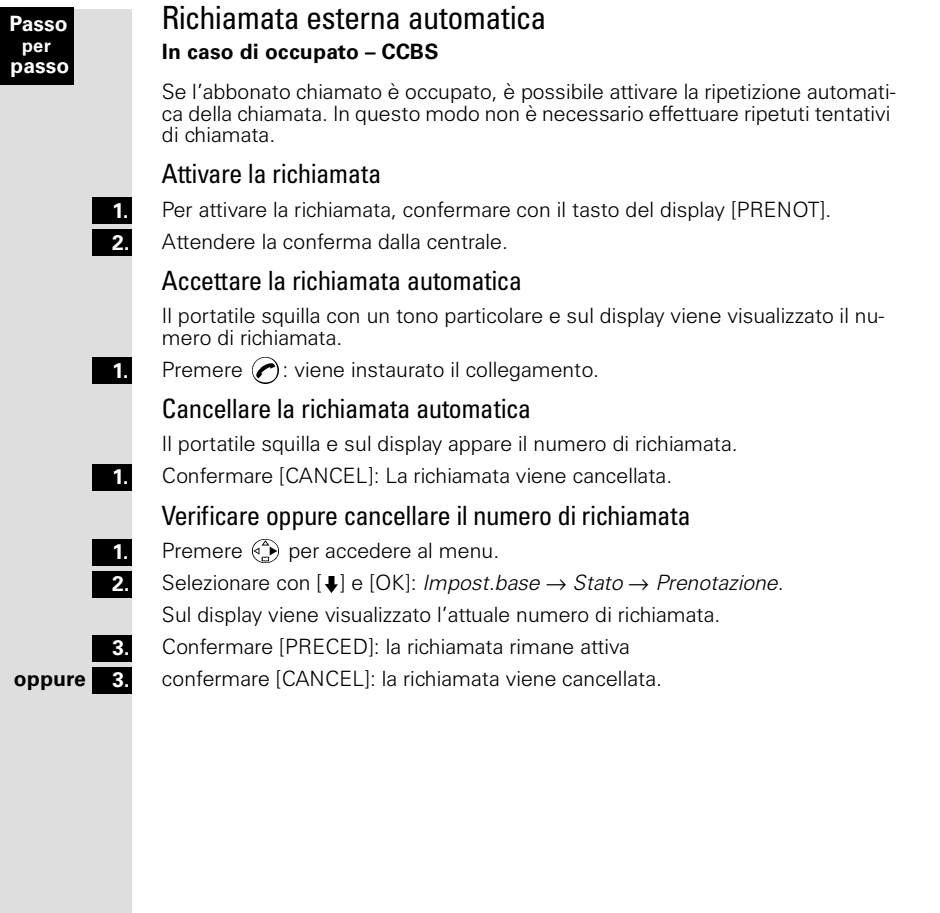

53

 $\frac{1}{\sqrt{2}}$ 

 $\begin{array}{c} - \\ 1 \end{array}$ 

## Telefonare comodamente

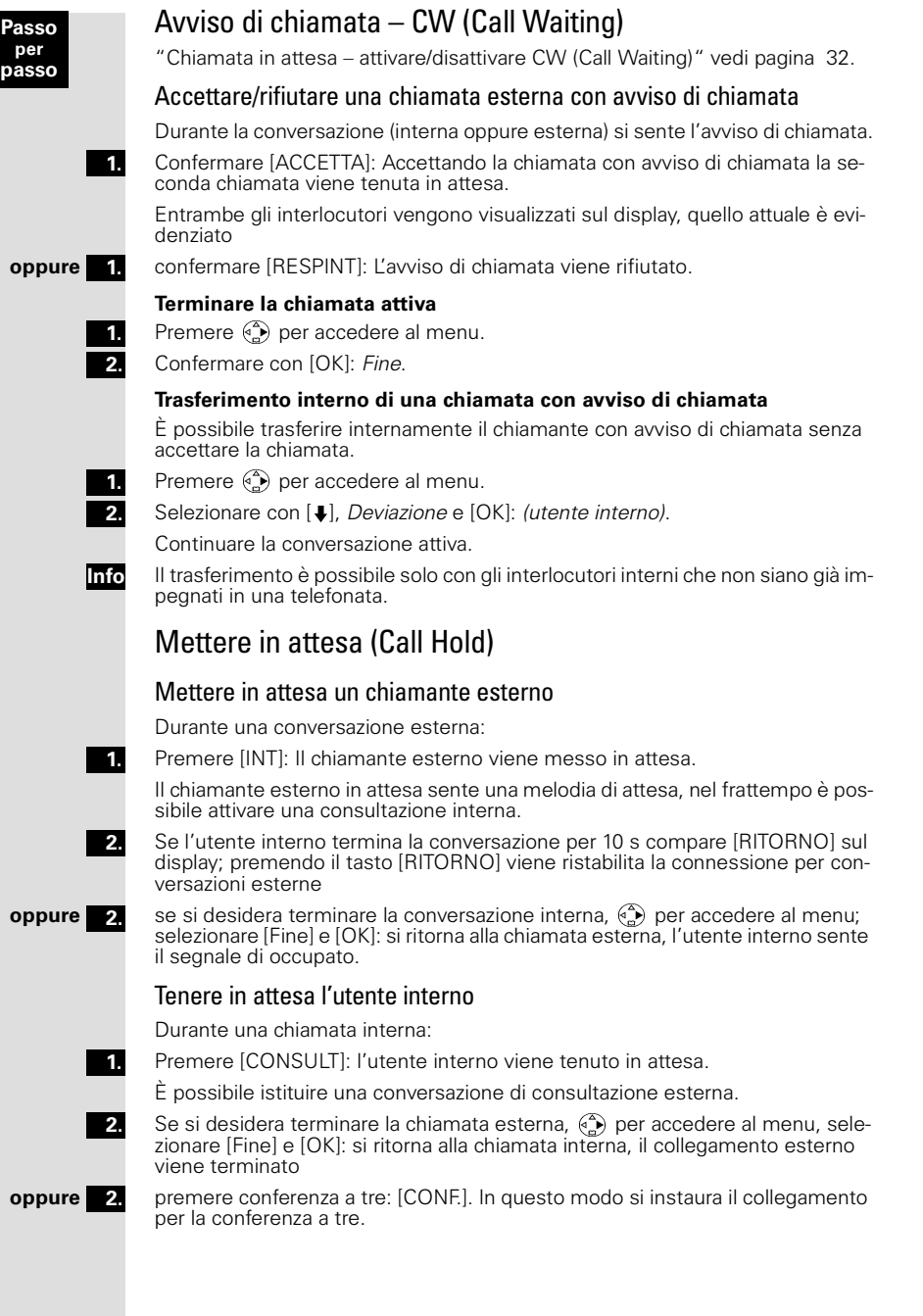

54

 $\mathcal{A}$ 

 $\overline{\phantom{a}}$ 

Top S314 ISDN 68.02

 $\mathbf{I}$ 

### Telefonare comodamente

**Passo per passo** Chiamata anonima (CLIR) Se non si desidera trasmettere all'interlocutore il proprio numero telefonico, è possibile impedire la trasmissione del proprio numero telefonico. Si può attiva-re la funzione "chiamata anonima" solo per la telefonata successiva oppure per tutte le telefonate. In caso di impostazione di soppressione del numero telefonico questo non viene inviato né nelle chiamate in uscita (CLIR) né nelle chiamate in entrata (COLR). Questa funzione deve tuttavia essere supportata dall'operatore di rete. Soppressione del numero telefonico solo per la chiamata successiva Premere  $\binom{2}{n}$  per accedere al menu. Selezionare con [➡] e [OK]: *Impost.base → Prepar.Chiamata*<br>→ *Anonimo tempor.* (✔ davanti ad Anonimo tempor. = ON / senza = OFF) Confermare con [OK]. Premere  $\odot$ Terminata la conversazione, l'impostazione viene resettata. Al prossimo interlocutore il vostro numero telefonico sarà nuovamente trasmesso. Se si richiama il numero telefonico selezionandolo dalla lista di ripetizione, la chiamata non più sarà anonima. Impedire o permettere generalmente la trasmissione del numero telefonico Premere  $\binom{2}{n}$  per accedere al menu. Selezionare con [➡] e [OK]: *Impost.base → Impostazioni → Impostaz. ISDN*<br>→ *ChiamataAnonima* (✔ davanti a ChiamataAnonima = ON / senza = OFF) Confermare con [OK]. Prenotare una linea Se entrambe le linee esterne sono occupate da altri utenti interni, non è possibile effettuare chiamate esterne. In questo caso è possibile "prenotare una linea". Appena una linea esterna si libera, il sistema darà automaticamente un segnale per indicare che è nuovamente possibile effettuare chiamate esterne. Prenotare una linea Si desidera effettuare una chiamata esterna, ma tutte le linee esterne sono occupate. Premere [PRENOT]. Accettare la linea libera La linea esterna è nuovamente libera. Viene attivata la richiamata. Sollevare il microtelefono: Premere ⊘.<br>Si instaura il collegamento con il gestore di rete. A questo punto procedere normalmente alla chiamata esterna. Cancellare la prenotazione della linea Si libera una linea esterna e si attiva la richiamata. Premere [CANCEL]. La prenotazione per la linea esterna viene cancellata. **1. 2. 3. 4. Info 1. 2. 3. 1. 1. 2. 1.**

55

 $\mathbf{I}$ 

 $\mathcal{A}$ 

 $\mathbf{I}$ 

 $\mathbf{I}$ 

### Telefonare comodamente

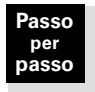

### Impostare l'MSN per la chiamata successiva

Anche se per le chiamate in uscita sono stati stabiliti degli MSN individuali per i vari portatili, è possibile stabilire per una chiamata successiva un altro MSN di invio, per esempio per attivare un addebito separato.

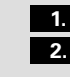

Premere  $\binom{a}{n}$  per accedere al menu.

- Selezionare con [↓] e [OK]: Impost.base→ Prepar.Chiamata → MSN ProssSelez.
- Selezionare e confermare con [ $\downarrow$ ] e [OK] (MSN desiderato).

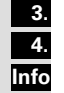

### Premere  $\odot$

Viene evidenziata l'opzione MSN ProssSelez. La prossima chiamata avviene con l'MSN selezionato (vedi anche pagina 23).

### Impegno mirato dell'MSN

Se è attivata questa impostazione, prima di ogni chiamata e dopo l'attivazione del tasto di accettazione ⊘ o del tasto degli altoparlanti (₫) viene visualizzato<br>un elenco di selezione con gli MSN disponibili. Anche se per il portatile è stato<br>impostato un MSN di invio individuale, prima di ogni chia zionare un MSN come MSN di invio, ad esempio per il calcolo di un addebito separato.

La visualizzazione di altri MSN tra cui scegliere avviene solo se questi sono stati assegnati al portatile come MSN di ricezione (vedi anche pagina 26).

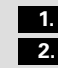

Premere  $\binom{2}{k}$  per accedere ai menu di selezione.

Con [N] e [OK] selezionare: Impost.base → Impostazioni → ConfigurazUtenti → *Config.Apparec..*<br>Viene visualizzata la lista dei numeri interni immessi.

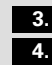

**5.**

Con  $[\bigcup \bigcup$  e [OK] selezionare il (numero interno desiderato).

Premere il tasto [<mark>Meru</mark>], → *MSN ProssSelez.* e [OK]<br>(✔ davanti alla voce di menu = ON / senza = OFF).

Premere  $\odot$ .

### Trasferimento automatico in caso di non risposta del portatile

Se il vostro portatile si trova per esempio fuori dalla portata della stazione base, oppure la batteria è scarica oppure il portatile è spento, una eventuale chiamata viene trasferita ad un numero telefonico stabilito in precedenza.

**Presupposto**: al portatile è stato assegnato un proprio numero telefonico (MSN) **esclusivo** (vedi anche pagina 26). Questo MSN non deve essere assegnato a nessun altro apparecchio – nemmeno al bus ISDN – come MSN di ricezione!

### Digitare il numero telefonico e attivare/disattivare il trasferimento automatico

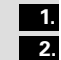

Premere  $\binom{2}{n}$  per accedere al menu.

Selezionare con [] e [OK]: *Impost.base → Impostazioni → Impostaz. ISDN* → Deviaz.automat.

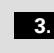

**4.**

Selezionare con [ $\bigcup$ ] e [OK]: (MSN desiderato), digitare il numero telefonico esterno di destinazione.

Premere il tasto [Menu], → *Memorizza* e [OK]; il trasferimento automatico di chia-<br>mata è attivato. (✔ davanti all'MSN = *Deviaz.automat.* ON,<br>senza *✔ = Deviaz.automat.* OFF).

 $\overline{\phantom{a}}$ 

 $\frac{1}{2}$ 

 $\mathcal{L}_{\parallel}$ 

 $\frac{1}{2}$ 

## Telefonare comodamente

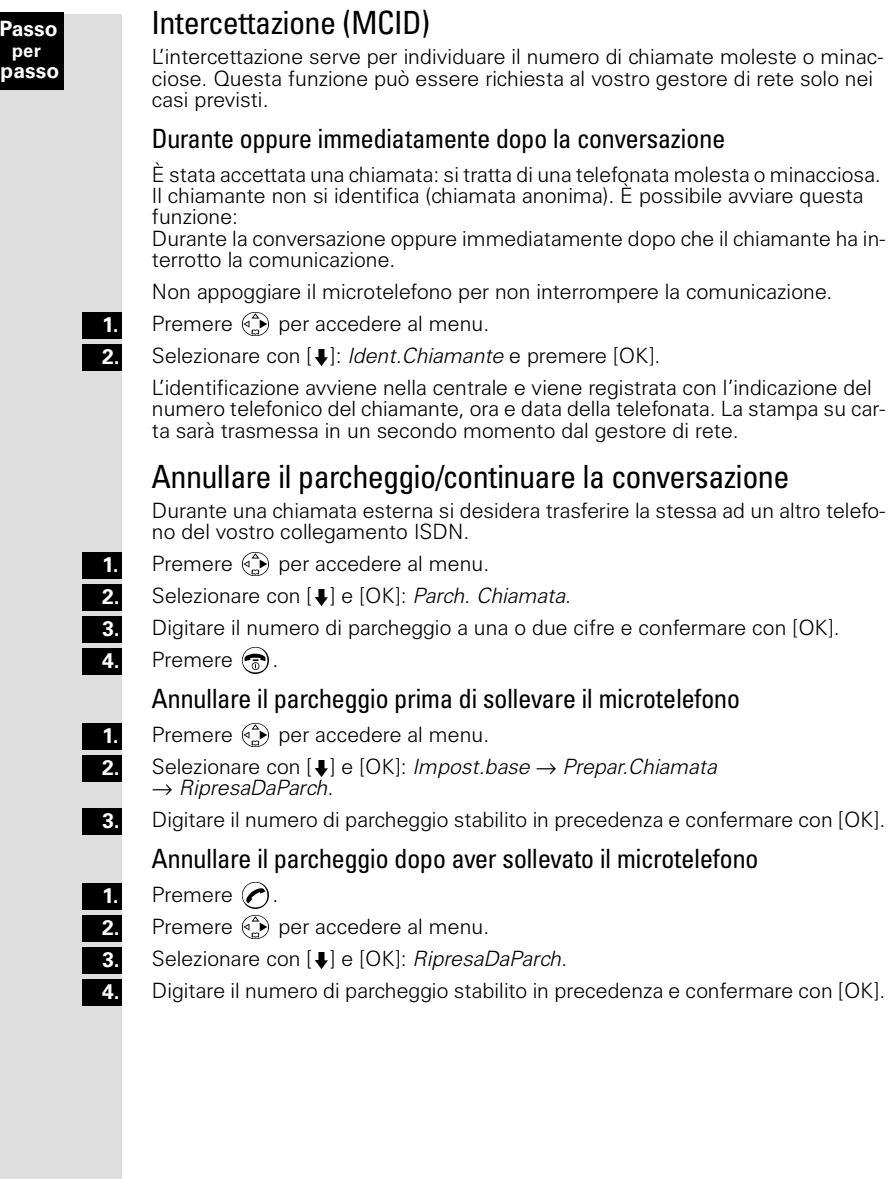

 $\frac{1}{\sqrt{2}}$ 

# Utilizzare più portatili

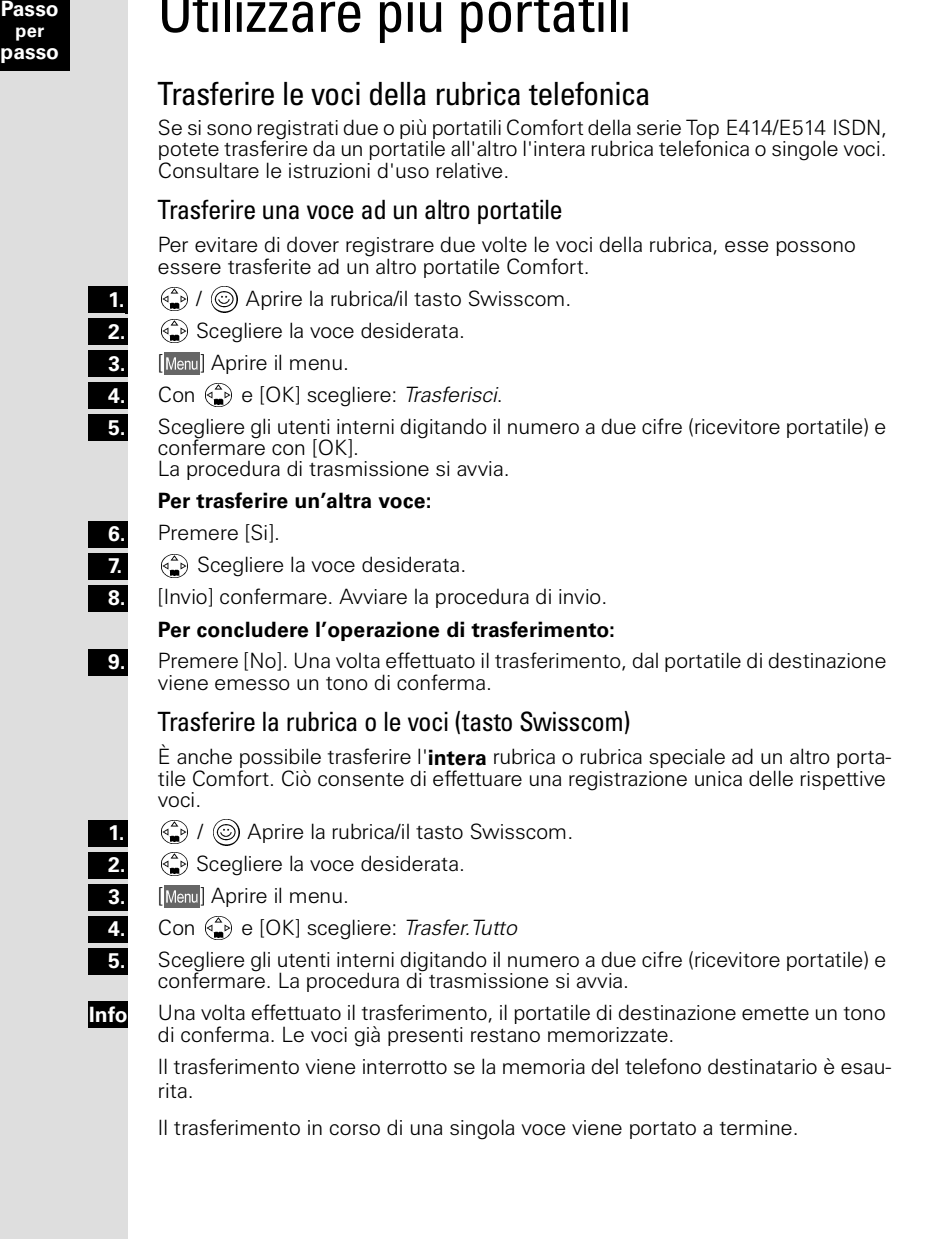

58

 $\mathcal{L}_{\parallel}$ 

 $\frac{1}{\sqrt{2}}$ 

## Utilizzare più portatili

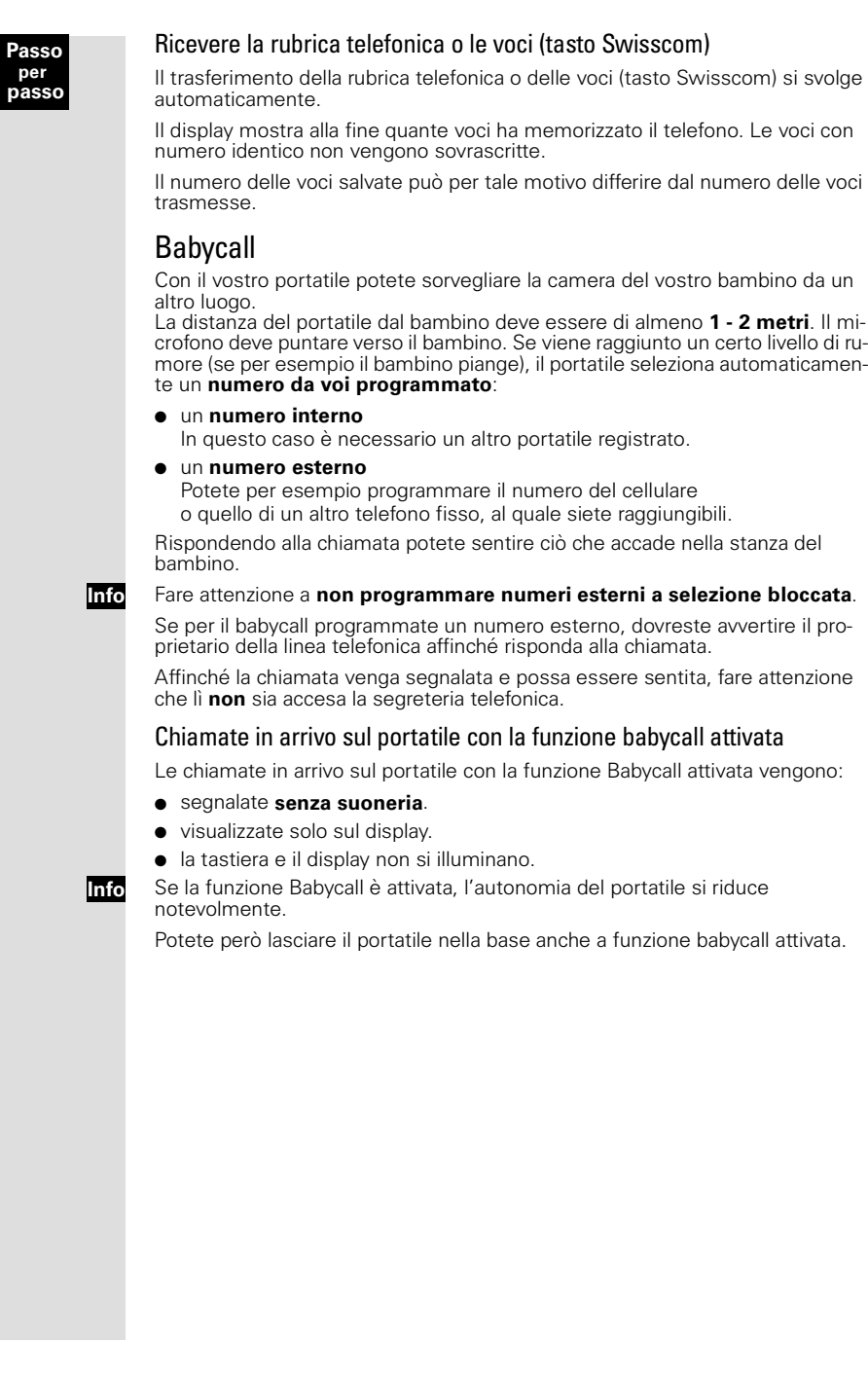

59

 $\frac{1}{2}$ 

 $\frac{1}{\sqrt{2}}$ 

## Utilizzare più portatili

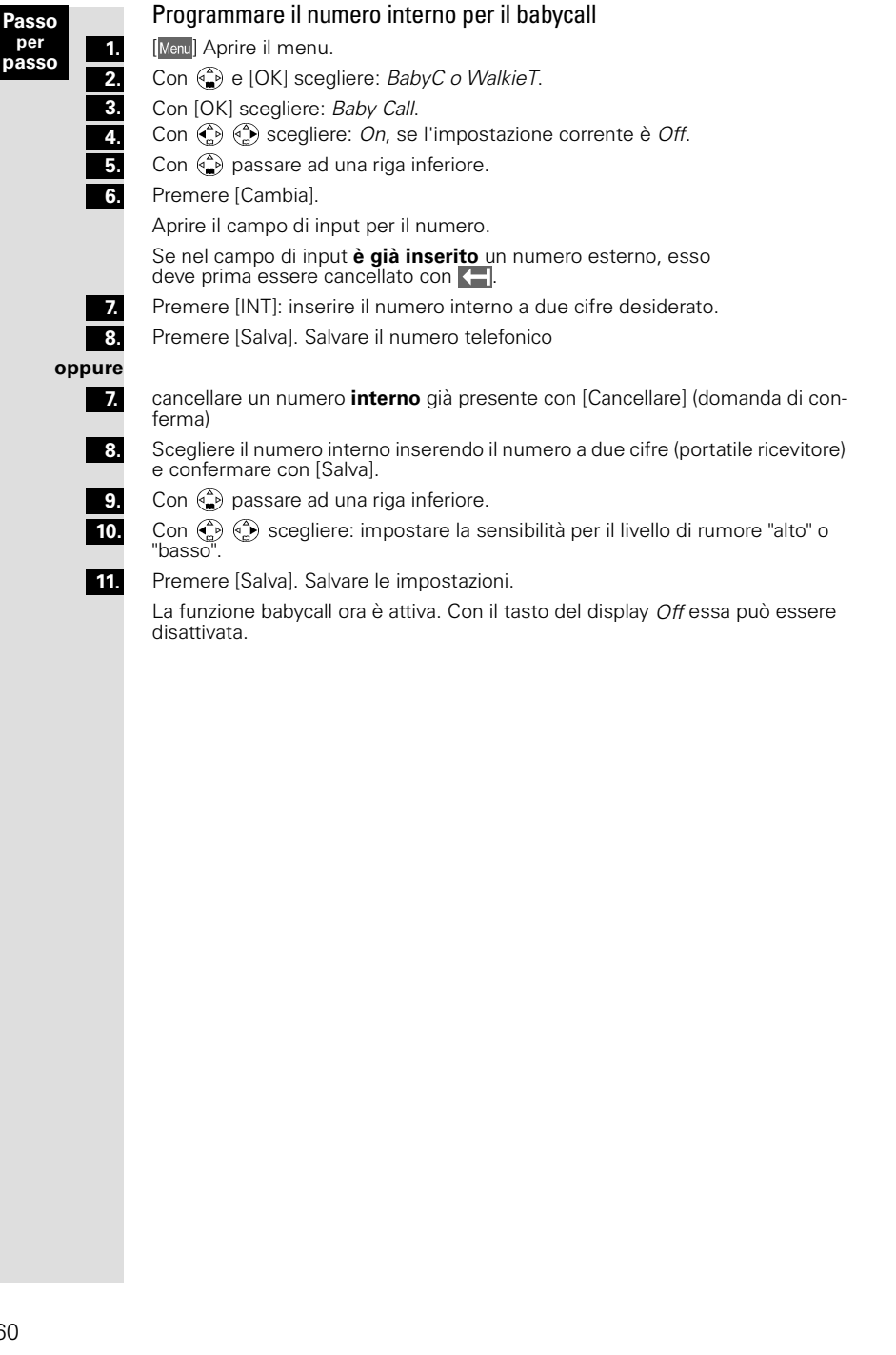

60

 $\mathcal{L}_{\parallel}$ 

 $\sim 1$ 

 $\frac{1}{\sqrt{2}}$ 

## Utilizzare più portatili

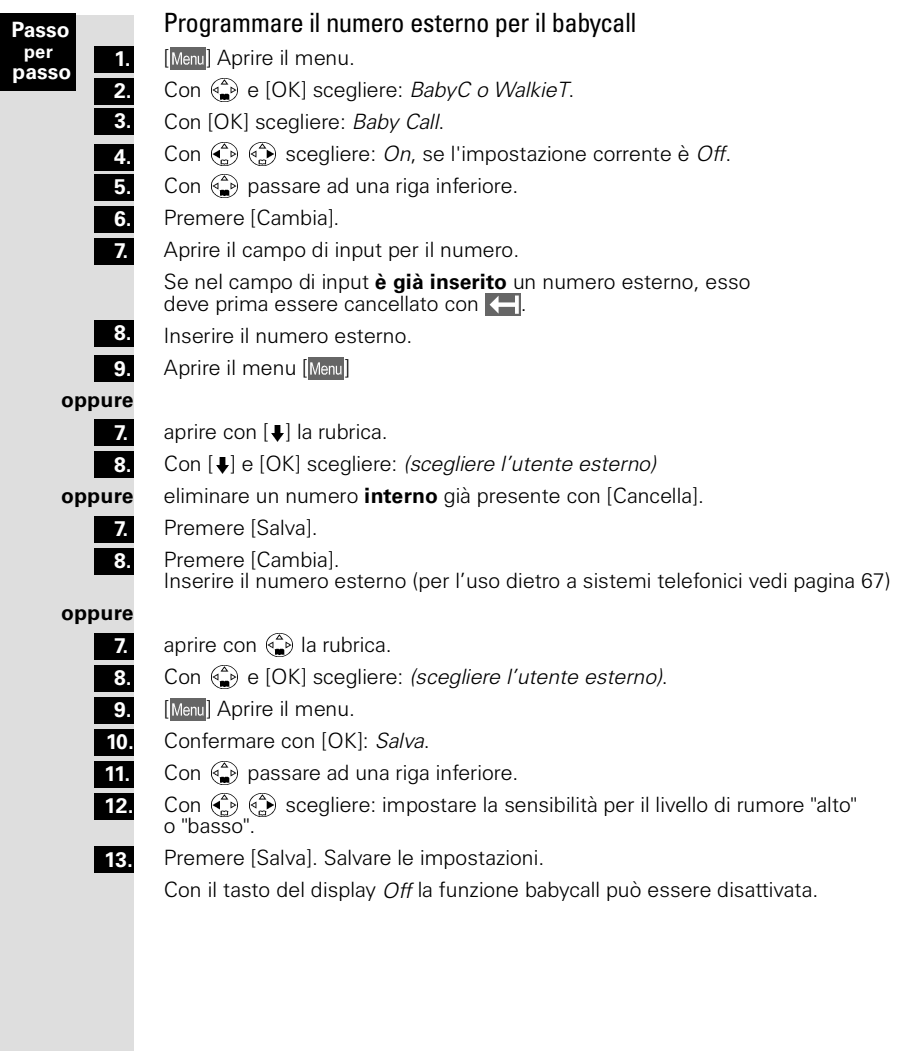

61

 $\frac{1}{2}$ 

 $\frac{1}{\sqrt{2}}$ 

 $\frac{1}{\sqrt{2}}$ 

## Utilizzare più portatili

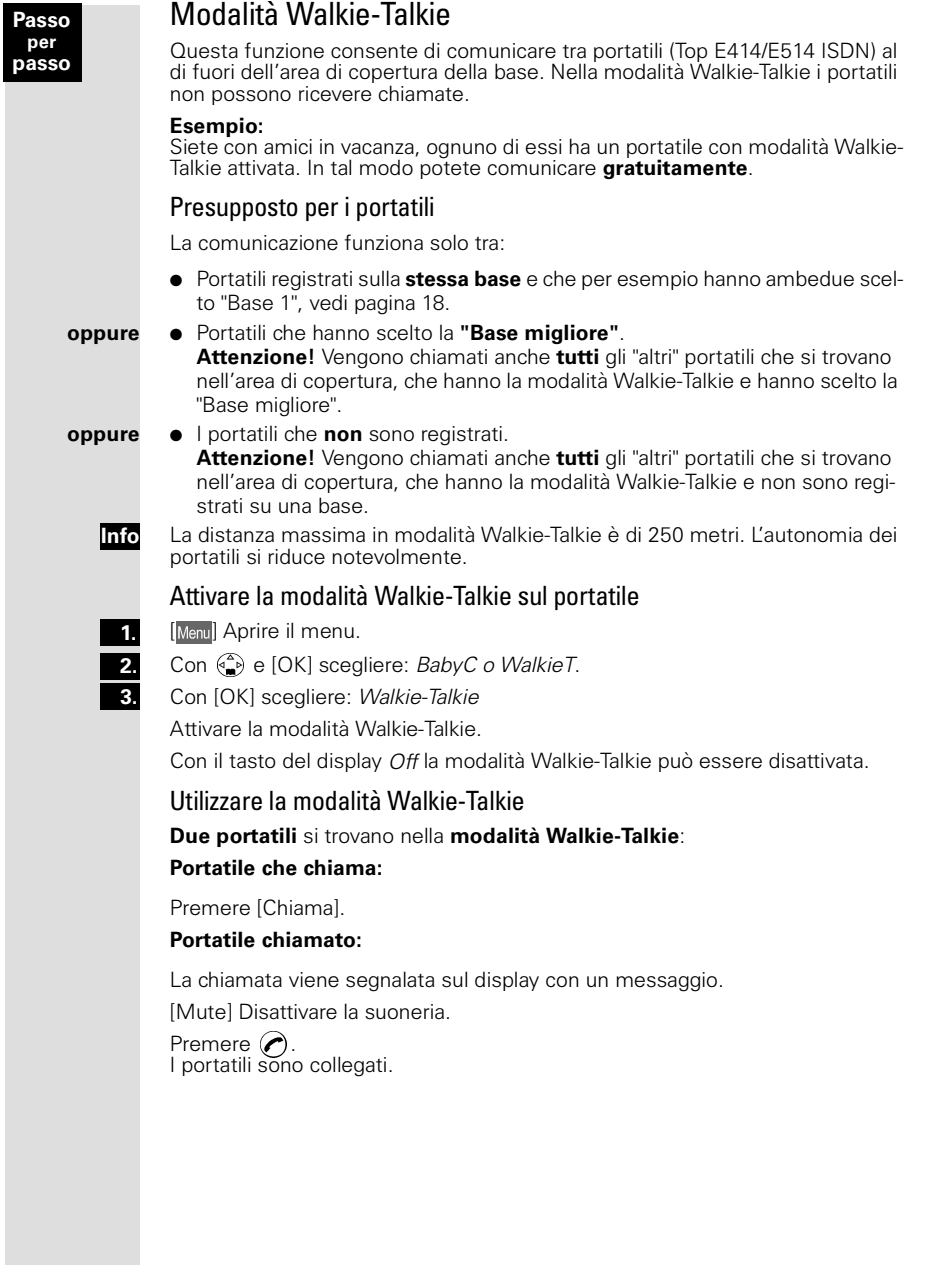

62

 $\mathcal{L}_{\parallel}$ 

## Utilizzare più portatili

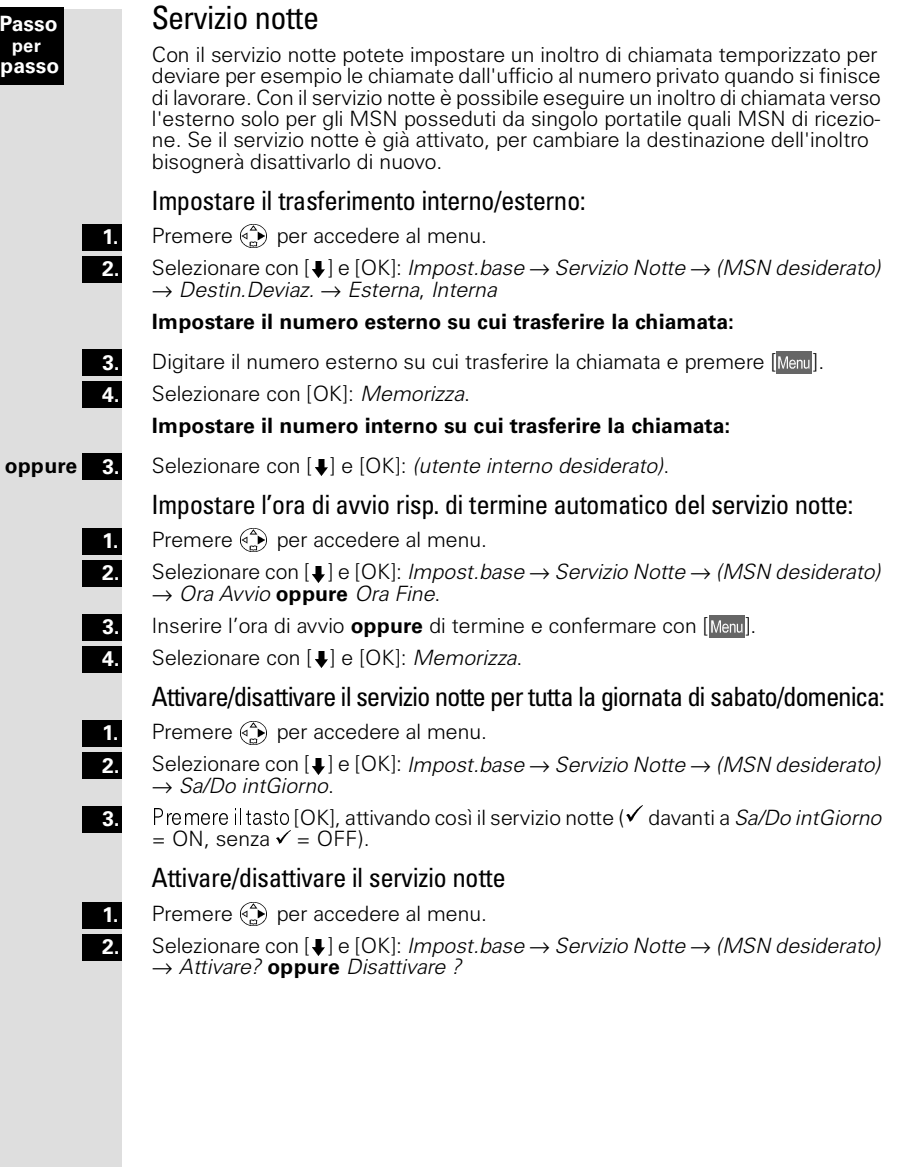

63

 $\frac{1}{2}$ 

 $\frac{1}{\sqrt{2}}$ 

## Visualizzazione dei costi

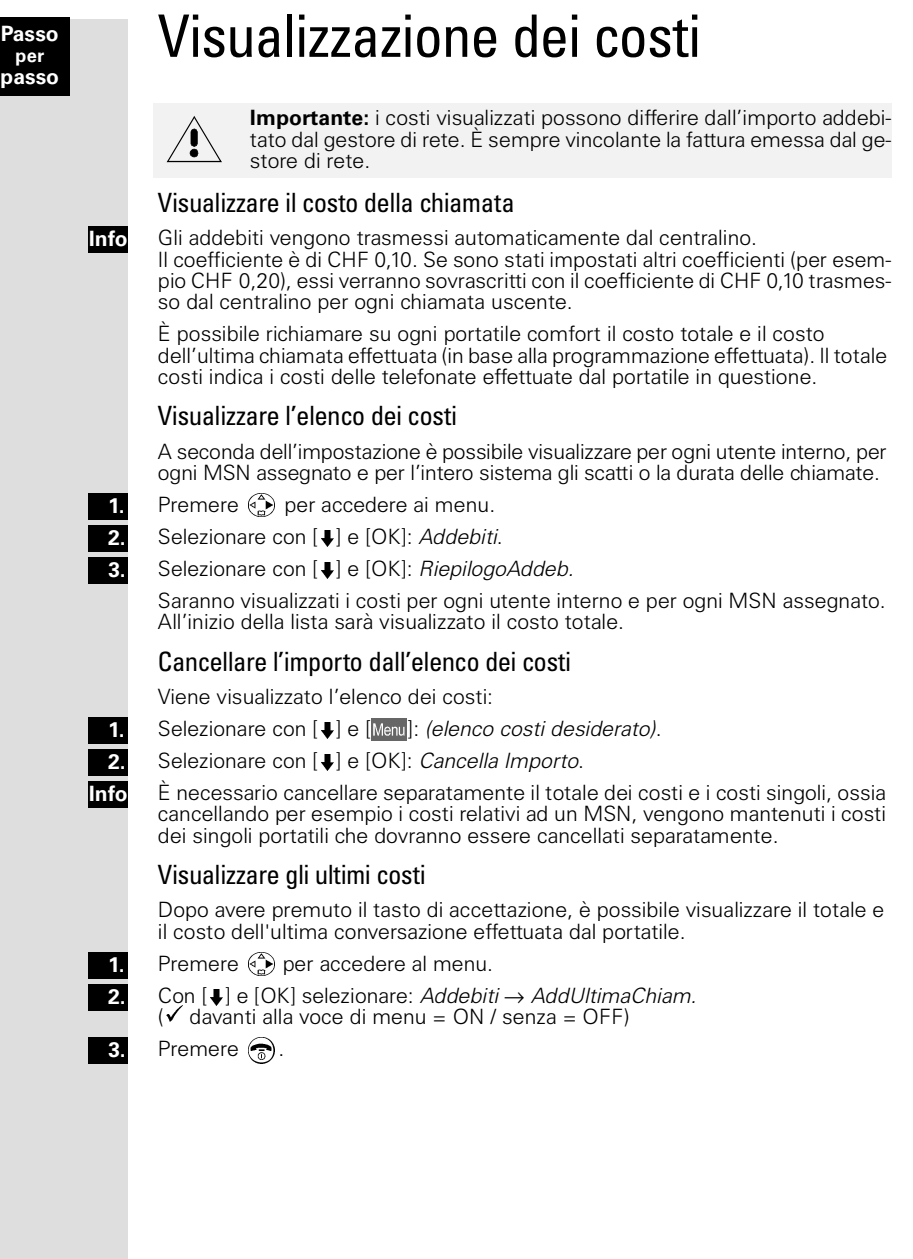

64

 $\frac{1}{\sqrt{2}}$ 

 $\sim 1$ 

 $\blacksquare$ 

 $\mathbf{I}$ 

Impostazioni di sicurezza

# **Passo per passo**

## Impostazioni di sicurezza

### Modificare il PIN di sistema

Con il PIN (numero di identificazione personale) di sistema, è possibile proteggere le seguenti impostazioni della stazione base contro un accesso non autorizzato:

 $\widehat{A_n}$  $\rightarrow$  Addebiti

- $\binom{a}{k} \rightarrow$  Impost.base  $\rightarrow$  DeviazChiamEst.
- $\binom{a}{b} \rightarrow$  Impost.base  $\rightarrow$  DeviazChiamInt.
- $\binom{3}{x} \rightarrow$  Impost.base  $\rightarrow$  Servizio Notte
- $\binom{a}{b}$  → Impost.base → Impostazioni
- $\binom{4}{12}$  → Impost.base → Installazione
- Il PIN di sistema è attivo solo se è ≠ 0.

Il PIN predefinito del Top S314 ISDN è 0000.

- Premere  $\binom{2}{n}$  per accedere al menu.
- Selezionare con [↓] e [OK]: *Impost.base → Impostazioni → Sicurezza.* 
	- Selezionare con [+] e [OK]: Modifica PIN.

**3. 4. 5.**

**1. 2.**

Digitare il PIN di sistema nuovo (max. 8 cifre) e confermare con [OK].

Ripetere il PIN di sistema e confermare con [OK].

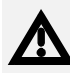

Ricordarsi il nuovo PIN di sistema! Nel caso lo si dimenticasse, è necessario un intervento a pagamento sul vostro apparecchio. Contattare la Swisscom-Hotline.

### Impostare l'abilitazione

È possibile impostare per tutti gli apparecchi registrati delle abilitazioni differenziate:

1. **Nessun limite** 

(Impostazione di default) Tutti gli apparecchi sono abilitati per ricevere chiamate in entrata ed effettuare chiamate esterne/interne.

2. **Solo Entranti** 

Gli apparecchi sono abilitati solo per ricevere chiamate in entrata. Non è possibile effettuare chiamate esterne. È possibile effettuare le chiamate interne. È possibile selezionare i numeri di emergenza.

- 3. **Solo Interne** 
	- Gli apparecchi sono abilitati solo per effettuare e ricevere chiamate interne. È possibile effettuare chiamate ai numeri d'emergenza.
- **1. 2. 3.**

 $\overline{\phantom{a}}$ 

Premere  $\binom{2}{2}$  per accedere al menu.

Selezionare con  $[↓]$  e  $[OK]$ : *Impost.base*  $\rightarrow$  *Impostazioni*  $\rightarrow$  *Sicurezza.* 

Selezionare con [➡] e [OK]: *Abilitazioni → (utente interno desiderato) →* [<mark>Menu]</mark><br>→ (*abilitazione desiderata,* ✔ davanti al menu = ON / senza = OFF).

 $\mathbf{I}$ 

 $\pm$  1  $\pm$ 

 $\frac{1}{\sqrt{2}}$ 

## Impostazioni di sicurezza

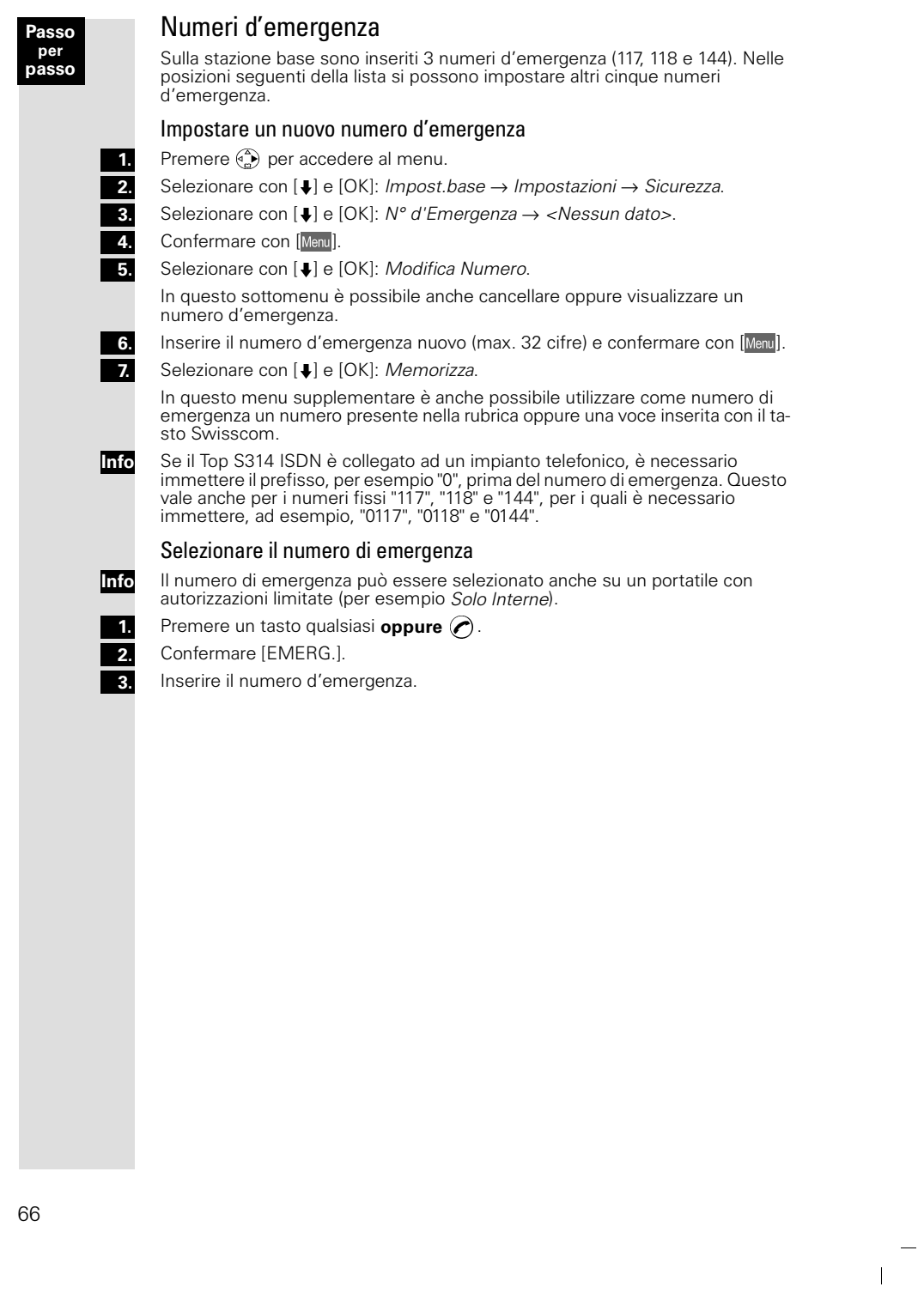

 $\mathbf{I}$ 

**Passo per passo**

## Funzionamento degli impianti telefonici

### Codici di accesso alla linea urbana (CALU)

Se il vostro telefono è collegato a un sistema telefonico, sarà necessario – indipendentemente dal sistema telefonico – inserire, durante la messa in funzione, un codice di accesso alla linea urbana (CALU) per le chiamate esterne. Vedi libretto istruzioni del sistema telefonico.È possibile inserire un codice di accesso alla linea urbana (max. quattro cifre).

Il codice di accesso alla linea urbana (CALU) per le chiamate in entrata sul display e nella lista chiamate sarà automaticamente aggiunto al numero telefonico del chiamante e quindi anche nell'inserimento nella rubrica. Il numero telefonico memorizzato può essere quindi selezionato direttamente dalla lista chiamate (vedi pagina 49).

### **Inserire il codice di accesso alla linea urbana (CALU)**

Premere  $\binom{2}{k}$  per accedere al menu. **1. 2.**

Selezionare con [↓] e [OK]: Impost.base → Impostazioni → Impostaz.Sistema  $\rightarrow$  Cod.LineaUrbana. Con  $[$   $\leftarrow$   $\leftarrow$   $]$  selezionare: per cancellare, modificare oppure inserire il co-

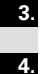

**Info**

dice.

Confermare [Menu], Memorizza e [OK].

Selezionando e inserendo manualmente un numero telefonico dalla/nella rubrica, un numero d'emergenza, numeri diretti o il numero telefonico per il babycall esterno, è indispensabile inserire anche il codice di accesso alla linea urbana.

### Inoltrare una chiamata - ECT (Explicit Call Transfer)

In alcuni impianti telefonici ISDN, in una conversazione e in una consultazione dopo aver premuto il tasto di fine chiamata i due vostri interlocutori non vengono collegati tra loro.

### 1° passo: attivare ECT

Premere  $\binom{2}{n}$  per il menu.

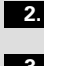

**1. 2.**

**3.**

 $\overline{\phantom{a}}$ 

**1.**

Con [) e [OK] scegliere: *Impost.base → Impostazioni → Impostaz. ISDN →* Trasferta (ECT).

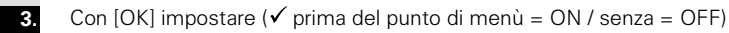

2° passo: impostare la consultazione esterna

All'acquisto è impostato Consultaz.Int..

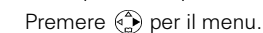

Con [♦] e [OK] scegliere: *Impost.base → Impostazioni → Impostaz. ISDN →*<br>*Consultaz.Est. →* (✔ davanti al punto di menù = ON / senza = OFF).

Commutare con [OK].

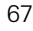

 $\mathbf{I}$ 

**Passo per passo**

 $\sim 1$ 

### Funzionamento degli impianti telefonici

### 3° passo: consultazione esterna

Durante una chiamata esterna desiderate chiamare un altro utente esterno. Per l'impostazione vedi "Impostare consultazione esterna/interna" a pagina 33:

Premere (e) per il menu.

Con [ $\bigcup$ ] e [OK] scegliere: Consultazione.

Inserire il numero telefonico del secondo utente.

### Terminare la consultazione esterna

State eseguendo una consultazione e desiderate ora terminarla:

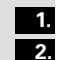

**1. 2. 3.**

> Premere  $\binom{2}{n}$  per il menu. Con [ $\bigcup$ ] e [OK] scegliere: Fine.

### Opzioni di selezione

La funzione KEYPAD consente la gestione di determinate caratteristiche di servizio mediante l'immissione di serie di caratteri e numeri.

È necessario impostare la funzione KEYPAD durante la connessione del Top S314 ISDN all'impianto telefonico ISDN oppure ad un centralino gestibile<br>mediante il protocollo KEYPAD. In questo caso, i numeri/caratteri *0-9, \*, #* vengono inviati come elementi informativi keypad. Per sapere quali sono le informazioni e i codici che è possibile inviare, contattate il provider di servizi di riferimento.

### Possibilità di impostazione

È possibile scegliere tra le impostazioni *DTMF autom.* (predefinito), *Keypad*<br>*autom.* e *Selez. di \* e #.* 

### **DTMF autom.**

Dopo l'attivazione di *DTMF autom., \** e #non vengono inviati durante la<br>selezione e non risulta quindi possibile la commutazione sul keypad con l'immissione di \* e #.

### **Keypad autom.**

L'impostazione commuta automaticamente la segnalazione sul keypad durante la selezione dopo avere immesso \* o #. Questa commutazione automatica è utile nel caso di comandi al centralino o all'impianto telefonico.

### **Selez. di \* e #**

Dopo l'attivazione di Selez. di \* e #, i caratteri \* e # vengono inviati al centralino o all'impianto telefonico sotto forma di comandi durante la selezione.

Indipendentemente dalle possibilità di impostazione menzionate in precedenza, **dopo la selezione** o durante la conversazione avviene la commutazione automatica sulla selezione a toni (DTMF), per esempio per la gestione a distanza di una segreteria telefonica.

68

 $\overline{\phantom{a}}$ 

 $\mathbf{I}$ 

 $\mathbf{I}$ 

**Passo per passo**

 $\blacksquare$ 

 $\mathbf{I}$ 

### Funzionamento degli impianti telefonici

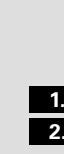

**1. 2.**

### Attivare la selezione normale (ISDN)

Premere  $\binom{2}{n}$  nel menu di selezione.

Con [♦] e [OK] selezionare: *Impost.base → Impostazioni → Impostaz.Sistema*<br>→ *Funz. Speciale → ProprietaSelez. → DTMF autom.* (✔ davanti al menu = ON  $\frac{1}{2}$  senza = OFF).

### Attivare la commutazione automatica sul keypad

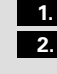

**1. 2.**

> **1. 2. 3.**

Premere  $\binom{2}{n}$  nel menu di selezione.

Con [♦] e [OK] selezionare: *Impost.base → Impostazioni → Impostaz.Sistema*<br>→ *Funz. Speciale → ProprietaSelez. → Keypad autom.* (✔ davanti al menu =<br>ON / senza = OFF).

### Attivare la selezione di \* e #

Premere  $\binom{3}{n}$  nel menu di selezione.

Con [♦] e [OK] selezionare: *Impost.base → Impostazioni → Impostaz.Sistema*<br>→ *Funz. Speciale → ProprietaSelez. → Selez. di \* e #* (✔ davanti al menu = ON<br>/ senza = OFF).

### Attivare/disattivare il keypad durante una conversazione

Oltre alle impostazioni durature descritte in precedenza, l'utente ha la possibilità di effettuare una commutazione temporanea sul keypad.

L'impostazione vale soltanto per la conversazione esterna in corso e viene disattivata automaticamente al termine della chiamata.

**Presupposto**: È in corso una chiamata.

Con [ $\bigcup$ ] e [OK] selezionare: Keypad Off?.

Premere  $\binom{2}{n}$  nel menu di selezione.

Con [ $\bigcup$ ] e [OK] selezionare: Keypad On?.

Immettere la sequenza di caratteri (codice) sul keypad.

**2.**

 $\overline{\phantom{a}}$ 

### Attivare il keypad solo per il collegamento successivo

Tutti i caratteri di selezione (0-9, \*, #) vengono inviati sotto forma di sequenza per il keypad al collegamento successivo (selezione e chiamata). Nello stato di collegamento, il keypad rimane attivo e non viene commutato automaticamente sulla modalità a toni (DTMF).

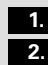

Premere  $\binom{2}{n}$  nel menu di selezione.

Con [N] e [OK] selezionare: Impost.base → Prepar.Chiamata →  $KeypadTemperature$  ( $\checkmark$  davanti al menu = ON / senza = OFF).

 $\overline{1}$ 

 $\mathcal{A}$ 

 $\mathbf{I}$ 

 $\mathbf{I}$ 

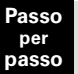

## Funzionamento con il Gigaset Repeater/Gigaset Repeater V2

Con il Gigaset Repeater potete accrescere la portata dei vostri portatili. Il vostro Top S314 ISDN è predisposto per l'utilizzo di un Gigaset Repeater (accessorio).

Il Gigaset Repeater V2 ha la stessa funzionalità del Gigaset Repeater. L'unica differenza consiste nel design dei due apparecchi. Le procedure sono identiche per entrambi gli apparecchi.

### Attivare/disattivare le funzione di repeater

Con questa funzione potete attivare/disattivare le funzione di repeater.

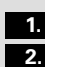

**3. 4.**

**1. 2. Info** Premere  $\binom{2}{n}$  per il menu.

Con [N] e [OK] scegliere: Impost.base → Impostazioni → Impostaz.Sistema → Funz. Speciale → Repeater.

Con [OK] impostare ( $\checkmark$  davanti al punto di menu = ON / senza = OFF)

Per confermare premere il tasto [AVANTI], il portatile si disattiva brevemente.

### Registrare il repeater

Il Gigaset Repeater è spento (spina di rete staccata).

Premere il tasto di registrazione della base.

Fare attenzione che durante questa procedura non ci siano ulteriori basi in stato di registrazione nel campo di azione del Gigaset Repeater.

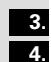

Innestare la spina di rete nel Gigaset Repeater.

Il diodo luminoso del Gigaset Repeater mostra un lampeggio interrotto. Dopo breve tempo il LED si accende permanentemente per indicare la fine della re-gistrazione e l'operatività.

Informazioni più dettagliate si trovano nelle istruzioni d'uso del Gigaset Repeater.

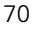

 $\overline{\phantom{a}}$ 

 $\frac{1}{2}$ 

 $\mathbb{L}$ 

### Appendice

# Appendice

### Cura

Pulire la base e il portatile con un **panno umido** o antistatico. **Non** utilizzare in nessun caso un panno asciutto poiché sussiste il pericolo di carica statica che potrebbe danneggiare l'apparato.

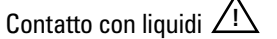

Se il portatile dovesse essere venuto a contatto con dei liquidi, **non accender-**

#### **lo in nessun caso. Estrarre immediatamente tutte le batterie.**

Lasciar defluire il liquido dall'apparecchio ed asciugare quindi tutte le parti con un panno.

Lasciare il portatile per almeno 72 ore in un luogo asciutto e caldo. A questo punto, in molti casi è possibile rimetterlo in funzione.

### Domande e risposte

Si hanno delle domande durante l'uso dell'apparecchio? Abbiamo riportato qui di seguito le domande e le risposte più frequenti.

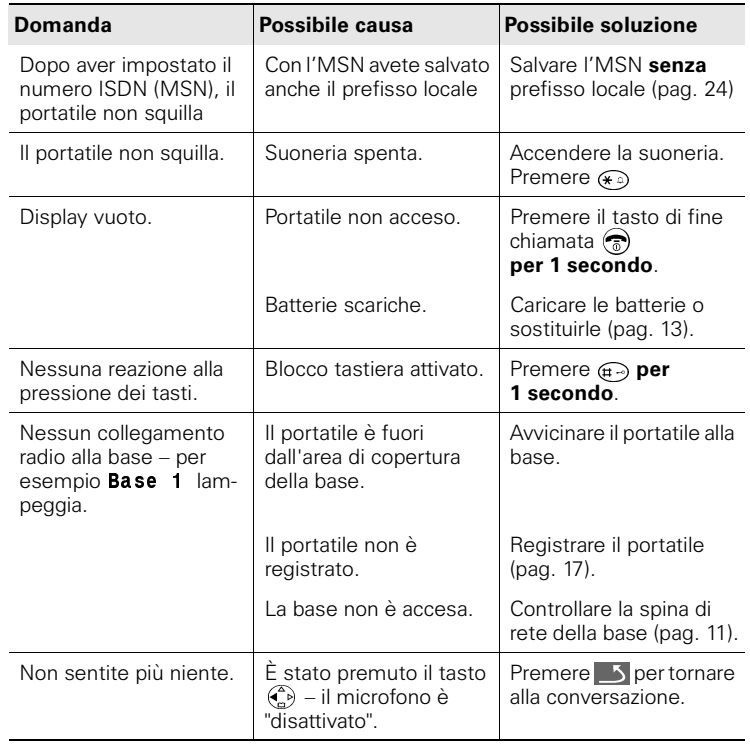

 $\mathbf{L}$ 

### Top S314 ISDN **Anhang.fm** 16.8.02

 $\sim 1$ 

 $\frac{1}{\sqrt{2}}$ 

 $\frac{1}{\sqrt{2}}$ 

## **Appendice**

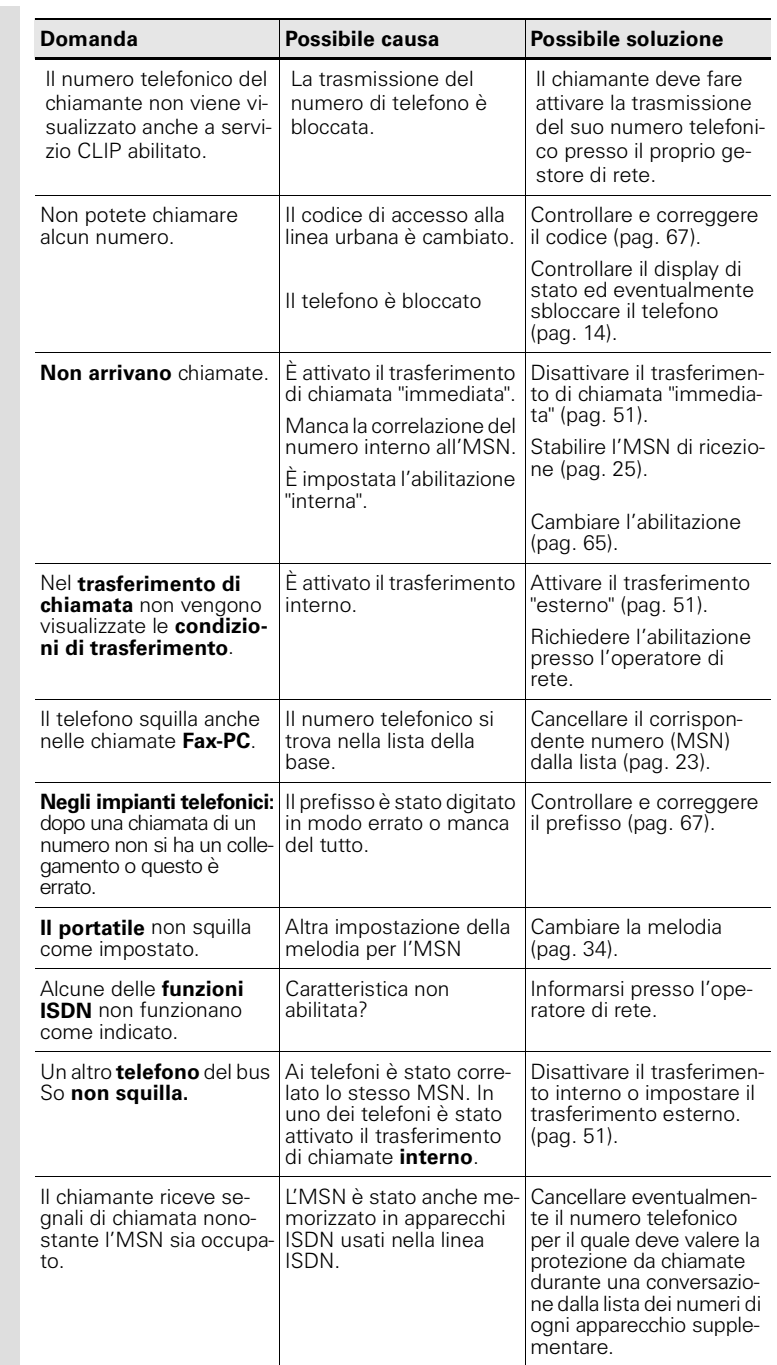
$\mathcal{A}$ 

 $\overline{\phantom{a}}$ 

 $\mathbf{I}$ 

#### Appendice

### Garanzia/manutenzione/riparazione/omologazione

#### Garanzia

La garanzia è valida 2 anni a partire dalla data di acquisto.

Per una riparazione in garanzia, l'apparecchio difettoso deve essere accompagnato dalla scheda di garanzia compilata e timbrata dal rivenditore.

Sono esclusi dalla garanzia i danni dovuti a un utilizzo non conforme, usura o in seguito ad interventi di terzi. La garanzia non è valida per materiali di consumo e imperfezioni che non pregiudicano in modo determinante il valore o la funzionalità dell'apparecchio.

Rivolgersi al proprio rivenditore in caso di guasto.

#### Riparazione/manutenzione

#### **Apparecchi in leasing**

Informare il servizio guasti se il proprio telefono non funziona correttamente (numero di telefono 175).

La riparazione<sup>\*</sup> e l'intervento per l'eliminazione quasti sono gratuiti.

#### **Apparecchi acquistati**

Gli interventi di riparazione vengono effettuati gratuitamente nel periodo di garanzia secondo le clausole riportate nel tagliando di garanzia\*. In caso di riparazione l'apparecchio deve essere riportato al rivenditore.

Se viene chiamato in causa il servizio guasti (anche durante l'orario di apertura), l'intervento per l'eliminazione guasti viene messo in fattura (diritto di chiamata nonchè il tempo impiegato). Al di fuori del periodo di garanzia verranno inoltre addebitati i costi di riparazione.

#### **Batteria**

Le celle della batteria fanno parte del materiale di consumo e non sono incluse nelle prestazioni in garanzia. Le batterie difettose non vengono sostituite gratuitamente. Questo vale sia per gli apparecchi in leasing che per gli apparecchi acquistati.

#### **Assistenza**

Per domande generali, relative per esempio ai prodotti, prestazioni di servizi ecc., contattare il centro informazioni Swisscom (numero verde **0800 800 800**).

#### Omologazione e conformità

Questo apparecchio è stato progettato per l'utilizzo sulla rete ISDN svizzera.

Sono state considerate le caratteristiche specifiche del Paese. Per domande relative alle differenze tra le reti telefoniche pubbliche rivolgersi al proprio rivenditore o gestore di rete.

sono esclusi i danni riscontrati sui componenti soggetti a usura (cavi, targhette, batterie ecc.) nonché i danni provocati da un utilizzo non conforme (in seguito a cadute, contatto con liquidi ecc.)

 $\mathbf{1}$ 

### Appendice

### Dati tecnici

#### Batterie consigliate:

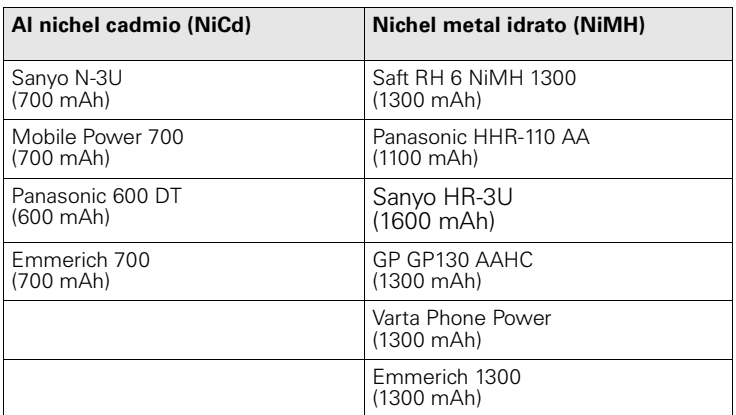

Autonomia/tempi di ricarica del portatile:

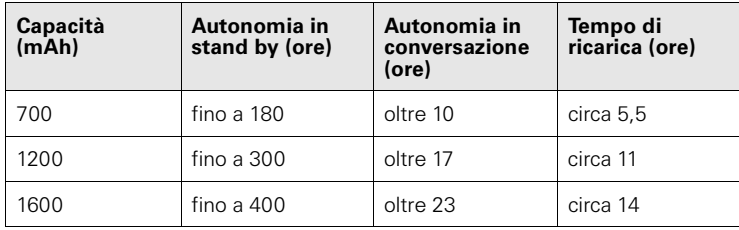

Consigliamo di effettuare la prima carica senza interruzioni (vedi tabella) – indipendentemente da quanto indicato dal livello di carica! **Info**

Dopo alcuni anni la capacità di ricarica della batteria si riduce per motivi tecnici.

#### Consumo di corrente:

- In stand by (senza ricarica) circa 2,6 Watt.
- In stand by durante la ricarica circa 5,7 Watt.
- Durante la conversazione (senza ricarica) circa 3,0 Watt.

74

 $\sim 1$ 

 $\mathbb{R}^{\mathbb{Z}}$ 

 $\frac{1}{2}$ 

 $\mathcal{L}_{\parallel}$ 

 $\frac{1}{\sqrt{2}}$ 

## **Appendice**

## Dati tecnici generali

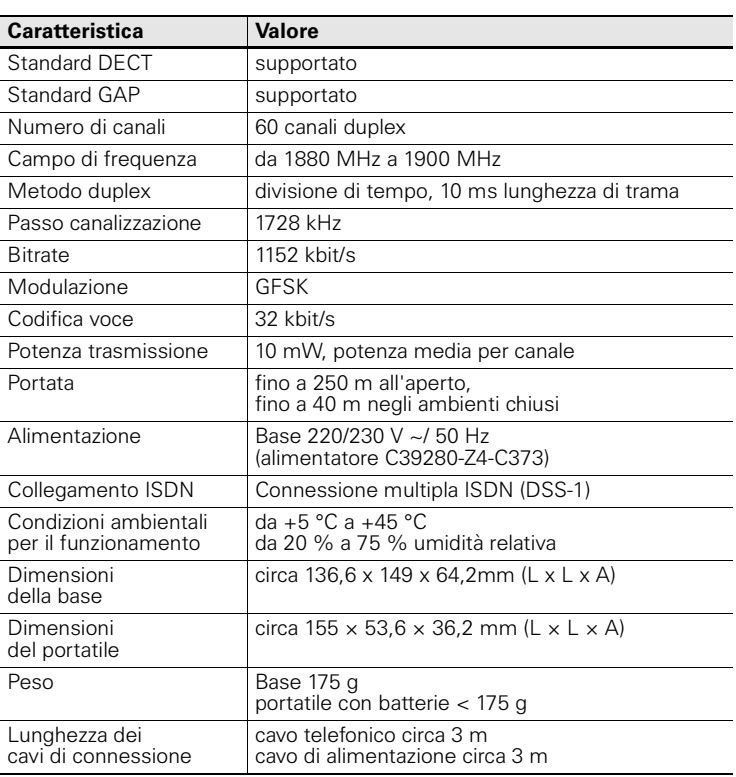

75

 $\frac{1}{\sqrt{2}}$ 

 $\frac{1}{\sqrt{2}}$ 

### Compatibilità

# Compatibilità

Nella lista si può vedere quali funzioni del vostro portatile Classic S117 e porta-tili di altri produttori vengano supportate.

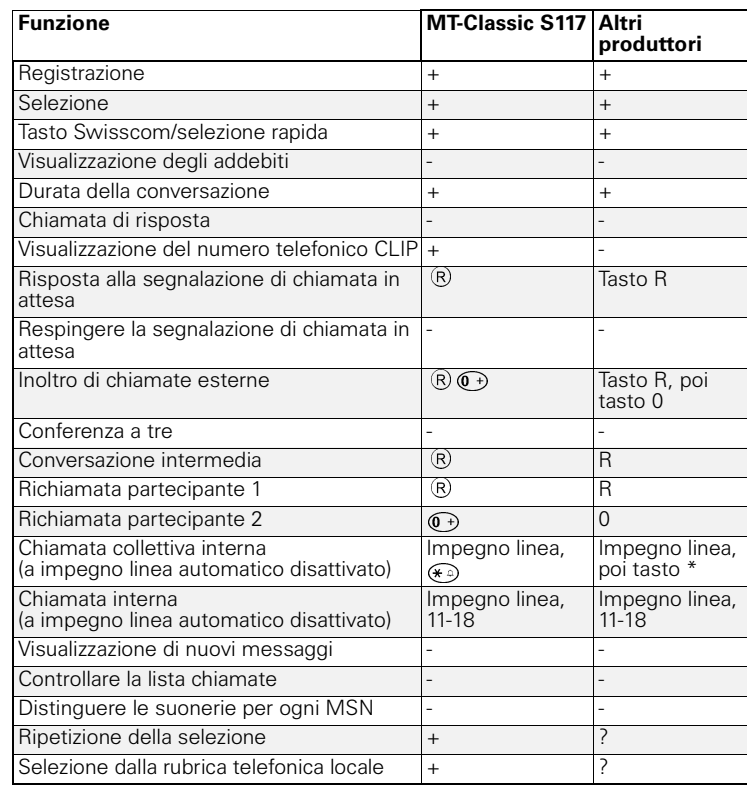

76

 $=$ 

 $\sim 1$ 

 $\overline{\phantom{a}}_1$ 

 $\mathbb{L}$ 

### Accessori

# Accessori

### Portatile Top S317

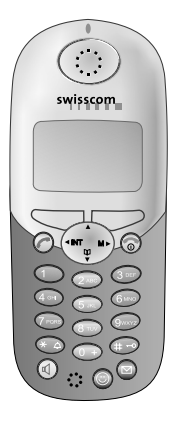

- tastiera luminosa
- vibra-call
- presa per auricolari, PC e lettore MP3
- display grafico luminoso a 5 righe
- Walkie-Talkie
- viva voce
- rubrica per ca. 200 numeri di telefono/nomi
- funzione Babyphone
- agenda

Dotazione: Portatile con custodia

Colore: nero metallizzato

### Portatile Top E414/E514 ISDN Comfort

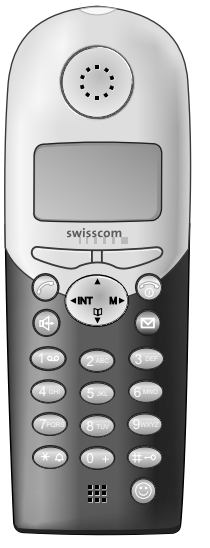

Il portatile Comfort offre all'utente maggiori potenzialità:

- display grafico luminoso a 5 righe
- Walkie-Talkie
- viva voce
- rubrica per ca. 200 numeri di telefono/nomi
- funzione Babyphone
- agenda

Dotazione: Portatile con custodia

Colore: nero metallizzato

 $\mathbb{R}^2$ 

 $\frac{1}{2}$ 

 $\begin{array}{c} \hline \hline \hline \hline \hline \hline \hline \end{array}$ 

## Accessori

 $\sim 1$ 

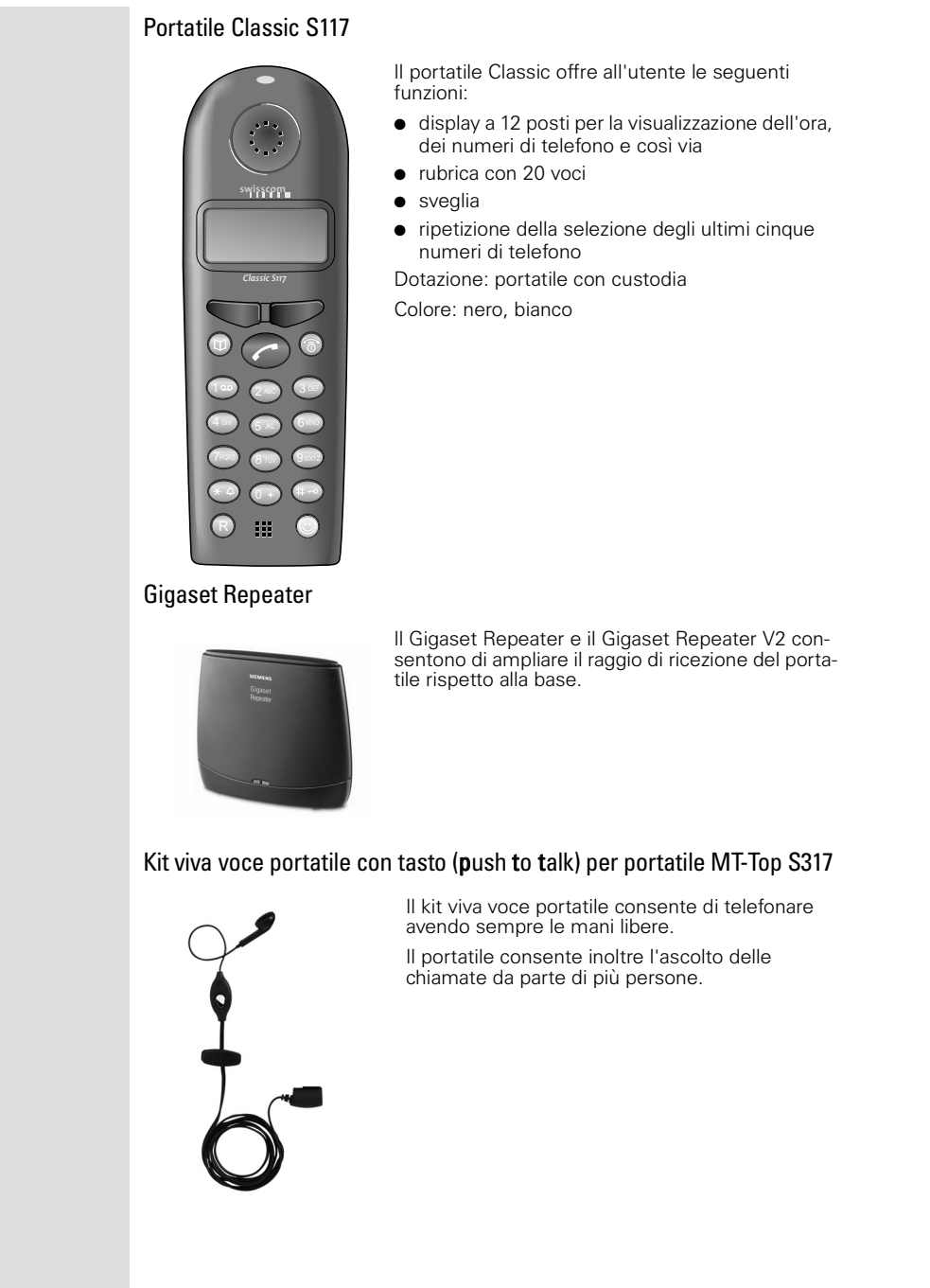

 $\frac{1}{\sqrt{2}}$ 

78

 $\frac{1}{\sqrt{2}}$ 

Descrizione del menu

# Descrizione del menu

### Menu del portatile Comfort Top E414/E514 ISDN

Osservare anche il libretto d'istruzioni locale del portatile. Premere  $\begin{matrix} \begin{matrix} \curvearrowright \\ \curvearrowright \end{matrix}$  con telefono in **stand by**:

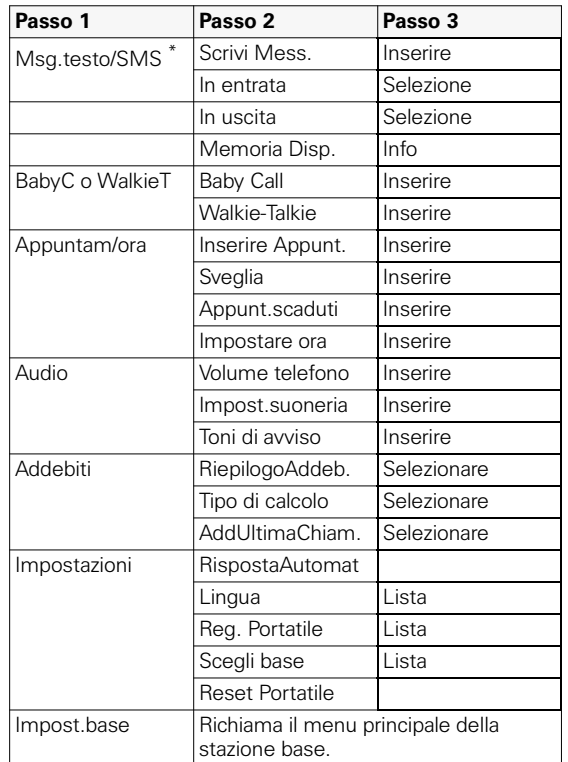

\* Non disponibile in Svizzera

 $\Gamma_{\rm eff}$ 

 $\overline{1}$ 

### Descrizione del menu

### Menu del Top S314 ISDN Base

Visualizzazione sul portatile Comfort

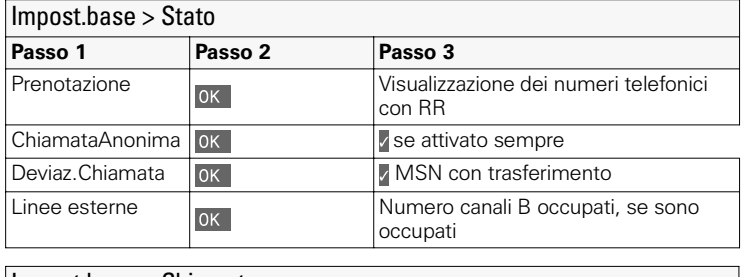

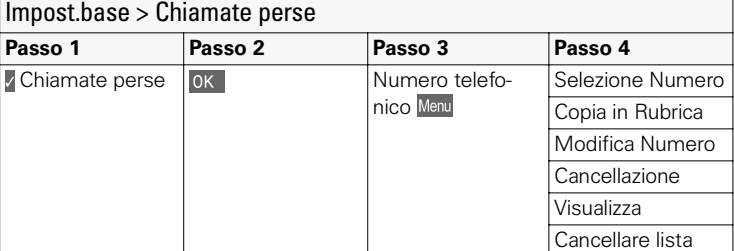

### Impost.base > Chiamate ricev.

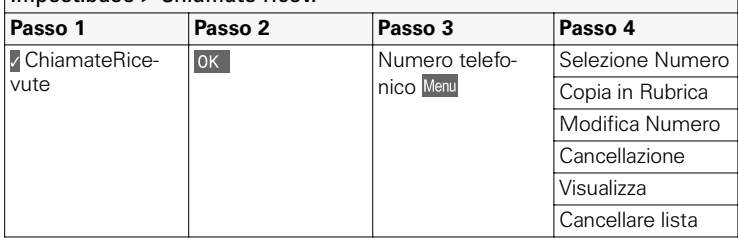

### Impost.base > Prepar.Chiamata

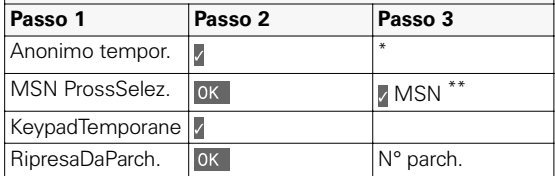

\* La funzione viene eseguita solo se supportata dal gestore di rete.

\*\* Al portatile deve essere stato assegnato almeno un MSN.

 $\sim$  1

 $\frac{1}{\sqrt{2}}$ 

## Descrizione del menu

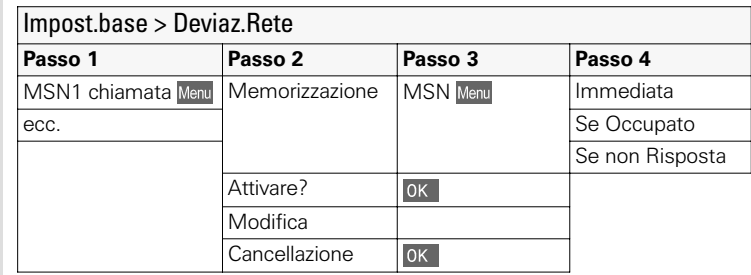

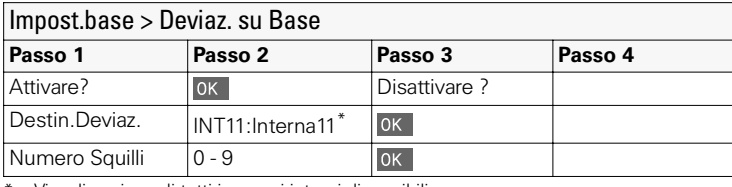

\* Visualizzazione di tutti i numeri interni disponibili

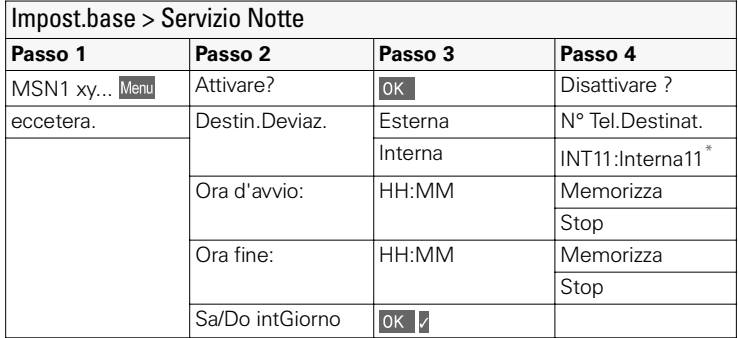

\* Visualizzazione di tutti i numeri interni disponibili

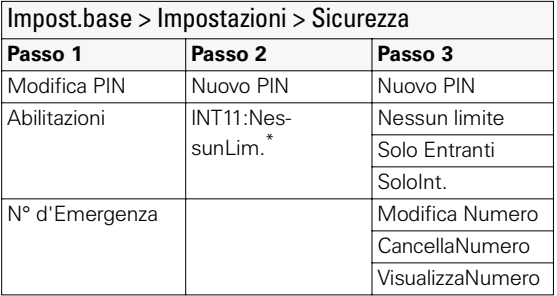

\* Visualizzazione di tutti i numeri interni disponibili

 $\begin{array}{c} -1 \\ 1 \end{array}$ 

 $\sim 1$ 

 $\frac{1}{\sqrt{2}}$ 

 $\frac{1}{2}$ 

 $\begin{array}{c} \hline \hline \hline \hline \hline \end{array}$ 

### Descrizione del menu

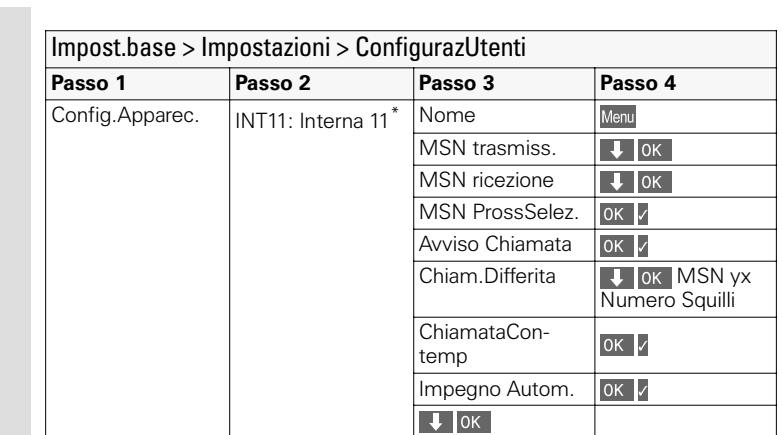

\* Visualizzazione di tutti i numeri interni disponibili degli apparecchi cordless

82

 $=$ 

 $\frac{1}{\sqrt{2}}$ 

 $\frac{1}{2}$ 

### Descrizione del menu

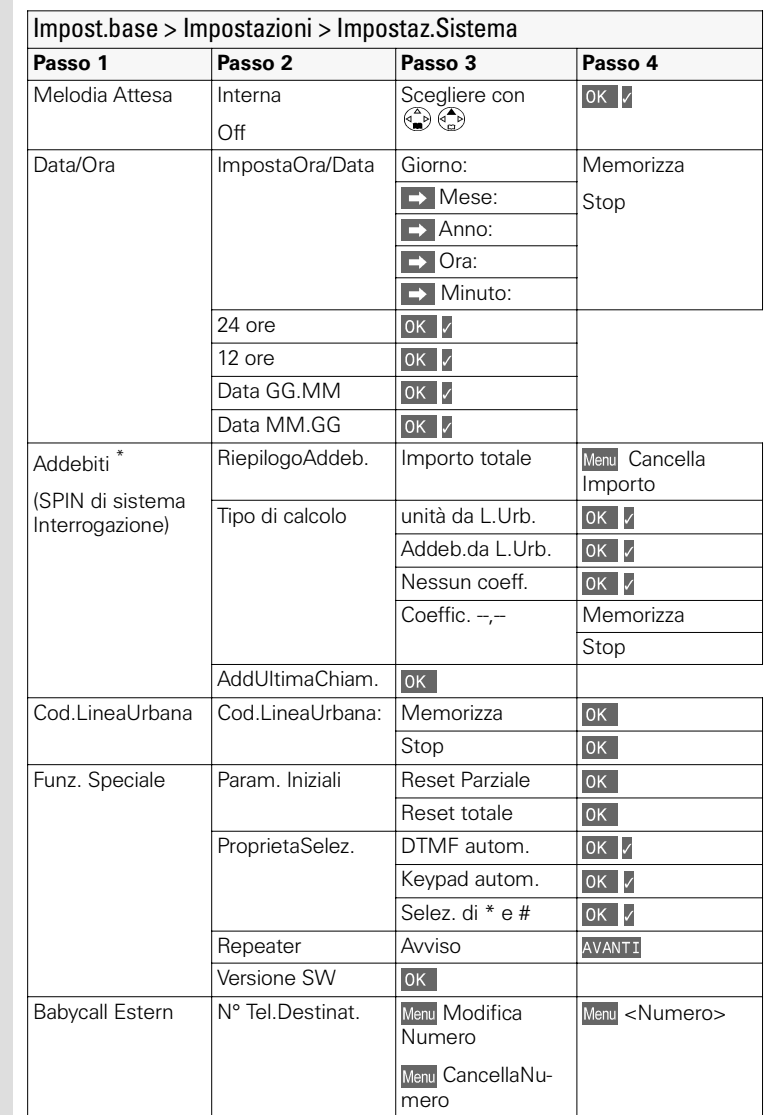

\* Nel portatile Comfort la voce "Addebiti" si effettua dal menu locale.

In Svizzera gli addebiti vengono trasmessi automaticamente dal centralino. Il coefficiente è di CHF 0,10. Se sono stati impostati altri coefficienti (per esempio CHF 0,20), essi verranno sovrascritti per ogni chiamata uscente.

83

 $\frac{1}{\sqrt{2\pi}}$ 

Top S314 ISDN Menue.fm 16.8.02

 $\frac{1}{2}$ 

 $\frac{1}{\sqrt{2}}$ 

### Descrizione del menu

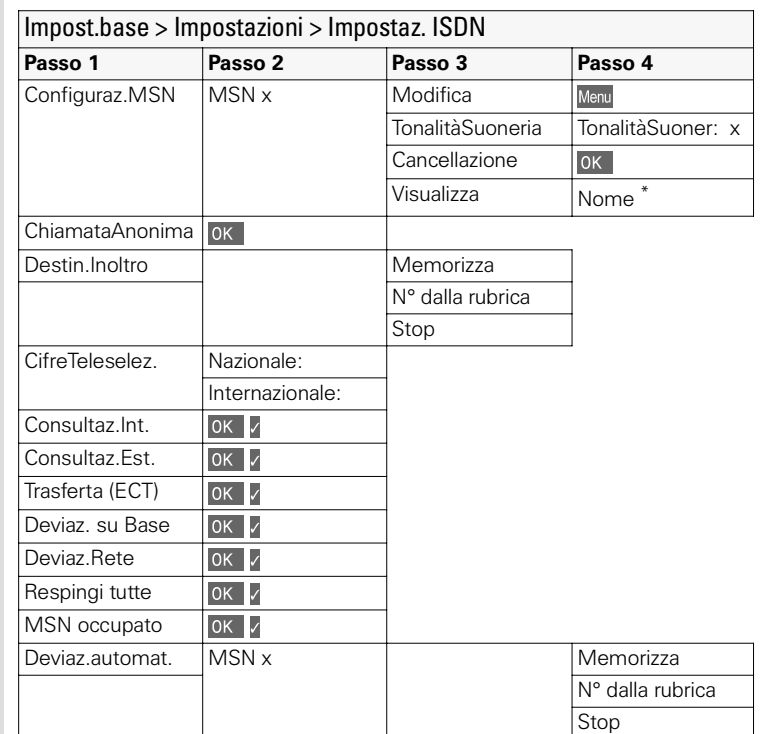

\* Vengono visualizzati altresì il numero telefonico e la melodia.

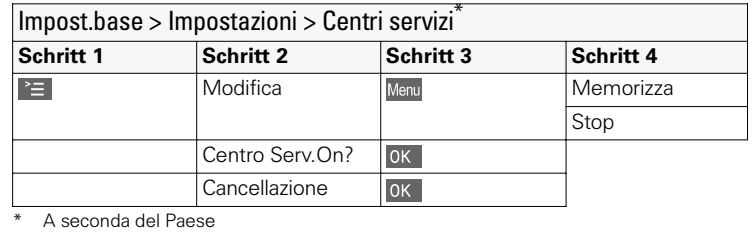

84

 $\frac{1}{\sqrt{2}}$ 

 $\sim 1$ 

 $\mathbb{R}^3$ 

 $\overline{\phantom{a}}$ 

 $\mathbf{I}$ 

#### Glossario ISDN

## Glossario ISDN

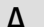

#### A **Allacciamento di più apparecchi**

Allacciamento ISDN che, contrariamente all'allacciamento dell'impianto, mette a disposizione invece di un blocco di numeri di selezione fino a dieci MSN. Questo è il tipo di allacciamento ISDN più diffuso presso i clienti privati.

#### **AOC-D**

Advice of Charge: During the Call. Trasmette il costo della chiamata durante la connessione.

#### **AOC-E**

Advice of Charge: at the End of the Call. Trasmette il costo della chiamata alla fine della conversazione.

#### **Ascolto ambientale**

Questa funzione, per esempio della segreteria telefonica oppure del telefono permette l'ascolto nella stanza attraverso la rete telefonica. Anche questa funzione è tutelata dall'inserimento del PIN.

#### **Ascolto amplificato**

Premendo un determinato tasto, tutte le persone presenti nella stanza possono ascoltare la chiamata attraverso un altoparlante. Vedi anche viva voce.

#### **Avviso di chiamata**

CW, Call Waiting. Funzione del gestore di rete. Un segnale acustico avverte durante una conversazione che un altro interlocutore sta chiamando. I telefoni ISDN sono in grado inoltre di segnalare la seconda chiamata con un messaggio sul display. A questo punto si può decidere se accettare oppure rifiutare la seconda chiamata.

#### B **Blocco**

Protegge l'allacciamento da un utilizzo indesiderato.

#### **Blocco del proprio numero telefonico (CLIR)**

Disattivazione della trasmissione del proprio numero telefonico.

#### **Blocco di determinati numeri, controllo della selezione in uscita**

Con questa funzione comfort è possibile stabilire il blocco della selezione di determinati numeri telefonici da un telefono ISDN (oppure da un telefono analogico collegato ad un impianto ISDN dotato con l'opportuna funzione), come per esempio numeri telefonici che iniziano con 0180 oppure 0190 (prossimamente: 0900).

 $\blacksquare$ 

 $\mathbf{I}$ 

 $\mathbf{I}$ 

### C **Cambio connessione sul bus**

TP, Terminal Portability. Parcheggio. Una chiamata in entrata può essere tenuta in linea fino a tre minuti per riprenderla per esempio da un altro telefono, da un fax oppure dal PC. Nel frattempo il chiamante sente un annuncio adeguato.

#### **Canale**

La linea ISDN arriva all'edificio, come l'allacciamento telefonico analogico, con due fili, ma nell'ISDN si differenziano i due canali logici di utilizzo, chiamati canali B (che non hanno nulla a che vedere con i fili veri e propri!), e il canale di comando, il cosiddetto canale D.

#### **Canale D**

Canale di comando di un allacciamento ISDN. Vedi canale.

**CCBS** (Completition of calls to busy subscriber) Vedi "Richiamata su occupato"

**CCNR** (Completition of calls no reply). Non supportato in Svizzera. Vedi "Richiamata se non risposto"

#### **CD** (Call Deflection)

Vedi "Deviare la chiamata durante lo squillo"

#### **Centrale digitale (centralino)**

Campi di accoppiamento computerizzati permettono una rapida connessione e l'attivazione di funzioni comfort quali per esempio => Consultazioni, => Avviso di chiamata, => Conferenza a tre => Deviazione della chiamata etc.

**CF** (Call Forwarding)

Vedi "Trasferimento di chiamata"

#### **Chiamata differita**

Per ogni utente interno si può stabilire dopo quanti squilli deve essere attivato il primo squillo per la chiamata differita. Questa impostazione è possibile in aggiunta per ogni numero telefonico MSN.

Se il vostro portatile funziona sul numero telefonico privato, il portatile deve suonare per esempio solo dopo il terzo squillo rispetto alla stazione base, mentre se viene chiamato il vostro numero di ufficio, il portatile suonerà subito.

#### **Chiamata diretta**

Blocca il telefono per tutti i numeri telefonici a eccezione di un numero personale. Sollevando il microtelefono e premendo un tasto qualsiasi viene automaticamente istituita la connessione con il numero telefonico memorizzato. Ideale per bambini che ancora non

sono in grado di selezionare numeri telefonici (Babycall). In questo modo è sempre possibile effettuare una chiamata d'emergenza. Questa funzione è disponibile per tutti i portatili Comfort Pronto 210C e Top E304/E414 ISDN.

#### **Classi di abilitazioni**

Per i terminali di un sistema telefonico è possibile definire quali collegamenti sono permessi, per esempio abilitazione per sole chiamate interne, per chiamate in entrata oppure per chiamate senza limitazione.

**CLIP** (Calling Line Identification Presentation) L'utente A telefona all'utente B. Sul display del telefono di B viene visualizzato il numero telefonico di A.

 $\overline{\phantom{a}}$ 

 $\mathbb{R}^3$ 

 $\mathbf{I}$ 

#### Glossario ISDN

#### **CLIR** (Calling Line Identification Restriction)

Blocco della visualizzazione del proprio numero telefonico.

#### **Codice elettronico di identificazione**

Numero di identificazione personale (=> PIN) con il quale è possibile bloccare per esempio un telefono da telefonate non autorizzate – rimane selezionabile solo la chiamata d'emergenza. È possibile anche ricevere chiamate in entrata.

#### **COLP** (Connected line identification presentation)

L'utente A telefona all'utente B. Il numero telefonico di B viene visualizzato sul telefono di A. Se B ha programmato un trasferimento di chiamata a C: il numero selezionato e quello trasmesso non coincidono; se C permette la visualizzazione del suo numero telefonico, sarà visualizzato il numero telefonico di C.

**COLR** (Connected line identification restriction)

Il numero telefonico di C non sarà visualizzato da A, se C ha attivato il COLR.

#### **Composizione preventiva**

Anche preparazione alla composizione. È possibile comporre prima il numero telefonico ed eventualmente correggerlo. Successivamente si solleva il microtelefono oppure si preme il tasto viva voce.

#### **Conferenza a tre**

3PTY, Three-Party. Collegamento con due utenti esterni (clienti di rete ISDN oppure analogica).

#### **Consultazione**

Durante una conversazione si può, attraverso la funzione "consultazione", interrompere brevemente la conversazione per instaurare un secondo collegamento esterno oppure interno con un altro utente. Se questo collegamento verso l'altro utente viene subito terminato, si parla di una consultazione. Se invece si passa da un utente all'altro, si parla di richiamata alternata.

#### **Conversazioni interne**

Collegamento gratuito tra telefono base e portatili.

#### **CW** (Call Waiting)

Vedi "Avviso di chiamata"

 $\overline{\phantom{a}}$ 

#### D **Deviazione della chiamata durante lo squillo**

CD, Call Deflection. Questa funzione deve essere esplicitamente richiesta presso il vostro gestore di rete per ogni allacciamento ISDN. Con la CD è possibile deviare una chiamata in entrata durante lo squillo ad un qualsiasi altro numero telefonico senza peraltro accettare la chiamata. Poiché il chiamante non ha nessuna influenza sulla destinazione della deviazione (per esempio su un telefono cellulare), il costo per il trasferimento sarà addebitato a voi. Al chiamante saranno addebitati solo i normali costi della telefonata fino all'allacciamento che egli ha selezionato.

**F ECT** (Explicit call transfer)

Vedi Trasferimento.

#### **Esclusione dell'avviso di chiamata** Disattiva l'avviso di chiamata.

Top S314 ISDN 60058ar.fm 16.8.02

 $\mathbb{R}^3$ 

 $\mathbf{I}$ 

 $\mathbf{I}$ 

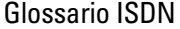

#### F **Funzione blocco note** Durante una telefonata è possibile inserire un numero telefonico in una memoria temporanea del telefono, per richiamarlo in un secondo momento. **Funzione di blocco/PIN** Un codice tutela il vostro telefono da un utilizzo indesiderato. Immettendo un codice composto da una o più cifre si può bloccare la selezione di determinati numeri telefonici risp. gruppi di numeri telefonici. I **Identificazione del chiamante** Visualizzazione del numero telefonico, del nome oppure del tipo di collegamento (per esempio centralino/interno) del chiamante sul display del telefono. **Intercettare** Funzione "Identificare/Intercettare". MCID è l'abbreviazione di "Malicious Call Identification". In caso di chiamate moleste è possibile predisporre l'identificazione e la memorizzazione del numero del chiamante nella centrale. Questa funzione deve essere richiesta presso il gestore di rete. **ISDN** Abbreviazione di Integrated Services Digital Network, vale a dire una rete digitale integrata di servizi. Con il termine "integrazione" si intende per esempio telefono, fax oppure trasmissione dati. **Sigle ISDN CW** Avviso di chiamata<br>CF Trasferimento di ch CF Trasferimento di chiamata<br>3PTY Conferenza a tre 3PTY Conferenza a tre<br>CCBS Richiamata su oc CCBS Richiamata su occupato<br>CD Deviazione di chiamata di Deviazione di chiamata durante lo squillo K **Keypad**

Il Keypad supporta funzioni speciali come per esempio asterisco (\*) e cancelletto (#). In questo modo possono essere attivate funzioni speciali offerte dal vostro gestore di rete con un codice, come per esempio "#4711\*".

#### L **Lista chiamate**

La lista chiamate contiene, a seconda dell'impostazione, le chiamante perse risp. le chiamata effettuate. È possibile memorizzare le ultime 20 chiamate in uscita e le ultime 20 chiamate accettate complete di numero di telefono, data e ora. Se si desidera, gli utenti possono essere richiamati direttamente da questo elenco.

#### **Livelli di abilitazione**

Con il vostro telefono base è possibile assegnare ai diversi utenti differenti livelli di abilitazione. È possibile per esempio abilitare l'utente A solo per le chiamate in entrata, mentre l'utente B è abilitato a telefonare senza alcuna limitazione.

 $\overline{\phantom{a}}$ 

 $\blacksquare$ 

 $\overline{\phantom{a}}$ 

 $\mathbf{I}$ 

#### Glossario ISDN

**M MCID** (Malicious call identification) Vedi "Intercettare".

#### **Melodia d'attesa**

Music on hold. Durante una consultazione oppure il trasferimento della chiamata l'interlocutore sente una melodia d'attesa.

#### **Messa in attesa**

(Hold). Interruzione e ripresa di un collegamento in corso. Questa funzione permette la consultazione e la richiamata alternata.

#### **MSN**

Multiple Subscriber Number, numeri multipli. I numeri telefonici di un allacciamento multiplo ISDN servono per la mirata assegnazione degli apparecchi terminali, come per esempio un numero separato per il fax. Nel prezzo base dell'allacciamento MultiLINE sono compresi tre MSN. A un allacciamento ISDN è possibile assegnare fino a dieci MSN.

#### **Music on hold**

Vedi "Melodia d'attesa".

#### **Muto**

Funzione comfort per i telefoni in cui il microfono incorporato (nel microtelefono oppure nel dispositivo viva voce) viene disattivato.

#### N **Numeri multipli** Vedi MSN.

#### **NT/NTBA**

Apparecchio terminale di rete (NT = Network Terminator risp. NTBA = Network Terminator Basic Access). Con l'NT termina il T-ISDN pubblico. L'NT forma un ponte con la presa telefonica esistente. Alla presa telefonica può e deve essere collegato solo l'NT. In nessun caso alla presa telefonica devono essere collegati apparecchi terminali analogici. All'NT andranno collegati apparecchi terminali ISDN e ulteriori prese ISDN.

#### P **Parcheggiare**

Una chiamata si parcheggiata quando, durante la conversazione, si sposta l'attacco del telefono oppure si desidera proseguire la conversazione su un altro telefono dello stesso allacciamento. Il collegamento viene mantenuto durante tutto il tempo.

**Passare una telefonata** (in parte in sistemi telefonici ISDN)

ECT, Explicit Call Transfer. L'utente A chiama l'utente B. Mantiene il collegamento e chiama l'utente C. Invece di collegare tutti in una conferenza a tre A passa la telefonata all'utente B e C termina la chiamata.

#### **PIN**

Abbreviazione per Numero Personale di Identificazione. Serve per tutelarsi da un utilizzo non autorizzato; esistono per esempio il PIN di sistema, il PIN della segreteria telefonica, il PIN del portatile.

#### **Potenziatore radio (Repeater)**

Con un Repeater è possibile aumentare la portata dei vostri portatili collegati a un telefono base. L'apparecchio riceve il segnale radio del telefono base e lo irradia verso i portatili.

 $\mathcal{A}$ 

 $\mathbf{I}$ 

 $\mathbf{I}$ 

#### Glossario ISDN

**Preparazione della composizione**, vedi anche Composizione preventiva In alcuni telefoni con il display è possibile digitare prima il numero telefonico, quindi controllarne la correttezza e infine attivare la chiamata.

#### R **Richiamata alternata**

La richiamata alternata permette il passaggio tra due interlocutori esterni senza che l'utente in attesa possa ascoltare la conversazione in corso con l'altro interlocutore.

#### **Richiamata automatica**

Vedi "richiamata su occupato".

#### **Richiamata su occupato**

Prima deve essere attivata la richiamata dal chiamante sul suo apparecchio. Viene instaurato automaticamente il collegamento appena termina lo stato di "occupato" del destinatario. Quando il numero chiamato si libera, al chiamante viene inviato un segnale acustico. Appena questo solleva il microtelefono viene automaticamente instaurato il collegamento.

#### **Ripetizione automatica della selezione**

In caso di occupato vengono automaticamente effettuati diversi tentativi di chiamata.

#### **Rubrica**

Funzione comfort del telefono per memorizzare il nome e il numero telefonico di più utenti. I numeri telefonici sono facilmente reperibili e possono essere selezionati.

#### S<sub>0</sub>-Bus

Cablaggio a quattro fili dell'attacco ISDN. Mette a disposizione due canali B e un canale D. Ad essi si possono collegare fino a dodici prese ISDN con le quali possono essere gestiti contemporaneamente al massimo otto apparecchi terminali.

#### **Scelta dell'MSN di invio**

Questa funzione permette di stabilire quale MSN utilizzare per la chiamata successiva. Ciò non è importante solo per la visualizzazione del numero telefonico presso il chiamato, ma anche per il computo degli addebiti. I costi per le conversazioni che sul tabulato del gestore di rete possono essere decodificati gratuitamente secondo l'MSN vengono addebitati di volta in volta all'MSN sul quale è stata effettuata la chiamata.

#### **Selezione senza sollevare il microtelefono**

Funzione comfort per telefonare: il microtelefono viene sollevato solo quando l'interlocutore risponde.

#### **Squillo interno**

Segnalazione particolare del sistema telefonico per differenziare le chiamate interne da quelle esterne.

 $90$ 

 $\overline{\phantom{a}}$ 

 $\mathbb{R}^3$ 

 $\overline{\phantom{a}}$ 

 $\mathbf{I}$ 

#### Glossario ISDN

#### T **Tasti di chiamata diretta/tasti funzioni**  Funzione comfort di un telefono attraverso la quale è possibile assegnare un numero limitato di numeri telefonici a particolari tasti. In questo modo i numeri programmati possono essere selezionati premendo solo il tasto interessato. **TP** Terminal Portability, vedi "Cambio connessione sul bus". **Trasferimento di chiamata** CF, Call Forwarding. Si desidera trasferire permanentemente le chiamate in entrata su un altro allacciamento. Il trasferimento di chiamata può avvenire esternamente attraverso la centrale oppure internamente dall'apparecchio. Il trasferimento di chiamata (Call Forwarding) può essere impostato separatamente per ogni numero telefonico (MSN) (durante le ferie sul cellulare, all'ufficio, al vicino di casa, etc.). Essa avviene già nella centrale. La chiamata quindi non raggiunge nemmeno l'allacciamento originario. Esistono tre tipi diversi di trasferimenti di chiamata: subito (CFU, Call Forwarding Unconditional), in caso di occupato (CFB, Call Forwarding Busy) e in caso di non risposta (CFNR, Call Forwarding No Reply). **Trasferimento di chiamata (attraverso il secondo canale B) / trasferimento di chiamata interno** Mentre il trasferimento di chiamata esterno avviene nella centrale del gestore di rete, il trasferimento di chiamata interno viene effettuato dal vostro telefono. Il vostro telefono trasferisce la chiamata attraverso il secondo canale dell'allacciamento ISDN. In questo modo **entrambe le linee telefoniche sono occupate per la durata della telefonata**. I costi per il collegamento al numero telefonico a cui viene trasferita la chiamata sono a carico vostro. Si risparmiano tuttavia i costi dovuti per questa funzione al gestore di rete. V **Viva voce** La funzione viva voce di un telefono permette non solo l'ascolto amplificato, ma, grazie ad un microfono interno, anche la conversazione con l'interlocutore senza dover sollevare il microtelefono. In questo modo possono partecipare alla conversazione anche altre persone presenti nella stanza. **Visualizzazione della tariffa** Vedi "AOC-D" e "AOC-E".

**91** 

 $\frac{1}{\sqrt{2}}$ 

 $\frac{1}{\sqrt{2}}$ 

Indice alfabetico

## Indice alfabetico

### A

 $\sim 1$ 

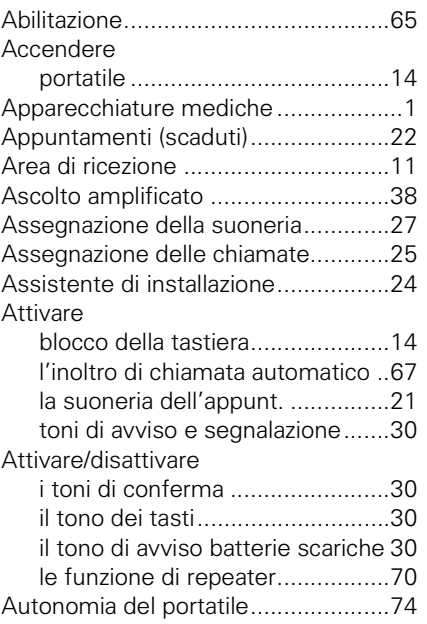

### B

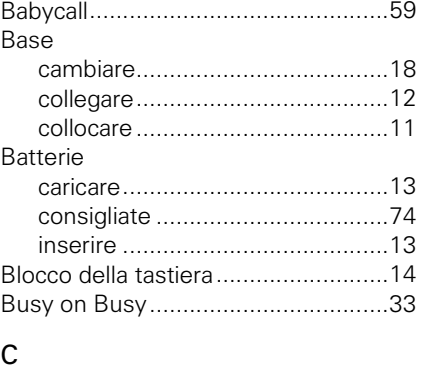

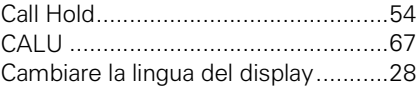

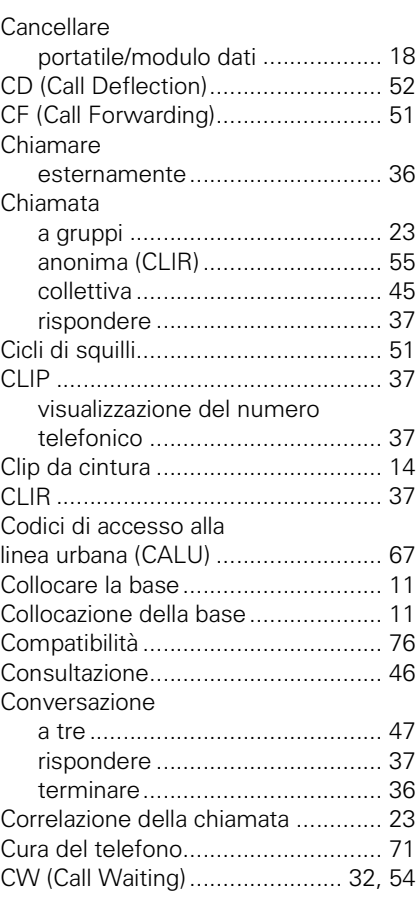

### D

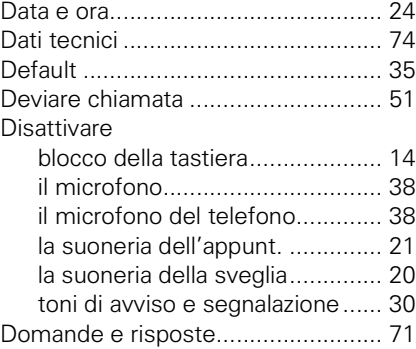

 $\frac{1}{\sqrt{2}}$ 

Top S314 ISDN, The Same State of the HerkulesSIX.fm and 16.8.02

### Indice alfabetico

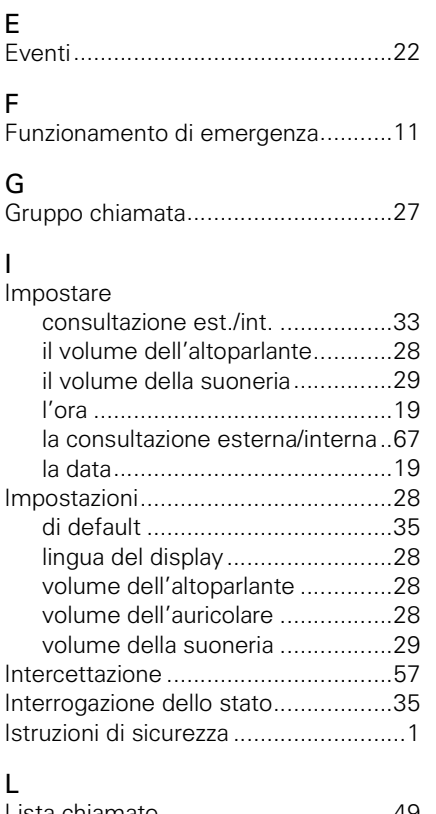

 $\frac{1}{\sqrt{2}}$ 

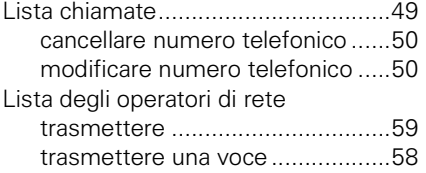

### M

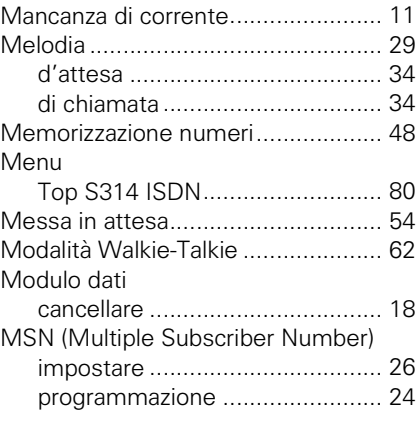

### N

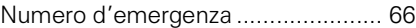

## $\frac{P}{D}$

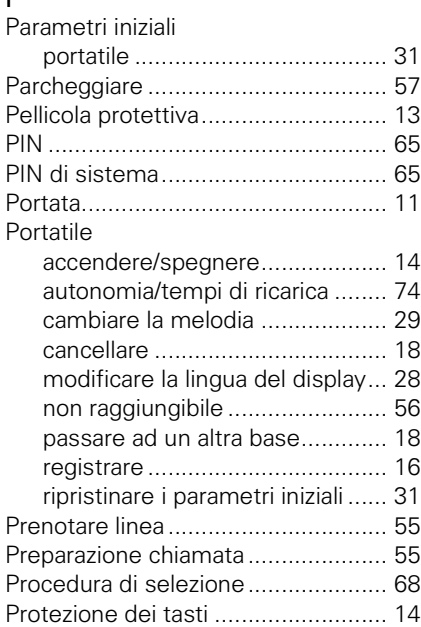

 $\frac{1}{\sqrt{2}}$ 

 $\frac{1}{2}$ 

 $\frac{1}{\sqrt{2}}$ 

 $\begin{array}{c} \hline \hline \hline \hline \hline \hline \end{array}$ 

### Indice alfabetico

### R

 $\frac{1}{2}$ 

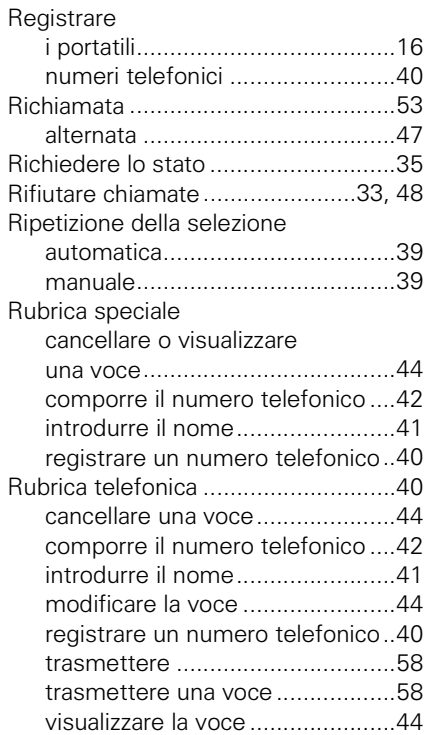

### S

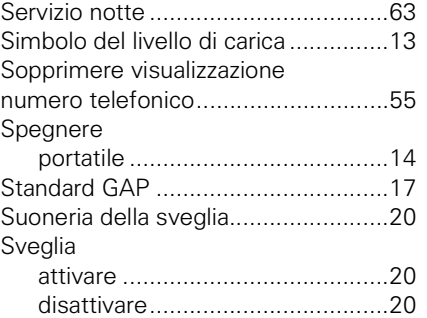

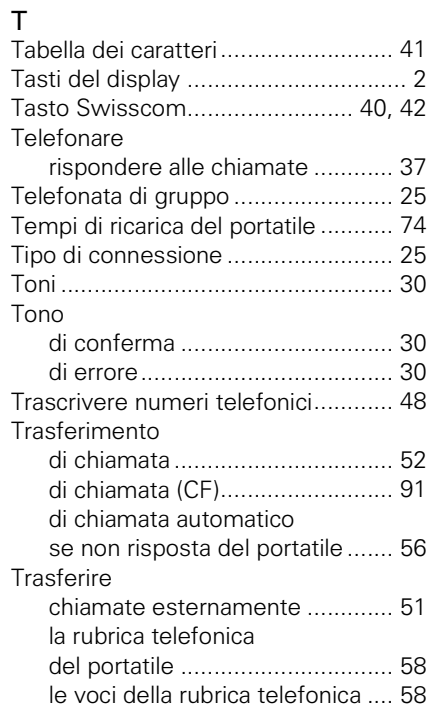

#### V

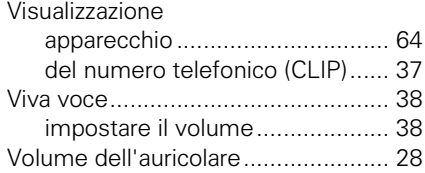

 $\equiv$   $_{\rm L}$